# **Univerzita Hradec Králové**

**Fakulta informatiky a managementu Katedra informatiky a kvantitativních metod**

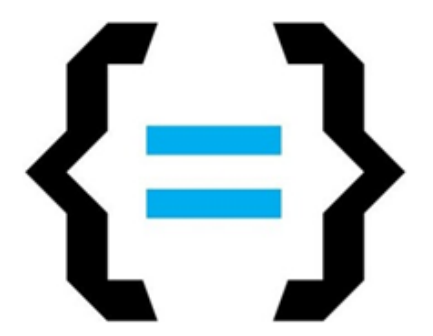

# **Nelineární editační software Adobe Premiere Pro Diplomová práce**

Autor: Martin Brus

Studijní obor: Aplikovaná informatika

Vedoucí práce: doc. Ing. Filip Malý, Ph.D. Odborný konzultant: Mgr. Josef Lounek, Ph.D.

Hradec Králové duben, 2019

Prohlášení:

Prohlašuji, že jsem diplomovou práci zpracoval samostatně a s použitím uvedené literatury.

…………………

V Hradci Králové dne 21. 4. 2019 Martin Brus

Poděkování:

Tímto děkuji svému vedoucímu diplomové práce doc. Ing. Filipu Malému, Ph.D. za odborné vedení při zpracovávání práce. Dále děkuji Mgr. Josefu Lounkovi, Ph.D. za cenné rady a trpělivost při odborných konzultacích a také za to, že mi umožnil tuto práci dokončit i s ročním zpožděním. Velké díky také patří mé rodině, která mi během psaní práce byla velkou oporou.

### **Anotace**

Tato diplomová práce se zabývá popisem nelineárního editačního softwaru Adobe Premiere Pro CC 2019 a výukou celého procesu editace videa. Vede ke zvládnutí praktického a efektivního ovládání tohoto programu.

Obsahem teoretické části práce je popis základních pojmů týkajících se videa. Dále jsou zde popsány důležité informace z celého obsáhlého editační procesu, jehož části jsou střih, úprava zvuku, barvení, ostření, stabilizace a export videa. Velká část práce je věnována popisu samotného programu Adobe Premiere Pro CC 2019 a použití jeho funkcí.

Praktická část je tvořena formou komentovaného videokurzu, ve kterém se prakticky uplatní znalosti získané z teoretické části. Kurz slouží k získání dovedností potřebných pro úspěšné vytvoření audiovizuálního díla. Kurz je rozdělen do 27 lekcí, v nichž je podrobně vysvětleno veškeré potřebné ovládání programu. Lekce jsou koncipovány tak, aby simulovaly workflow celého editačního procesu.

### **Annotation**

#### **Title: Non-linear editing software Adobe Premiere Pro**

This diploma thesis deals with the description of non-linear editing software Adobe Premiere Pro CC 2019 and the whole process of video editing. It leads to the practical and effective use of this program.

The content of the theoretical part is a description of basic concepts related to a video. It also describes essential information from a comprehensive editing process including video editing, audio mastering, coloring, focusing, stabilization and exporting video. A significant part of the thesis describes Adobe Premiere Pro CC 2019 and its features.

The practical part is formed by commented video course, in which the knowledge gained from the theoretical part is applied practically. The course is designed to acquire the skills needed to create an audiovisual work successfully. The course is divided into 27 lessons in which all necessary program controls are explained in details. Lessons are designed to simulate the workflow of the entire video editing process.

# Obsah

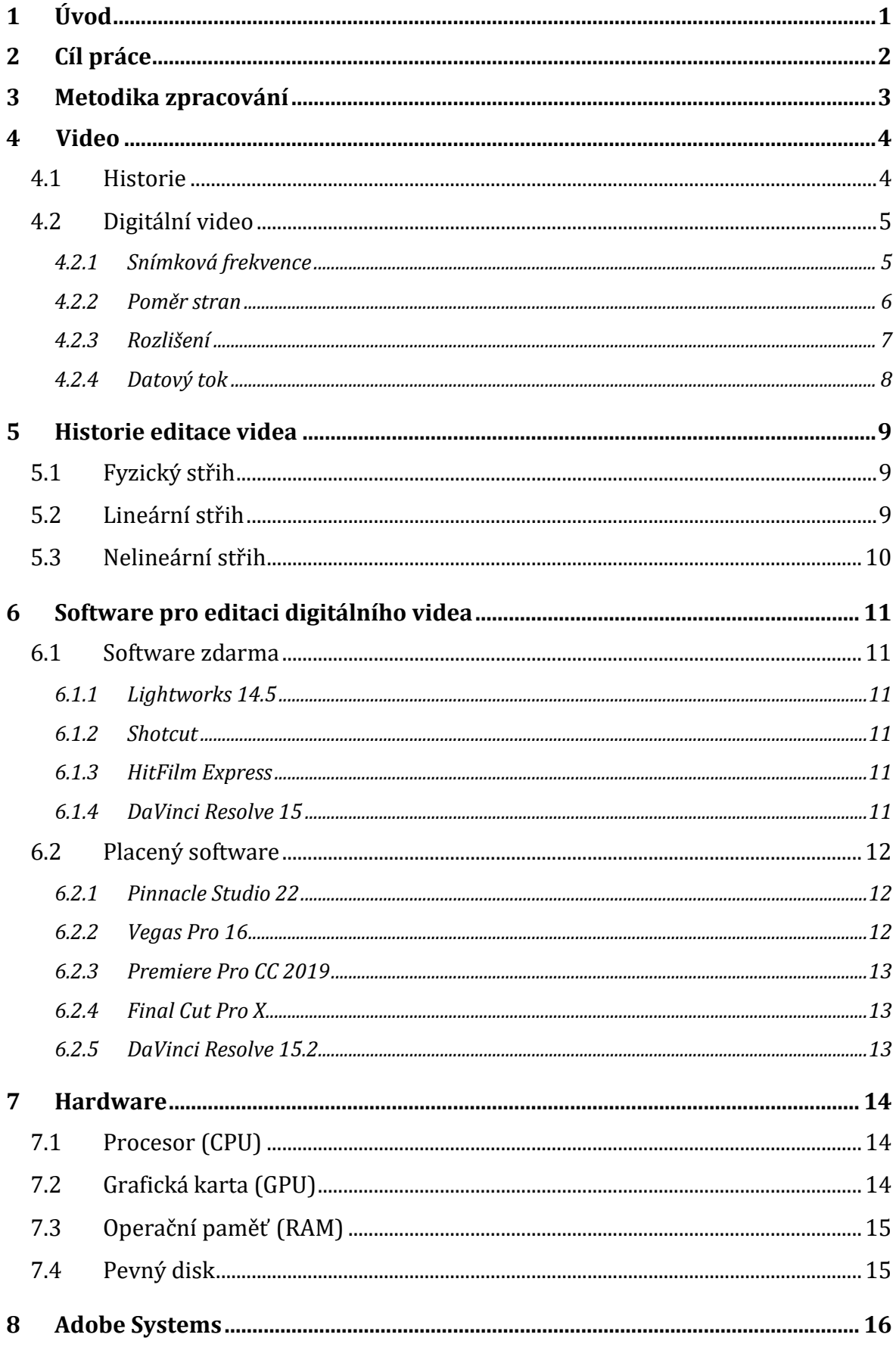

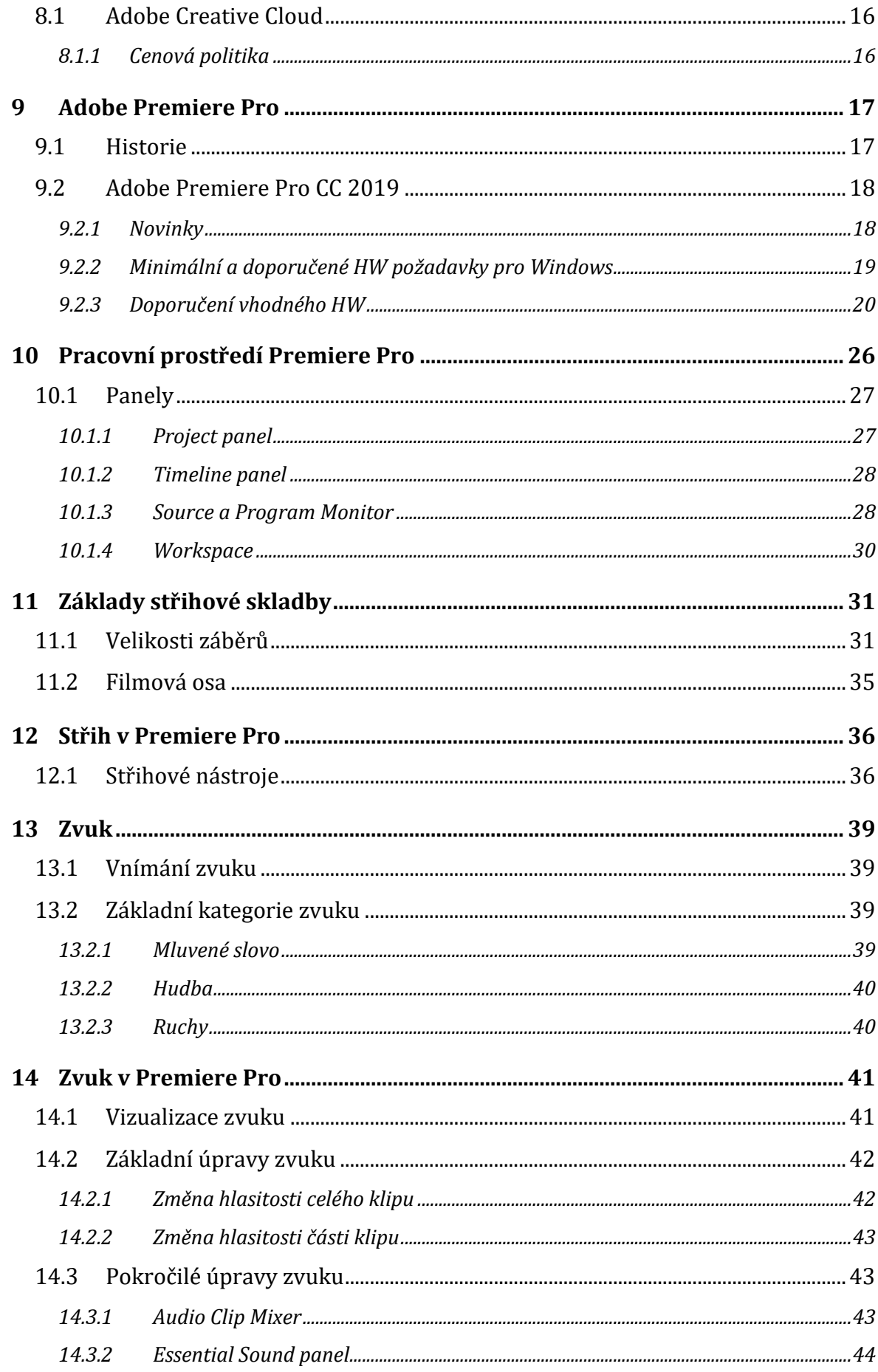

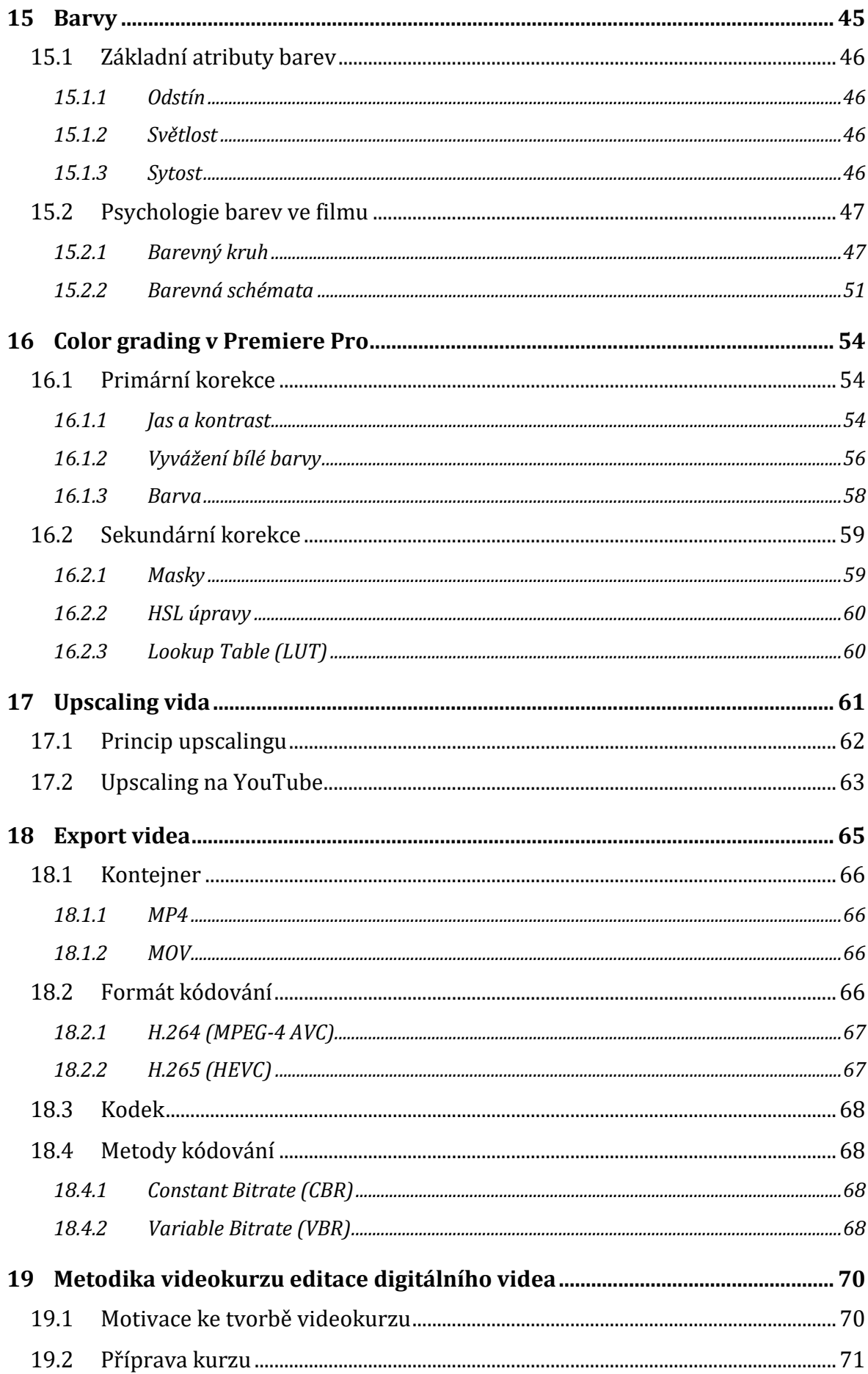

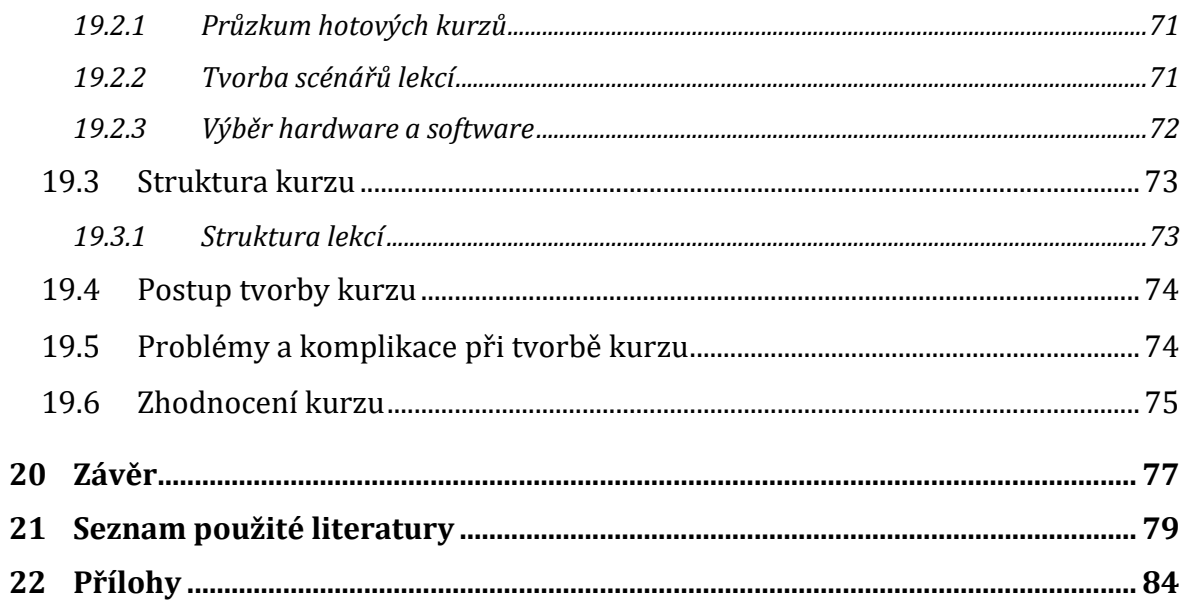

# Seznam obrázků

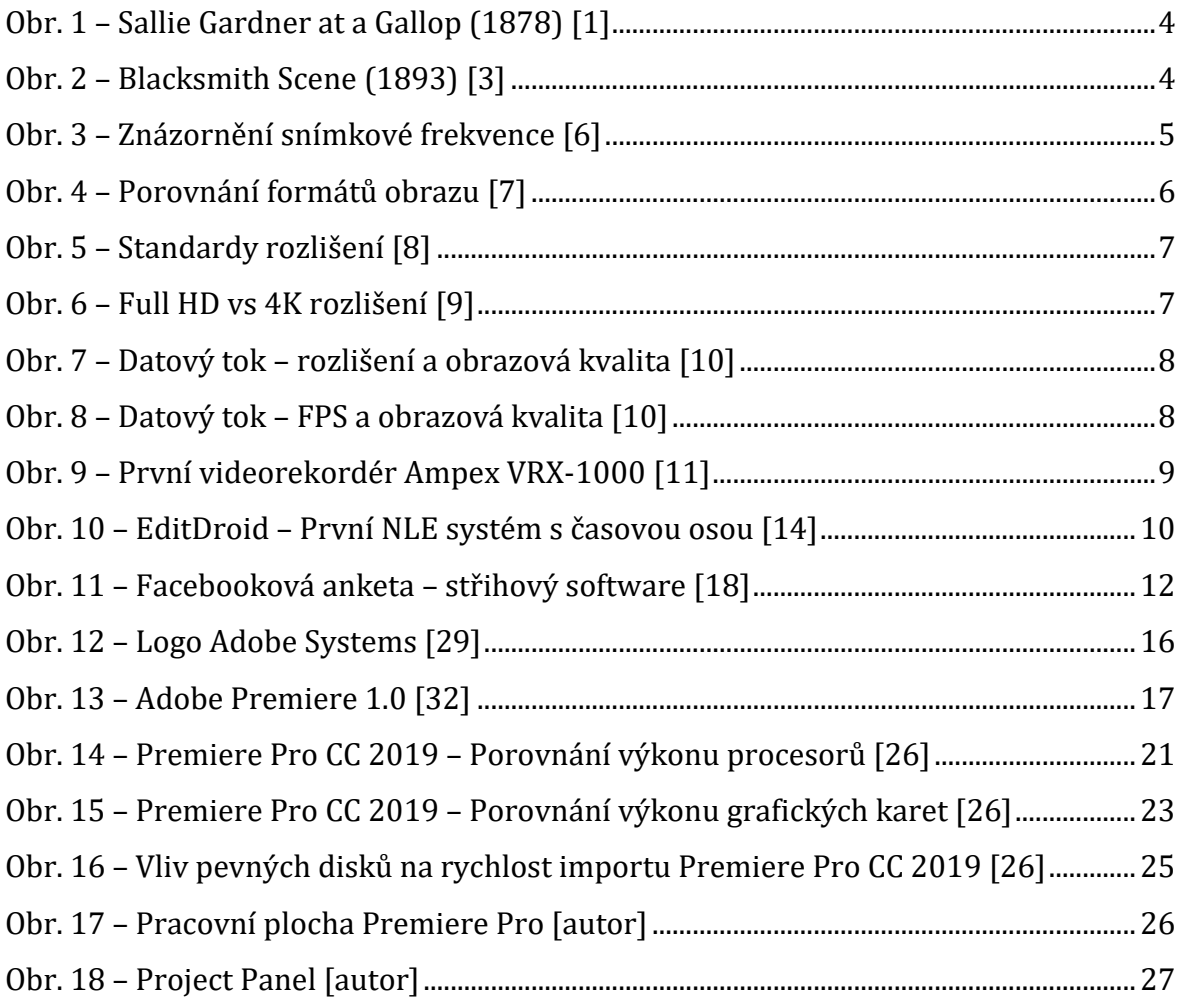

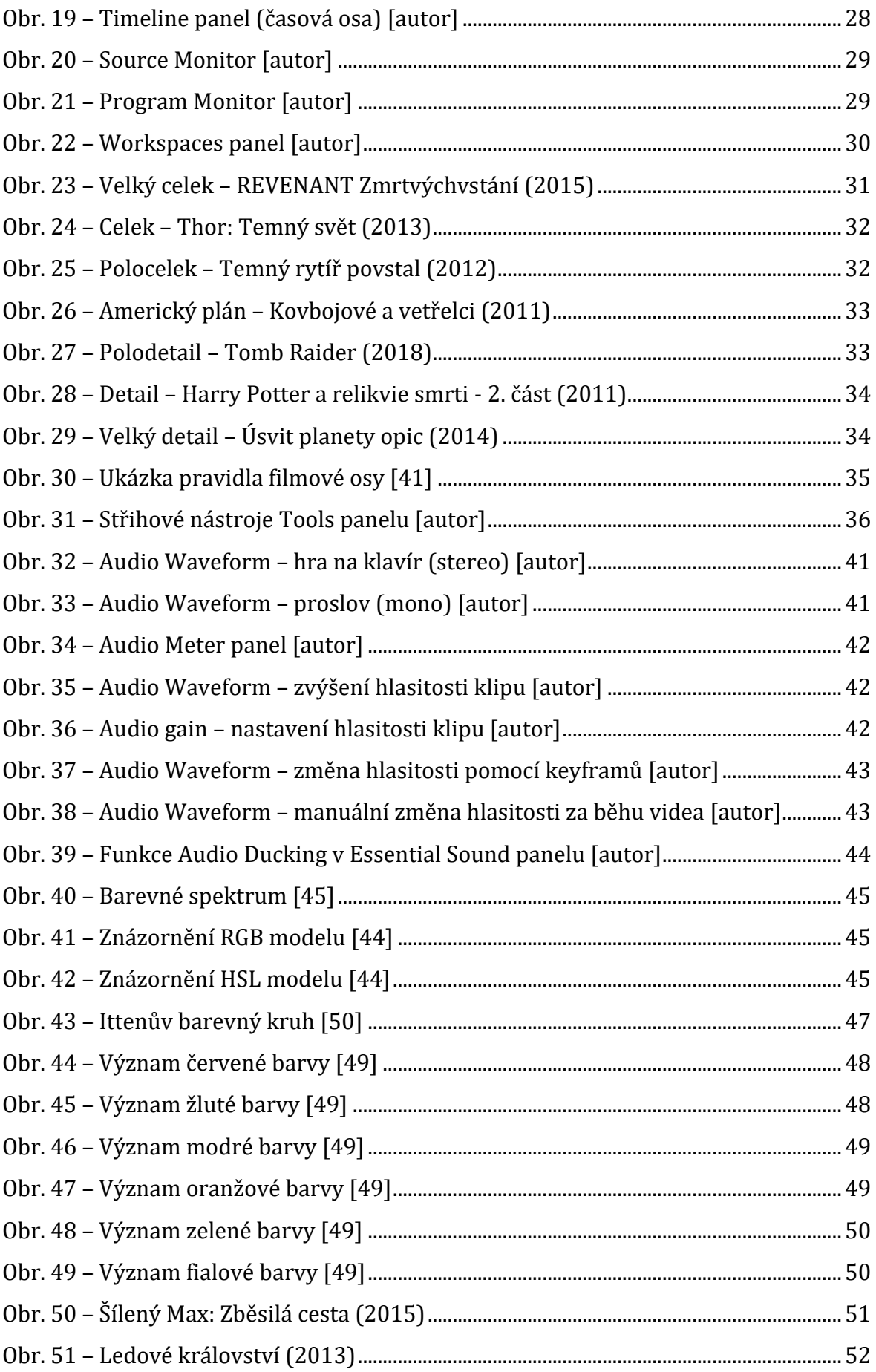

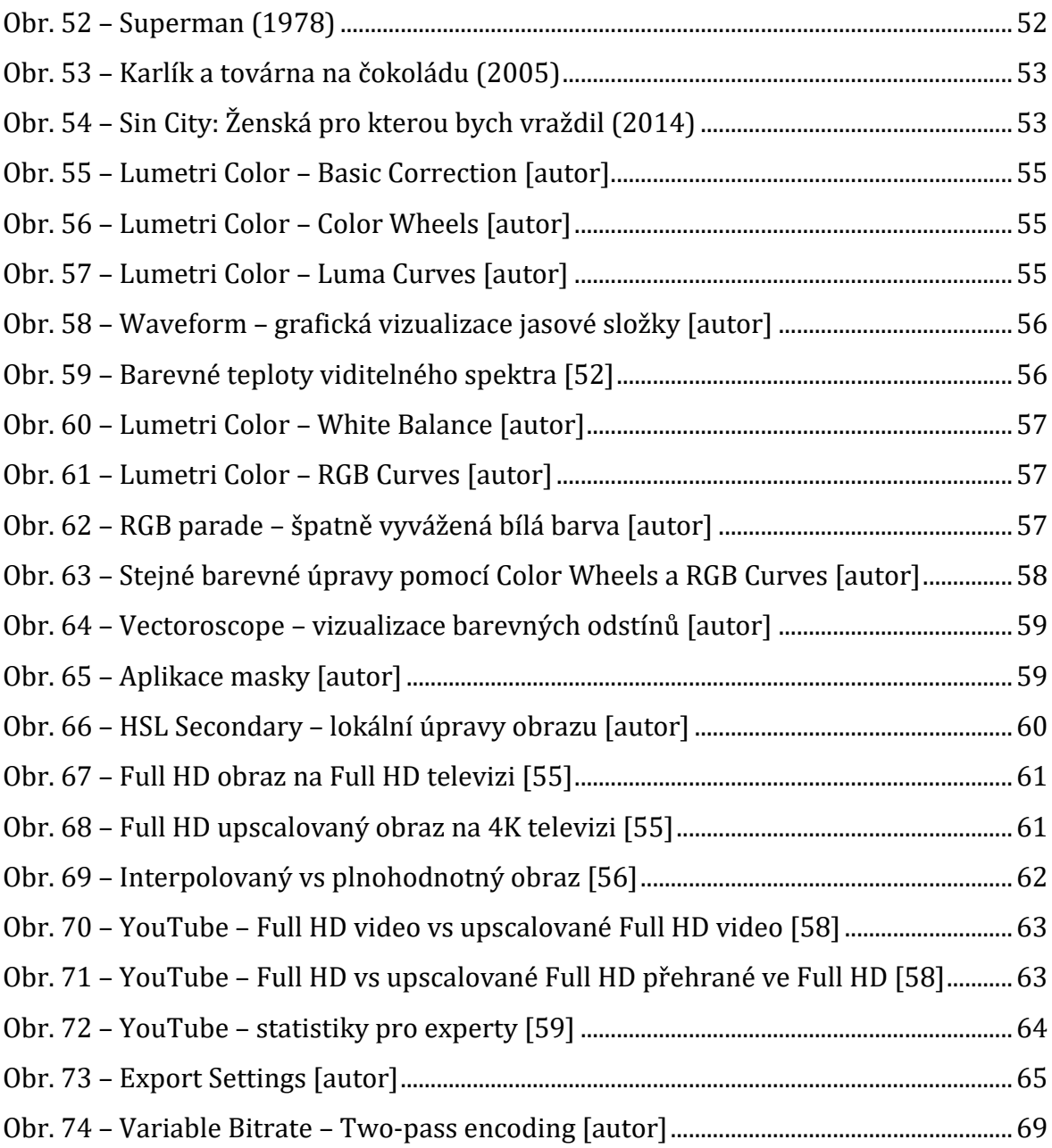

# **Seznam tabulek**

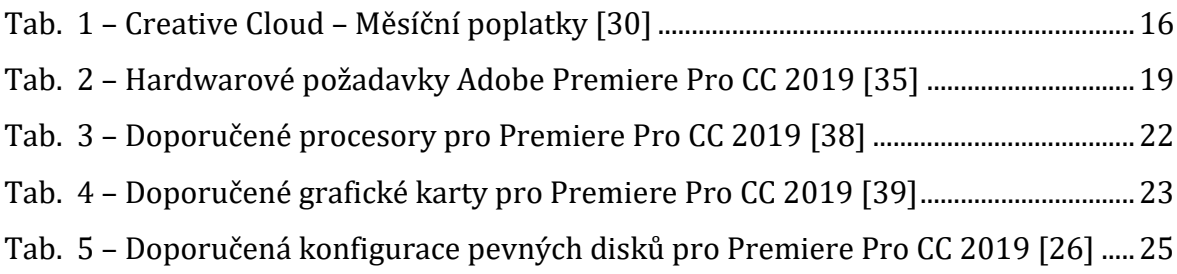

# <span id="page-10-0"></span>**1 Úvod**

V posledních letech technologie digitálního videa zaznamenaly velký vzestup. Kvalitní videozáznam už lze pořídit nejen na digitální videokamery, ale i na digitální fotoaparáty, sportovní kamery nebo lepší smartphony. Trendem dnešní doby jsou také sociální sítě jako YouTube, Facebook, Twitter nebo Instagram, kde právě digitální video tvoří velkou část jejich obsahu. S nimi je také spojen velký přísun nových tvůrců videí, kteří generují obrovské množství videí, ale většinou je neumějí kvalitně zpracovávat, neboť editace videa je složitá a časově náročná.

Video může mít mnoho forem a uplatnění, a to pro soukromé i komerční účely. Největší část z nich se odehrává právě na sociálních sítích, které skýtají obrovský marketingový potenciál jak přímo pro začínající tvůrce, tak i pro podnikatele napříč všemi obory. Správně vytvořená videoreklama může vyvolávat emoce a tím zvýšit prodeje. Promo video zase dokáže zvýšit povědomí o společnosti a navázat vztah s potenciálními zákazníky.

Autor se již třetím rokem věnuje komerčnímu natáčení a střihu svateb, sportovních videí a reklamních promo videí. Zároveň natáčí videa ve školním týmu UHK. Ze své zkušenosti ví, že v dnešní době přehlcené informacemi je spousta dostupných zdrojů, které se zabývají editací videa. Ale je nesmírně těžké najít volně dostupný, kvalitní a ucelený zdroj informací, který se danou problematikou zabývá opravdu do hloubky. A proto se rozhodl právě takový materiál vytvořit.

# <span id="page-11-0"></span>**2 Cíl práce**

Cílem práce je vytvořit výukový materiál, který bude schopen naučit studenty UHK efektivně ovládat nejznámější video editační software Adobe Premiere Pro CC 2019 a vytvářet v něm vlastní audiovizuální díla. K tomuto účelu slouží zejména videokurz, který je hlavní částí této práce. Komentované lekce s názornými ukázkami mají vést k co nejrychlejšímu pochopení dané problematiky. Teoretická část pomáhá pochopit teoretickou a technologickou stránku editace videa, která je dále prakticky aplikována ve videokurzu.

Téma diplomové práce bylo zvoleno v době, kdy ještě byly vyučovány předměty Digitální video (DIV) a Tvorba digitálního videa (TVDV). Kurz měl sloužit především jako podpůrný materiál pro studenty právě těchto předmětů. Autor práce předpokládá, že v době, kdy se video stalo fenoménem internetu a marketingu, bude výuka videa brzy obnovena a diplomová práce tam najde uplatnění jako podpůrný materiál výuky.

Nyní, kdy nejsou vyučovány žádné video předměty, může kurz rozšířit znalosti začínajícím střihačům v kameramanském týmu UHK, kteří mají velký podíl na mediální stopě naší školy. Kurz i celou diplomovou práci je také možné využít pro e-learningový kurz Institutu dalšího vzdělávání (IDV).

# <span id="page-12-0"></span>**3 Metodika zpracování**

Teoretická část práce bude napsána na základě odborné literatury a pečlivě vybraných, především anglicky psaných, internetových článků. Informace z teoretické části budou vytvářet základ pro plné pochopení videokurzu. Také zde bude zdůvodněn výběr právě Premiere Pro CC 2019 z řady konkurenčního softwaru.

Struktura a obsah kurzu bude tvořen na základě autorových zkušeností s editací videa. Pro zvýšení kvality videokurzu bude také potřeba prostudovat již vzniklé, především zahraniční kurzy a posoudit jejich formu i obsah. Vyhnout se jejich chybám a klady upotřebit v tomto zpracování.

Kurz bude rozčleněn do několika krátkých videolekcí, které se budou zabývat vždy jednou problematikou. Všechny pracovní záběry použité v kurzu budou pocházet z autorovy vlastní tvorby a budou vybírány záběry ze školních akcí, aby studentům bylo co nejvíce přiblíženo školní natáčení.

Videa budou vytvořena pomocí programu OBS Studio na snímání obrazovky počítače. Pro zvýšení přehlednosti bude zvýrazněn kurzor myši a stisknuté klávesy. Komentář k lekcím bude pro odfiltrování okolních zvuků nahráván na klopový mikrofon.

Videokurz zhlédne a ohodnotí několik videotvůrců s různou úrovní zkušeností, od naprostého začátečníka až po profesionálního kameramana a střihače.

# <span id="page-13-0"></span>**4 Video**

### <span id="page-13-1"></span>*4.1 Historie*

První pohyblivé obrázky vznikly v roce 1878, kdy anglický fotograf Eadweard Muybridge vyfotil běžícího koně na dvacet čtyři fotoaparátů. Vzniklé fotografie byly promítnuty v rychlém sledu za sebou a tím byla vytvořena první animace, známá jako "Sallie Gardner at a Gallop". Díky nedokonalosti lidského oka, tzv. doznívání zrakových vjemů na sítnici, vznikne iluze kontinuálního obrazu. [1]

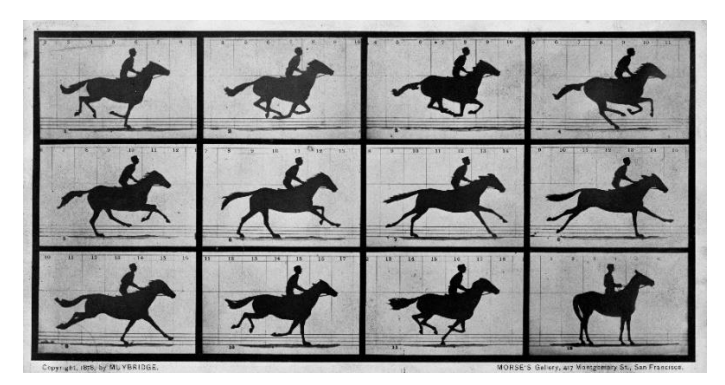

**Obr. 1 – Sallie Gardner at a Gallop (1878) [1]**

<span id="page-13-2"></span>V roce 1889 Thomas Alva Edison vynalezl kinetoskop, prvního předchůdce filmové kamery. V roce 1893 veřejně představil první scénu zaznamenanou na celuloidní filmovou pásku, známou jako "Blacksmith Scene". [2]

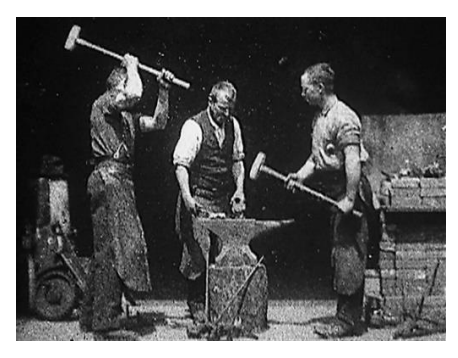

**Obr. 2 – Blacksmith Scene (1893) [3]**

<span id="page-13-3"></span>První placené promítání pak v Paříži v roce 1895 uskutečnili bratři Auguste a Louis Lumiérové, a tím postavili první základy filmu. [2]

Historicky prvním systémem pro natáčení analogového videa se v roce 1982 stal Sony Betacam, který se postupně stal profesionálním standardem. [4] Již v roce 1987 byl představen standard Sony D-1 pro záznam nekomprimovaného digitálního videa. [4]

#### <span id="page-14-0"></span>*4.2 Digitální video*

Digitální video je složeno z rychlé posloupnosti statických snímků, které jsou zaznamenány pomocí obrazového snímače a uloženy spolu s dalšími informacemi v binární podobě na paměťové médium.

#### <span id="page-14-1"></span>**4.2.1 Snímková frekvence**

Snímková frekvence udává, kolik snímků je zobrazeno během jedné sekundy videa. Snímková frekvence se udává v FPS (Frames Per Second - snímků za sekundu). [5] Bylo prokázáno, že pro plynulé zobrazení pohyblivého obrazu lidskému oku stačí 24 snímků za sekundu. Nižší snímková frekvence způsobuje "trhání" pohybujících se objektů. [5]

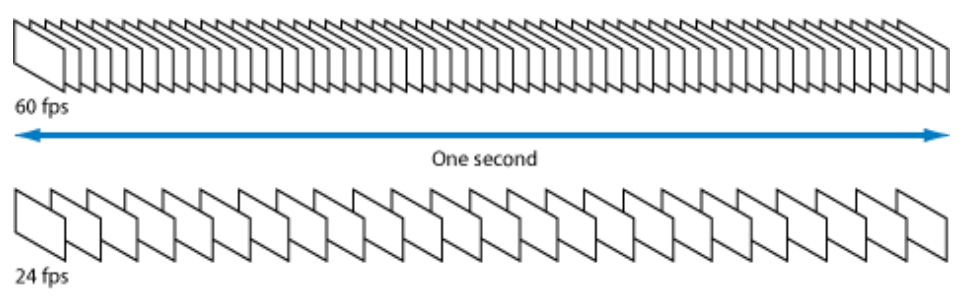

**Obr. 3 – Znázornění snímkové frekvence [6]**

<span id="page-14-2"></span>V Evropě se používá snímkovací frekvence 25 FPS a v Severní Americe 30 FPS (přesněji 29,97 FPS). Tyto hodnoty vycházejí z historických norem televizního analogového signálu PAL a NTSC. Normy byly odvozeny z hodnot obnovovací frekvence elektrické sítě a zamezovaly blikání umělého osvětlení ve videu. Střídavé napětí v Evropě dosahuje frekvence 50 Hz a v Severní Americe 59,94 Hz. Ve filmovém průmyslu je používána snímková frekvence 24 FPS. [5]

#### **4.2.1.1 Slow Motion**

Snímková frekvence dnes u lepších videokamer a digitálních fotoaparátů dosahuje 60 FPS až 120 FPS. Tyto vysoké frekvence umožňují plnohodnotné zpomalení videa (Slow Motion) bez známek degradace obrazu. [5]

U zpomalování videa je však nutné dodržet základní pravidlo, a to zpomalovat pouze v násobkách vybraného standardu. Např. video se 100 FPS můžeme v Evropě při zachování standardu PAL zpomalit dvakrát na 50 FPS nebo čtyřikrát na 25 FPS. [5]

#### <span id="page-15-0"></span>**4.2.2 Poměr stran**

Poměr stran (aspect ratio), neboli formát obrazu, popisuje poměr vodorovné a svislé strany. Původní televizní formát 4:3 byl v roce 2000 nahrazen širším formátem 16:9. Poměr stran 16:9 (1,77:1) je také nejpoužívanějším formátem pro videa, protože vyplňuje celou plochu většiny zobrazovacích zařízení (počítačových monitorů a televizí). Pro kino distribuci je používán formát 1,85:1 nebo ještě širší formát 2,39:1, tzv. *cinemascope*. [7]

Většina dnešních videokamer a digitálních fotoaparátů natáčí video do formátu 16:9, ale ve snaze po dosažení "filmového vzhledu" je možné video oříznout na širší formáty, např. 1,85:1 nebo 2,39:1. [7]

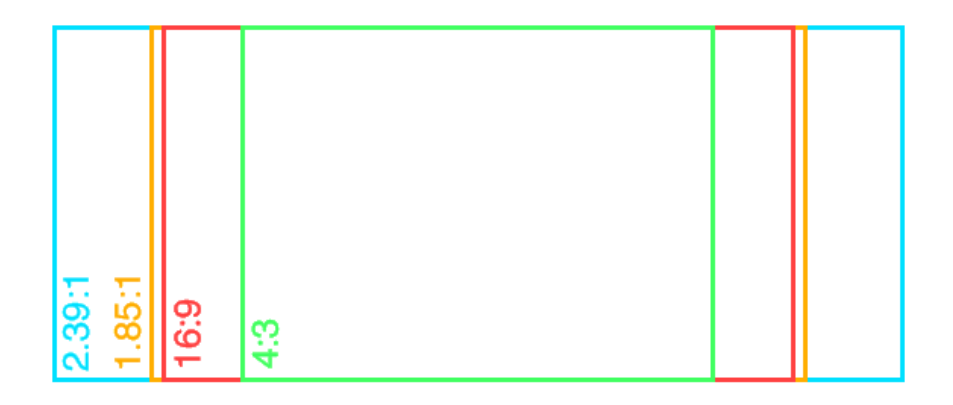

<span id="page-15-1"></span>**Obr. 4 – Porovnání formátů obrazu [7]**

#### <span id="page-16-0"></span>**4.2.3 Rozlišení**

Rozlišení definuje počet obrazových bodů (pixelů) videa nebo zobrazovacího zařízení. Čím větší rozlišení, tím více detailů může být v obraze zaznamenáno. Nelze ovšem automaticky říci, že čím větší rozlišení, tím kvalitnější obraz. Kvalita obrazu je také spjata s kvalitou kamery, datovým tokem, kodekem videa a dalšími parametry.

Rozlišení se uvádí jako počet pixelů v řádku krát počet pixelů ve sloupci nebo standardizovanou zkratkou. Dnes je nejvíce používaným rozlišením Full HD s 1920 x 1080 pixely. Avšak díky rychle se rozmáhajícímu nástupu 4K kamer i monitorů se brzy stane standardem rozlišení 4K UHD (3840 x 2160). Některé nejdražší kamery jsou již nyní schopny natáčet v 8K UHD rozlišení. [8]

První obrázek znázorňuje velikost obrazu při zachování stejné velikosti pixelů u dnešních standardů. Druhý obrázek znázorňuje rozdíl detailů Full HD a 4K obrazu na stejně velkém monitoru.

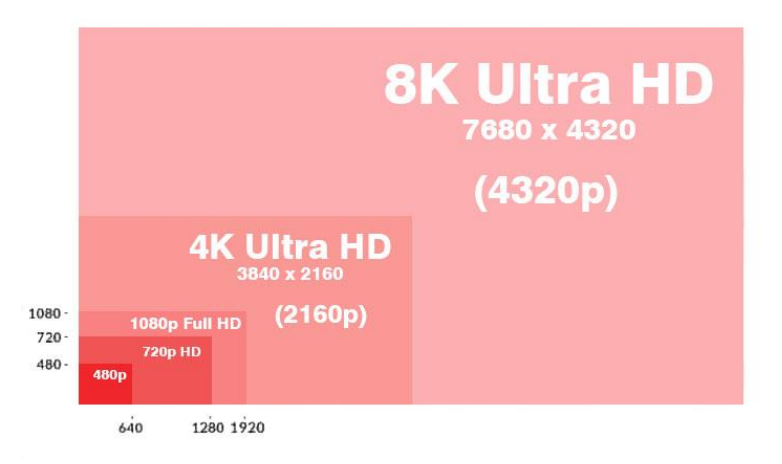

**Obr. 5 – Standardy rozlišení [8]**

<span id="page-16-1"></span>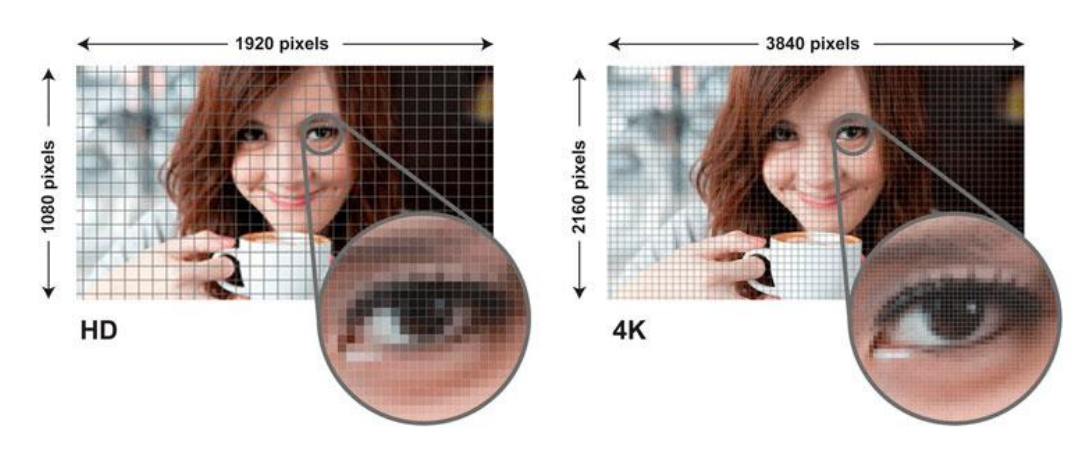

<span id="page-16-2"></span>**Obr. 6 – Full HD vs 4K rozlišení [9]**

#### <span id="page-17-0"></span>**4.2.4 Datový tok**

Datový tok (bitrate) je množství digitálních dat přenesené za jednu sekundu. Je udáván v Mb/s. Čím větší je datový tok, tím více informací a detailů lze přenést, a video je tak kvalitnější. Záleží ovšem i na použitém kompresním formátu a barevné hloubce. [10]

Datový tok je také úzce spjat se snímkovou frekvencí a rozlišením videa. Čím větší počet FPS a vyšší rozlišení, tím vyšší datový tok je potřeba. Příliš nízký datový tok může způsobit tzv. rozpadání obrazu (artefakty). [10]

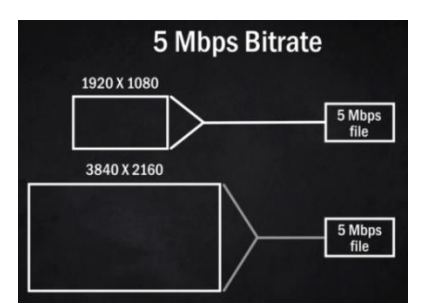

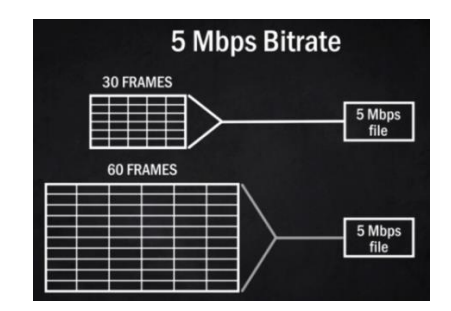

<span id="page-17-1"></span>**Obr. 7 – Datový tok – rozlišení a obrazová kvalita [10]**

<span id="page-17-2"></span>**Obr. 8 – Datový tok – FPS a obrazová kvalita [10]**

Pro natáčení kvalitního Full HD videa s 25 FPS je obvykle používán datový tok 50 Mb/s. Pro 4K video se pak bitrate pohybuje minimálně na 100 Mb/s.

Obecně platí, že pro natáčení volíme nejvyšší datový tok, který máme ve videokameře nebo fotoaparátu k dispozici.

# <span id="page-18-0"></span>**5 Historie editace videa**

# <span id="page-18-1"></span>*5.1 Fyzický střih*

Střihovou montáž v kinematografii poprvé použil v roce 1900 George Albert Smith a započal tak filmovou revoluci. Střihy byly nejprve prováděny fyzickým přestřižením filmové pásky a slepením s páskou s jiným záběrem. První editací a trikovými efekty se proslavil Georges Méliès. Editace spočívala v ručním kolorování filmových políček, kreslení na skleněnou destičku umístěnou před objektivem nebo promítání do scény pomocí zpětné projekce. [12]

# <span id="page-18-2"></span>*5.2 Lineární střih*

S nástupem magnetické videopásky byl v roce 1956 představen první videorekordér Ampex VRX-1000. Jako první dokázal nahrávat záběry z jedné pásky na druhou bez fyzického střihu a vznikl tak lineární střih. Nevýhoda lineárního střihu spočívá v tom, že když je potřeba dostat se k určité části záznamu, je nutné pásku nejprve přetočit na požadované místo, což je časově náročné. [4]

<span id="page-18-3"></span>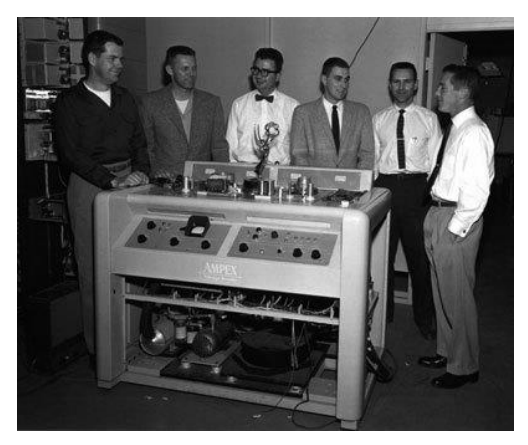

**Obr. 9 – První videorekordér Ampex VRX-1000 [11]**

### <span id="page-19-0"></span>*5.3 Nelineární střih*

Nelineární střih je střih, jak ho známe dnes. Jedná se o nedestruktivní a bezztrátový proces, který se odehrává v počítačovém programu a umožňuje téměř okamžitý posun a střih. Prvním nelineárním střihovým systémem (NLE) se stal již v roce 1971 systém CMX 600. V roce 1987 společnost Lucas Film, která stojí za vytvořením slavné sci-fi série Star Wars, představila systém EditDroid. Ten se stal prvním NLE systémem, který použil časovou osu, náhledové miniatury a třídění záběrů do složek. [13]

<span id="page-19-1"></span>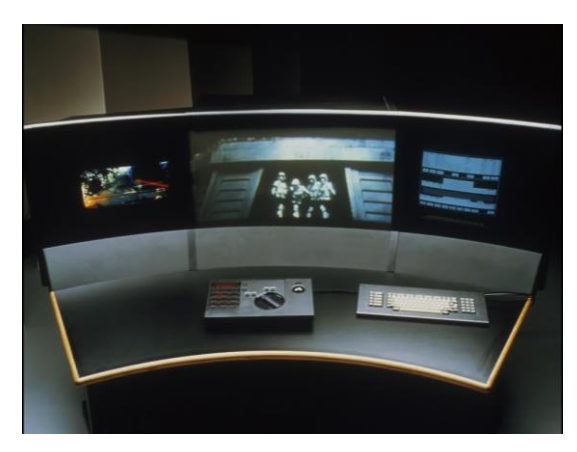

**Obr. 10 – EditDroid – První NLE systém s časovou osou [14]**

# <span id="page-20-0"></span>**6 Software pro editaci digitálního videa**

Softwarů pro střih a editaci videa je na trhu nespočet. Ať už zdarma nebo placených, pro začínající tvůrce i pro velké produkce. Zde budou představeny jen ty nejpoužívanější z nich.

### <span id="page-20-1"></span>*6.1 Software zdarma*

Všechny představené programy jsou dostupné na Windows i macOS.

### <span id="page-20-2"></span>**6.1.1 Lightworks 14.5**

Lightworks nabízí rychlý, intuitivní střih a širokou podporu formátů videa. Jeho největší nevýhodou je omezení exportu na 720p. To je v dnešní době pro většinu uživatelů nedostatečné.

Placená verze Lightworks Pro přináší mnoho dalších funkcí. O její kvalitě svědčí i použití v několika Hollywoodských filmech, jako např. Vlk z Wall Street z roku 2013. [15]

### <span id="page-20-3"></span>**6.1.2 Shotcut**

Jako jeden z mála open source softwarů umožňuje střih 4K videa a to je jeho hlavní předností. Další jeho velmi užitečnou vlastností je široká škála audio a video filtrů, které lze různě kombinovat a snadno upravovat. Díky tomu lze jednoduše vytvářet zajímavé efekty. [16]

#### <span id="page-20-4"></span>**6.1.3 HitFilm Express**

Jedná se o jeden z nejpokročilejších neplacených softwarů, vhodných i pro pokročilejší uživatele. Jediná podmínka před stažením tohoto softwaru je nasdílení statusu na sociálních médiích. HitFilm Express nabízí pokročilé střihové nástroje, klíčování pro green screen efekty, mnoho audio a video filtrů, vrstvy a maskování, nástroje pro 2D i 3D kompozici, a také podporu 3D videí. Funkce softwaru lze rozšířit o několik placených doplňků. [17]

### <span id="page-20-5"></span>**6.1.4 DaVinci Resolve 15**

DaVinci Resolve je v základní verzi také zdarma a patří k jednomu z nejlepších editačních programů v placeném i neplaceném segmentu. Podrobněji bude popsán až v další kapitole.

### <span id="page-21-0"></span>*6.2 Placený software*

Anketa na facebookové skupině DSLR video sice nenabízí zcela přesný obraz o četnosti použití střihových softwarů, ale může posloužit jako přibližný nástin. Skupina obsahuje přes deset tisíc uživatelů. V anketě jasně vítězí Adobe Premiere Pro s 232 hlasy.

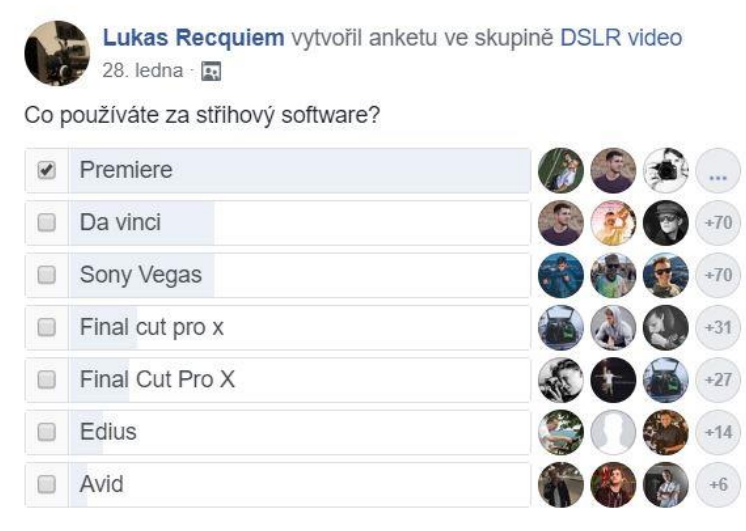

**Obr. 11 – Facebooková anketa – střihový software [18]**

#### <span id="page-21-3"></span><span id="page-21-1"></span>**6.2.1 Pinnacle Studio 22**

Podle facebookové ankety se Pinnacle Studio umístil na spodních příčkách a není to nikterak oblíbený nástroj. Do výběru byl nicméně zařazen, protože jako jediný obsahuje českou lokalizaci a jeho nejdražší verze Ultime stojí pouze 110 \$. Tím se z něj vždy stával velice dostupný program hlavně pro začínající a méně náročné uživatele. Nicméně poslední verze přinesla mnoho funkcí a nyní už může zaujmout i náročnější uživatele. Jediné omezení může být dostupnost pouze pro Windows. [19]

#### <span id="page-21-2"></span>**6.2.2 Vegas Pro 16**

Komplexní střihový program mířící na profesionální uživatele s cenou v právě probíhající akci 400 \$. Vegas byl po téměř celou svou historii vyvíjen společností Sony, která ho však v roce 2016 prodala společnosti Magix. Od té doby prošel velkým vývojem např. v oblasti stabilizace videa a motion tracking, maskování a práci s VR videem. Stabilita softwaru je dnes taky na velmi dobré úrovni. Stejně jako Pinnacle, je dostupný pouze pro Windows. [20]

#### <span id="page-22-0"></span>**6.2.3 Premiere Pro CC 2019**

Program bude podrobně popsán v samostatné kapitole.

#### <span id="page-22-1"></span>**6.2.4 Final Cut Pro X**

Final Cut Pro je software od společnosti Apple. Verze X byla představena v roce 2011, nicméně prochází neustálým vývojem a nyní je k dispozici verze již 10.4.5. Mezi profesionály se jednoznačně jedná o nejpoužívanější střihový SW na operačním systému macOS. Nyní za něj zaplatíte 300 \$. Vyniká zejména stabilitou, rychlostí a optimalizací. Užitečná je také integrace s Adobe Photoshop a Motion 5, který je určen k tvorbě efektů, pohyblivé grafiky a kompozice, podobně jako Adobe After Effects. [21]

#### <span id="page-22-2"></span>**6.2.5 DaVinci Resolve 15.2**

DaVinci bez pochyby vždy patřil k absolutní špičce v oblasti barvení videí, a to i na profesionální filmové scéně. Byl použit např. u hollywoodských velkofilmů Avatar nebo Šílený Max: Zběsilá cesta. Velký vývoj posledních verzí z něj také udělal všestranný editační software a také největší konkurenci pro Adobe Premiere Pro.

Jeho vyšší nároky na HW, a především RAM, jsou vyváženy vysokou optimalizací a rychlostí celého systému. Export videí může být i desetkrát rychlejší než v Premiere Pro. Velkou výhodou je také integrovaný nástroj Fusion, který slouží pro tvorbu složitějších efektů, pohyblivé grafiky a 2D i 3D kompozice. Má tedy podobné zaměření jako After Effects, jen se omezenějšími možnostmi. Další integrovaný nástroj Fairlight otevírá široké možnosti v úpravě zvuku. Jeho jedinou nevýhodou nebo počáteční komplikací je jiný princip barvení a aplikace efektů. Na rozdíl od ostatních konkurentů se zde nepoužívají vrstvy, ale postup je postaven na propojování nodů.

DaVinci je dostupný ve dvou verzích. DaVinci Resolve je bezplatná verze, která předčí mnohé placené programy. Nabízí editaci až 8K videí s exportem maximálně 30 FPS 4K. Volně dostupná verze postrádá redukci šumu, rozpoznávání a úpravu tváře, některé pokročilé funkce a podporu videa s 10 bit barevnou hloubkou. Ale stále stačí i nemalé skupině profesionálů.

Jednorázový poplatek placené verze DaVinci Resolve Studio činí 300 \$ a jednou z jeho funkcí, kterou žádný z jiných konkurentů nenabízí, je detekce obličeje, vyjasnění očí a inteligentní vyhlazení struktury obličeje. [22], [23]

13

# <span id="page-23-0"></span>**7 Hardware**

Střihové programy jsou velmi náročné na výkonnost počítačového hardwaru. Slabší nebo špatně zvolené HW komponenty mohou způsobovat pomalou odezvu programu, neplynulé a sekané přehrávání náhledu, velmi pomalé renderování, ale také časté padání střihového programu. Problémy s výkonem se nemusí projevit na malém projektu se surovými záběry, ale až v poslední fázi postprodukce. Proto je důležité testovat plynulost programu až v poslední fázi projektu, kdy jsou nabarvené záběry a vytvořené efekty. [24]

Správně zvolený HW je nutný předpoklad pro efektivní editaci videí. Čas strávený zbytečným čekáním u počítače jsou vyhozené peníze, ale hlavně vás taková činnost brzy přestane bavit. Ovšem nelze univerzálně říci jaký HW je nejlepší. Vždy je nutné brát v potaz parametry videa, se kterým budeme pracovat, složitost efektů, a hlavně pro jaký editační program hardware vybíráme. [24]

# <span id="page-23-1"></span>*7.1 Procesor (CPU)*

Výkonný procesor je základem střihového počítače a spolu s grafickou kartou to jsou nejdražší komponenty. Počet jader a frekvence určují, jak rychle se bude vykonávat většina operací. Osmi jádrové procesory poslední generace od Intelu i AMD dozajista dobře splní svou roli, ale už dnes jsou na trhu i 16 a více jádrové CPU. Dříve tomuto segmentu dominovaly procesory Intel Core i7 a i9, ale poslední řada AMD Ryzen se stala rovnocenným konkurentem. Některý editační program pracuje lépe s Intelem, jiný s AMD, a podle toho je nutné vybírat.

Procesor ovlivňuje i rychlost renderu videa a přehrávání real-time efektů, ale jeho využití v posledních letech klesá a začíná se více využívat výpočetní výkon grafické karty. [24]

# <span id="page-23-2"></span>*7.2 Grafická karta (GPU)*

Grafická karta hraje pro střih stále významnější roli. Pro DaVinci Resolve už se stala důležitější než CPU, a to díky rozmachu využití GPU akcelerace. Plynulost náhledu i renderování je dnes již do značné míry doménou právě GPU. Důležité parametry grafických karet jsou velikost paměti, frekvence čipu a dnes už také počet CUDA jader, který stojí právě za rychlostí GPU akcelerace. [24]

GPU je extrémně výkonná při výpočtu velkého množství jednoduchých aritmetických operací právě díky velkému množství CUDA jader. Procesor obsahuje 8 až 16 velmi výkonných jader, za to GPU může obsahovat i 3500 méně výkonných CUDA jader. Technologii CUDA využívá pouze Nvidia. AMD sice disponuje akcelerací OpenCL, ale není tak výkonná. Vhodné grafické karty pro střih nabízí řada Nvidia GTX. Nová řada z konce minulého roku RTX je zaměřená hlavně na hry a pro editaci videa nepřinesla žádné velké zlepšení. [25]

# <span id="page-24-0"></span>*7.3 Operační paměť (RAM)*

Velikost paměti RAM ovlivňuje zejména rychlost načítání velkých projektů plných efektů, které se všechny musí uložit do paměti. Také výrazně ovlivňuje rychlost výpočtu SW stabilizace a 3D trackingu. Za přijatelné minimum pro menší projekty by se dalo považovat 16 GB, ale jsou běžné i konfigurace s 64 GB. [24]

### <span id="page-24-1"></span>*7.4 Pevný disk*

Rychlost pevného disku ovlivňuje zejména rychlost importu záběrů a spouštění projektu. Vybírat lze v podstatě mezi dvěma technologiemi. HDD a SSD. Editaci videa bude fungovat s jakýmkoliv pevným diskem, ale jsou mezi nimi velké rychlostní rozdíly. HDD disky s rozhraním SATA III mají rychlost čtení maximálně 150 MB/s. SSD disky s rozhraním SATA III kolem 500 MB/s a nejnovější SSD disk WD Black s rozhraním NVMe disponuje neuvěřitelnou rychlostí čtení 3 400 MB/s a zápisu 2 500 MB/s. Takže z praktického hlediska má použití HDD disků smysl pouze pro archivaci projektů. [26], [27]

# <span id="page-25-0"></span>**8 Adobe Systems**

Americká softwarová společnost Adobe Systems byla založena roku 1982. Zaměřuje se na oblast multimédií, počítačové grafiky, publikování a digitálního marketingu. Po celém světě má okolo devatenácti tisíc zaměstnanců a nabízí několik desítek programů či aplikací. Mezi jejich nejznámější produkty patří grafický editor Adobe Photoshop, skupina programů Adobe Acrobat pro práci s PDF dokumenty, a také program pro střih a editace videí Adobe Premiere Pro. [28]

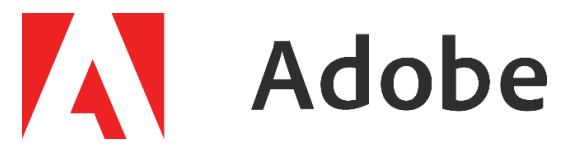

**Obr. 12 – Logo Adobe Systems [29]**

### <span id="page-25-3"></span><span id="page-25-1"></span>*8.1 Adobe Creative Cloud*

Creative Cloud (CC) je multimediální balík sdružující kreativní programy pro design, fotografování, video, audio a web. Snaží se tvůrcům nabídnout vše, co potřebují ke své práci, v jedné službě. Vždy jsou zajištěny nejnovější verze programů, cloudové úložiště a synchronizace dat napříč zařízeními. Velkou výhodu také přináší funkce Adobe Dynamic Link, která zajišťuje dynamické propojení napříč různými programy a odpadá tak zdlouhavý proces exportu a importu. [30]

#### <span id="page-25-2"></span>**8.1.1 Cenová politika**

Adobe praktikuje strategii měsíčních poplatků, a proto žádný program Creative Cloudu nelze koupit za jednorázový poplatek. Adobe si zakládá na široké nabídce produktů a jejich vzájemné provázanosti, proto si může dovolit vyšší ceny než většina konkurence.

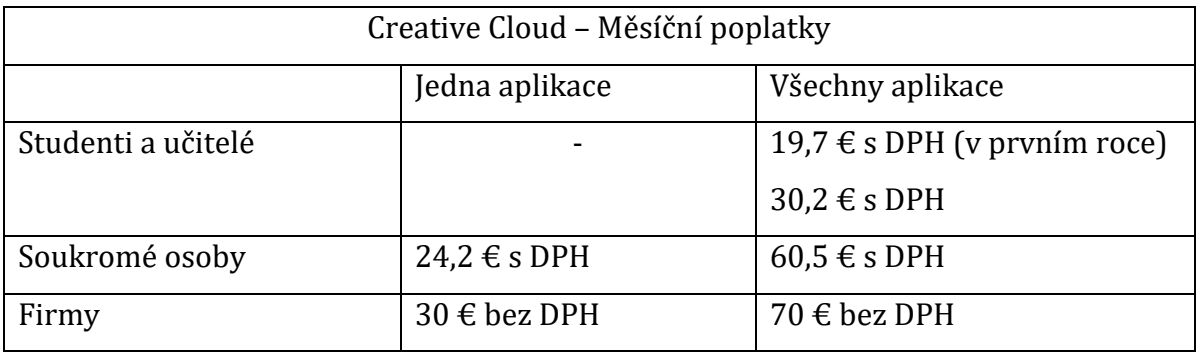

#### <span id="page-25-4"></span>**Tab. 1 – Creative Cloud – Měsíční poplatky [30]**

# <span id="page-26-0"></span>**9 Adobe Premiere Pro**

#### <span id="page-26-1"></span>*9.1 Historie*

Adobe Premiere Pro má za sebou velmi dlouhý vývoj a řadí se k nejstarším nelineárním střihovým editorům. Za celou dobu historie bylo vydáno 18 hlavních verzí programu. První verze byla vydána již v roce 1991 pro platformu Mac pod názvem Adobe Premiere 1.0 a byla součástí střihové revoluce. Tradiční střihové systémy byly složeny z drahého specializovaného hardwaru. Zatímco Premiere byla pouze softwarová aplikace, která mohla běžet na cenově dostupném počítači. Střih videa se stal dostupný i pro širokou veřejnost. V Adobe Premiere bylo možné střihat záběry na časové ose, přidávat efekty, obrazové přechody a zvukové stopy. V roce 1993 přibyla i podpora pro Windows. [31]

Další milník nastal v roce 2003, kdy byl celý program přepsán a vydán pod dnes známým názvem Premiere Pro 1.0. (CS1) Do nové verze bylo přidáno mnoho funkcí pro úpravu zvuku a barvení. Program tak přestoupil do plně profesionální sféry. [31] V roce 2013 společnost Adobe přestala prodávat Premiere Pro v krabicové verzi s fyzickým médiem a přešla na prodej licencí a stahování z internetu. Byl představen multimediální balík programů Creative Cloud (CC), jehož součástí se stala i Premiere Pro CC 2013. Creative Cloud přinesl častější aktualizace, větší důraz na integraci aplikací a spolupráci mezi týmy. Tato filosofie je uplatňována dodnes. [31]

<span id="page-26-2"></span>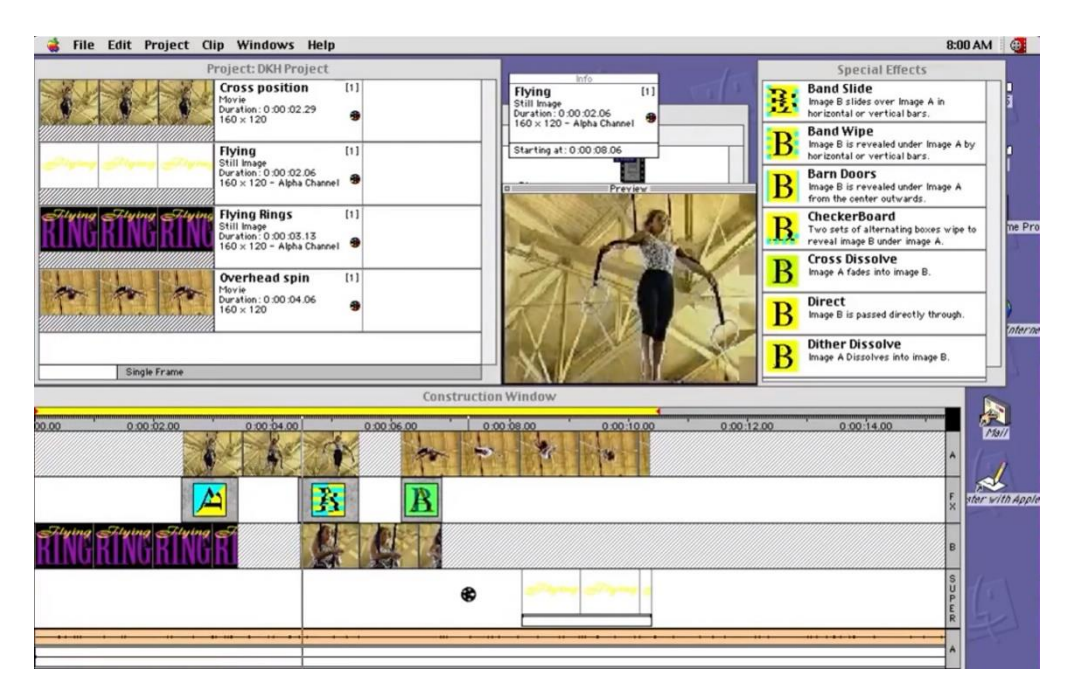

**Obr. 13 – Adobe Premiere 1.0 [32]**

# <span id="page-27-0"></span>*9.2 Adobe Premiere Pro CC 2019*

Premiere Pro již dlouhá léta patří mezi nejpoužívanější střihové programy jak u video nadšenců, tak profesionálů a velkých filmových studií. Pro střih byl využit např. u filmů Avatar a Deadpool. Samotný Premiere Pro je velmi všestranný nástroj. Na skvělé úrovni zvládá střih, barvení, práci se zvukem i tvorbu titulků. Jeho největší výhodou je však dostupnost široké škály nástrojů díky integraci mezi ostatními programy balíku Creative Cloud, jako jsou After Effects, Audition nebo Photoshop. To podporuje i cenová politika Adobe, jak bylo popsáno v předchozí kapitole. Samotný Premiere Pro stojí měsíčně 24 € a celý Creative Cloud 60 €. Celý balík je tedy velmi drahý, ale nabízí nejlepší nástroje pro úpravu zvuku, grafiky, vizuálních efektů a 2D i 3D kompozice. Všechny programy, včetně Premiere Pro, obsažené v Creative Cloud lze zdarma vyzkoušet v plnohodnotné sedmi denní trial verzi. [30] Premiere Pro je v anglickém jazyce.

#### <span id="page-27-1"></span>**9.2.1 Novinky**

Poslední verze Premiere Pro CC 2019 výrazně vylepšila stabilitu programu. Starší verze trpěly u větších projektů na časté zamrzání a padání. Výrazně se také zlepšilo využití GPU akcelerace a s tím spojená rychlost celého systému i exportu.

Užitečné vylepšení bylo uskutečněno v oblasti barvení, kde je nyní umožněno použití více instancí Lumetri Color Panelu, a byly přidány nové křivky selektivního barvení inspirované DaVinci Resolve. [33]

Inteligentní oprava zvukových stop, která byla přidána v minulé verzi, dostala nový algoritmus od společnosti Accusonus, která se specializuje na opravy zvuku. Odstranění šumu nyní zabere jen pár vteřin, oproti dřívějším dlouhým minutám manuální práce. [33]

Podpora virtuální reality VR 360 již byla zavedena v dřívějších verzích. Nyní přibyla možnost vytvářet více dostupný formát VR 180 pro použití na YouTube, Facebooku a dalších platformách. [33]

Poslední velkou novinkou Adobe je představení cross-platform střihové aplikace Premiere Rush CC pro smartphone, tablet i počítač. Projekt vytvořený v Premiere Rush CC je možné přímo otevřít v Premiere Pro CC 2019 a dále s ním pracovat. [34]

18

# <span id="page-28-0"></span>**9.2.2 Minimální a doporučené HW požadavky pro Windows**

Přehled oficiálních minimálních a doporučených požadavků od Adobe.

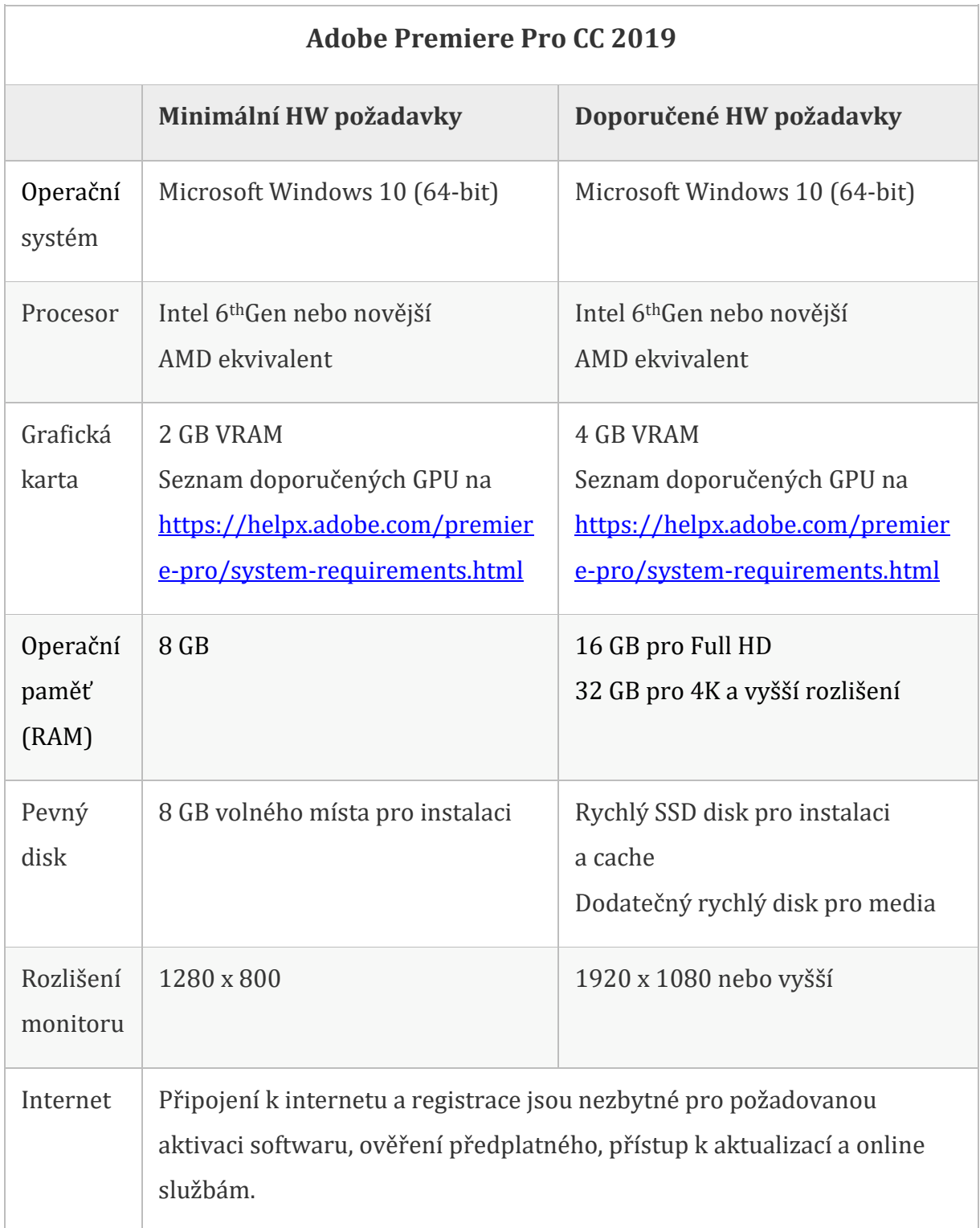

#### <span id="page-28-1"></span>**Tab. 2 – Hardwarové požadavky Adobe Premiere Pro CC 2019 [35]**

#### <span id="page-29-0"></span>**9.2.3 Doporučení vhodného HW**

Oficiální doporučené požadavky slouží pouze jako přehled o vhodné výkonnostní kategorii hardwaru, ale k sestavení vhodného počítače je to stále málo informací. Bohužel většinou pouze udávají hardware, na kterém bude software fungovat, nikoliv hardware, který zajistí plynulou práci a dostatečný výkon při všech fázích i větších projektů.

Pro doporučení vhodného hardwaru na střih 4K videa autor této práce vycházel z aktuálních informací a benchmark testů americké společnosti Puget Systems, která se specializuje na stavbu vysoce výkonných počítačů na zakázku. Puget Systems je na internetu známá svými pravidelnými články a testováním zejména softwaru pro editaci videa, fotografií a 3D modelování. [36]

Důvěryhodnost společnosti vyplývá mimo jiné i z webu ResellerRatings.com, kde zákazníci zanechali už více než 17 milionů hodnocení služeb různých světových společností. Puget Systems je v kategorii "počítače" na prvním místě a jejich služby již ohodnotilo 2 301 zákazníků. [37]

#### **9.2.3.1 Procesor (CPU)**

Procesor je pro Premiere Pro jeden z nejdůležitějších HW komponent. Zatímco GPU akcelerace dostává s každou verzí Premiere Pro větší využití, volba CPU má zatím stále větší dopad na celkový výkon systému než GPU. Zejména při zpracování efektů. Nejvýkonnější CPU pro Premiere Pro neznamená tu nejlepší volbu, protože zatím neumí efektivně využít potenciál šestnácti a třiceti dvou jádrových CPU. [26]

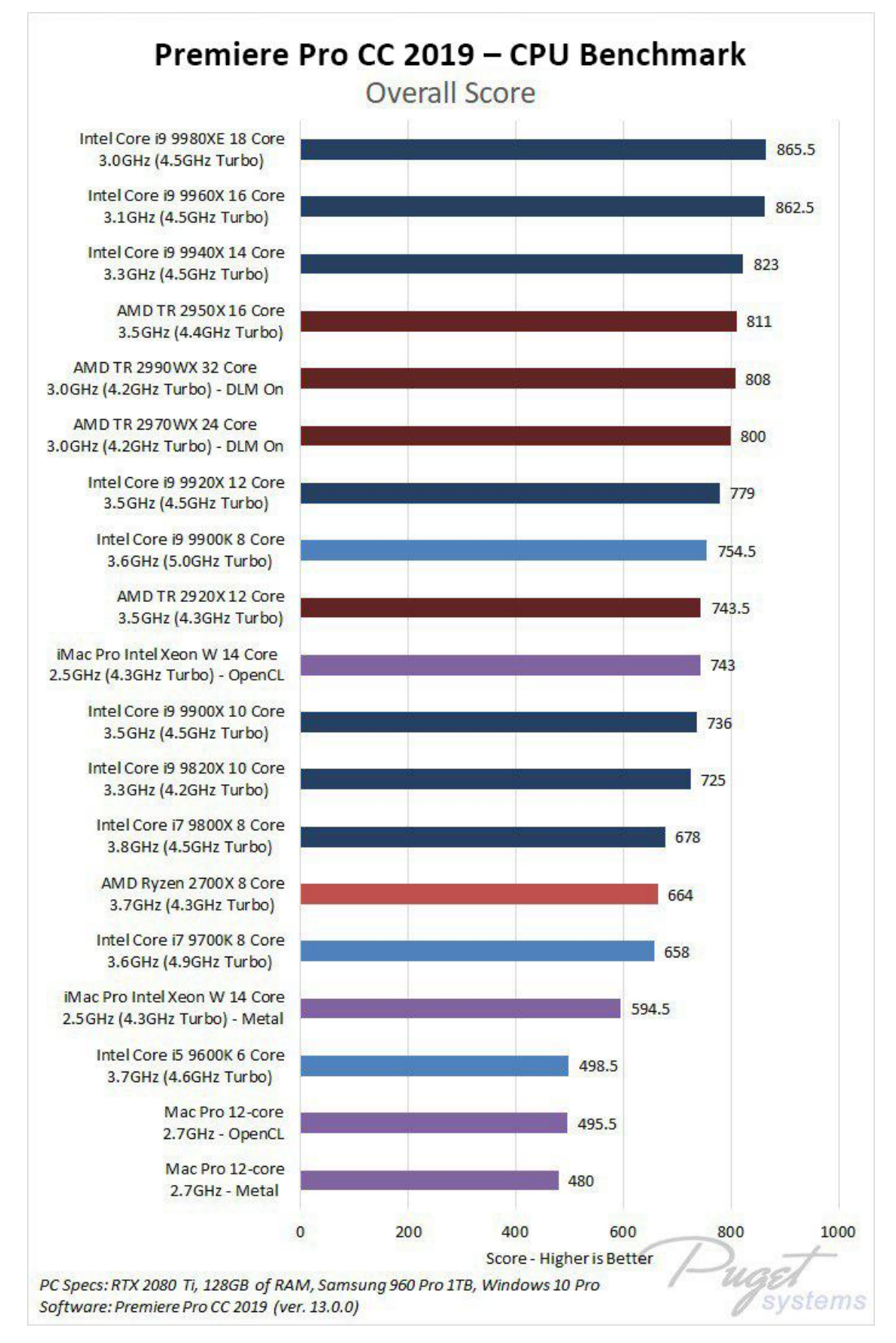

<span id="page-30-0"></span>**Obr. 14 – Premiere Pro CC 2019 – Porovnání výkonu procesorů [26]**

Vynecháme nejvýkonnější CPU s cenou 20 000 Kč až 50 000 Kč a budou představeny tři nejvýhodnější procesory pro Premiere Pro CC 2019.

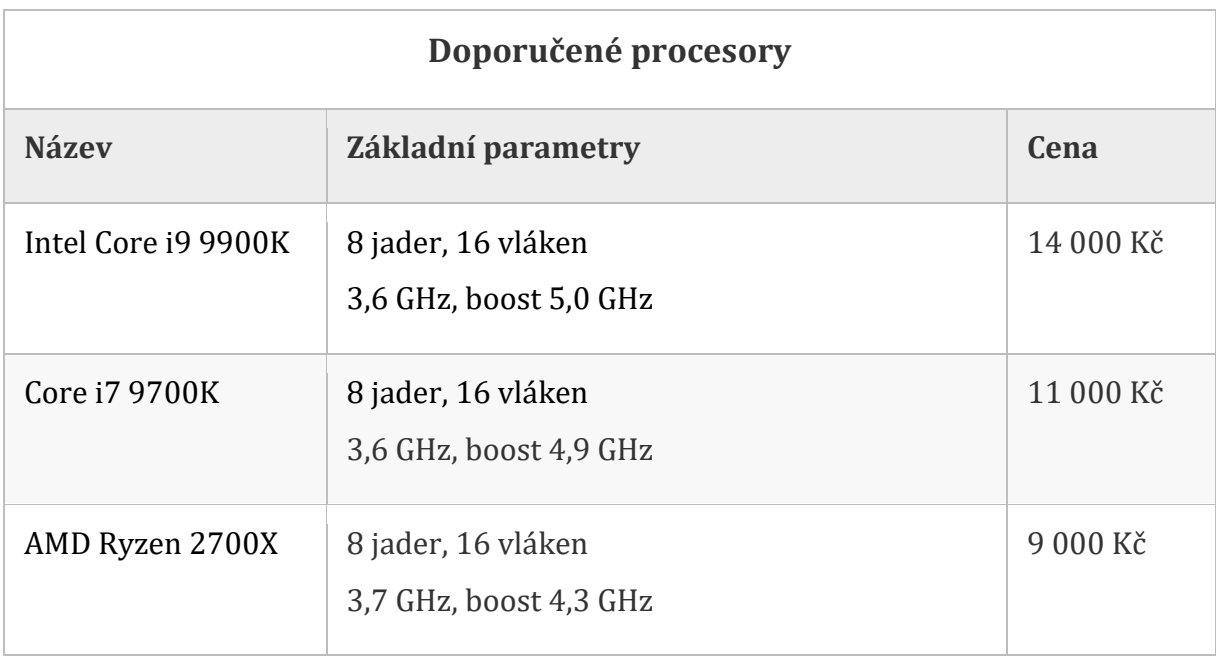

#### **Tab. 3 – Doporučené procesory pro Premiere Pro CC 2019 [38]**

<span id="page-31-0"></span>AMD Ryzen 2700X nabízí v Premiere Pro nepatrně vyšší výkon než Intel Core i7 9700K a to za nižší cenu, ale v dalších programech Adobe jako After Effects a Photoshop je výkonnější právě Intel. [26]

#### **9.2.3.2 Grafická karta (GPU)**

Grafická karta je díky GPU akceleraci důležitá zejména, když jsou v projektu samotné klipy bez efektů nebo když jsou v projektu používány pouze GPU akcelerované efekty. Za této situace výkonná GPU výrazně zvyšuje rychlost systému.

Grafické karty nové řady Nvidia GeForce RTX 20xx, které jsou oproti předcházející řadě GeForce GTX 10xx výrazně dražší. Přinášejí sice novinky v podobě RT (Ray Tracing) a Tensor jader. RT jádra umožňují realističtější vykreslování světel a stínu a Tensor jádra nabízí lepší funkce pro umělou inteligenci. Premiere Pro s těmito jádry neumí pracovat a nárůst výkonu nové řady je pouze nepatrný. Tyto novinky jsou určeny především pro herní trh. [26]

Řada GTX se již přestala vyrábět a doprodávají se poslední skladové zásoby. Jedinou možností pro pořízení GTX karty brzy bude pouze nákup v bazaru.

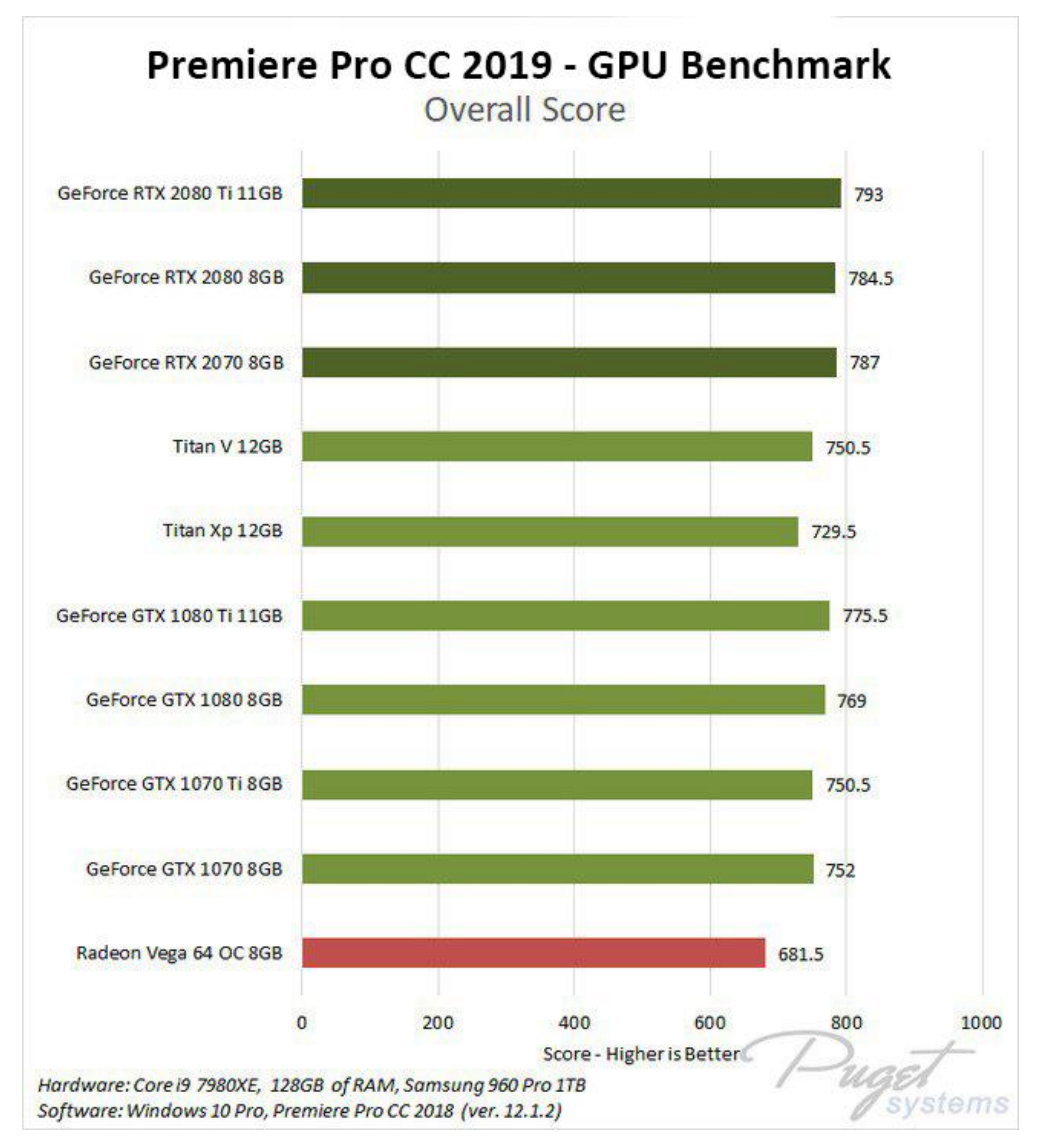

**Obr. 15 – Premiere Pro CC 2019 – Porovnání výkonu grafických karet [26]**

<span id="page-32-0"></span>Cena nejvýkonnějšího modelu GeForce RTX 2080 Ti 11GB začíná na 34 000 Kč a pro Premiere Pro se absolutně nevyplatí. AMD karty pro toto použití nejsou vhodné.

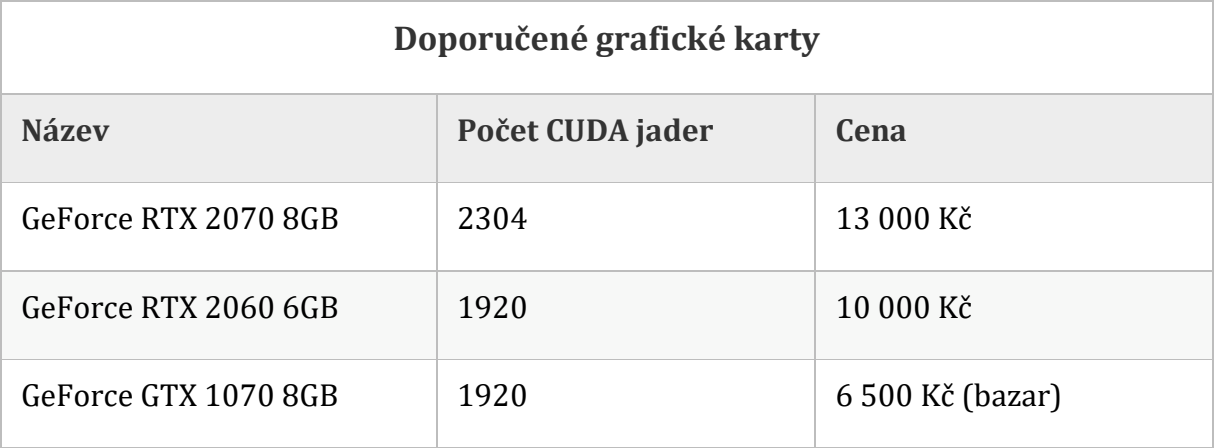

<span id="page-32-1"></span>**Tab. 4 – Doporučené grafické karty pro Premiere Pro CC 2019 [39]**

GeForce RTX 2070 8 GB nabízí trochu větší výkon než nejvýkonnější model řady GTX a je ideální variantou při vyšším rozpočtu. RTX 2060 6 GB je nejnovějším členem nové řady, a proto ještě nebyla zařazena v testu. Nicméně jiné zdroje uvádějí trochu větší výkon než GTX 1070 8 GB, a tudíž je to ideální řešení pro nižší rozpočet. Zároveň to je nejlevnější model aktuálně vyráběných karet Nvidia GeForce. Třetí a nejlevnější vhodnou možností je koupě použité karty GTX 1070 8GB. [26]

#### **9.2.3.3 Operační paměť (RAM)**

Potřebná velikost RAM záleží na rozlišení, formátu kódování videa, množství efektů a složitosti projektu. Pro plynulou práci se složitějšími projekty v H.264 Full HD videu je minimální doporučená velikost 32 GB RAM a pro 4K projekty 64 GB.

Je třeba brát v potaz, že se nevyhnete i práci s více programy současně, a to si žádá více RAM. [26]

#### **9.2.3.4 Pevné disky**

Úložiště je při stavbě počítače pro editaci videa často přehlíženým aspektem. Pokud nejsou pevné disky schopny udržet krok s ostatními výkonnými komponenty sestavy, celý systém je zbytečně zpomalován. Při volbě úložiště je třeba se zabývat nejen různými technologiemi disků, které byly popsány v kapitole Hardware, ale také způsobem konfigurace, který maximalizuje výkon v Premiere Pro. [26] Základní a nejhorší řešení je použití jednoho disku pro celý počítač. Pro optimální

řešení je vhodné použití dvou až čtyř pevných disků:

- 1. **OS a software (SSD)** obsahuje operační systém a instalace ostatního softwaru. SSD SATA III dosahuje dostatečných rychlostí a rozhraní NVMe není potřeba.
- 2. **Soubory projektu (SSD/NVMe)** je-li to možné, je vhodné oddělit soubory projektu na samostatný disk. Pro většinu uživatelů bude stačit standardní SSD disk, ale pro práci s RAW záběry přinese velké zrychlení NVMe disk.
- **3. Media cache, scratch (SSD)** samostatný disk pro dočasné soubory způsobí plynulejší přehrávání náhledu videí.
- 4. **Úložiště a archivace (HDD) -** větší projekty mohou zabírat i stovky GB. Pro jejich dlouhodobé uložení není potřeba rychlý disk, a proto je vhodné zvolit levný plotnový pevný disk s velkou kapacitou. [26]

Následující graf znázorňuje průměrnou rychlost importu 100 záběrů Full HD a 4K videí v formátech H.264, ProRes 422, ProRes 4444, DNxHD HQ a RED.

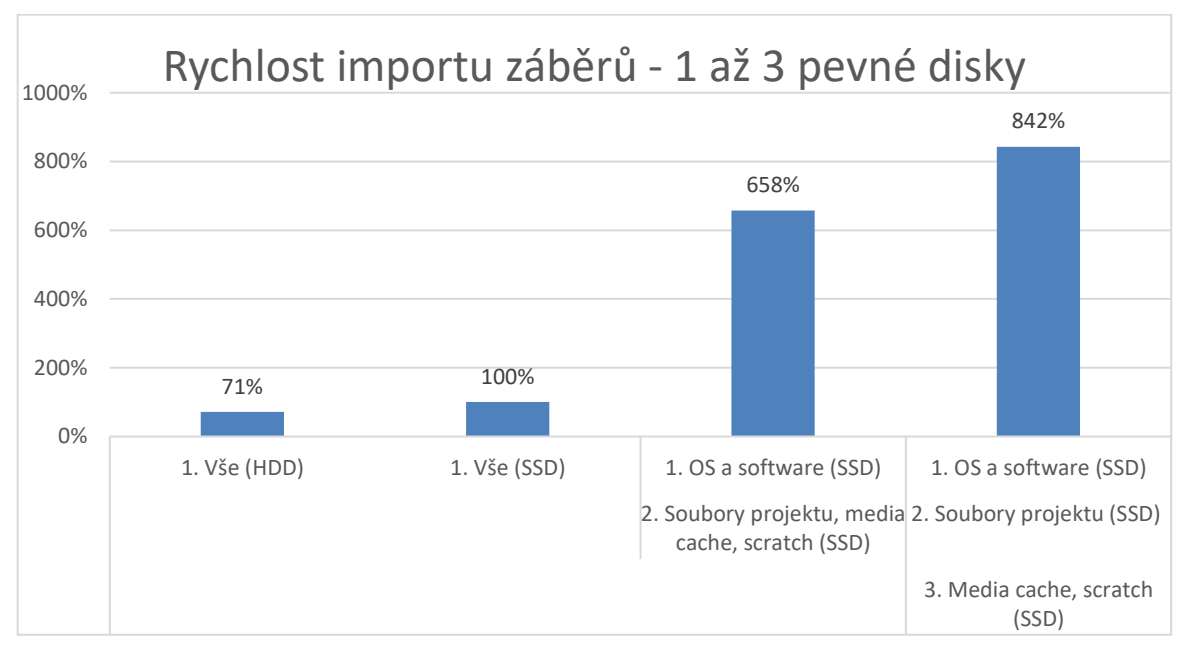

**Obr. 16 – Vliv pevných disků na rychlost importu Premiere Pro CC 2019 [26]**

<span id="page-34-0"></span>Podle naměřených hodnot od společnosti Puget Systems je vidět, že při správném použití třech stejných SSD disků místo jednoho, zrychlí import záběrů o 842 %. Jedná se o průměrnou hodnotu importu všech výše vypsaných kodeků. Puget Systems dokonce zjistili, že import videí v často používaném kodeku H.264 se dokonce zrychlil o neuvěřitelných 2 000 % až 3 000 %.

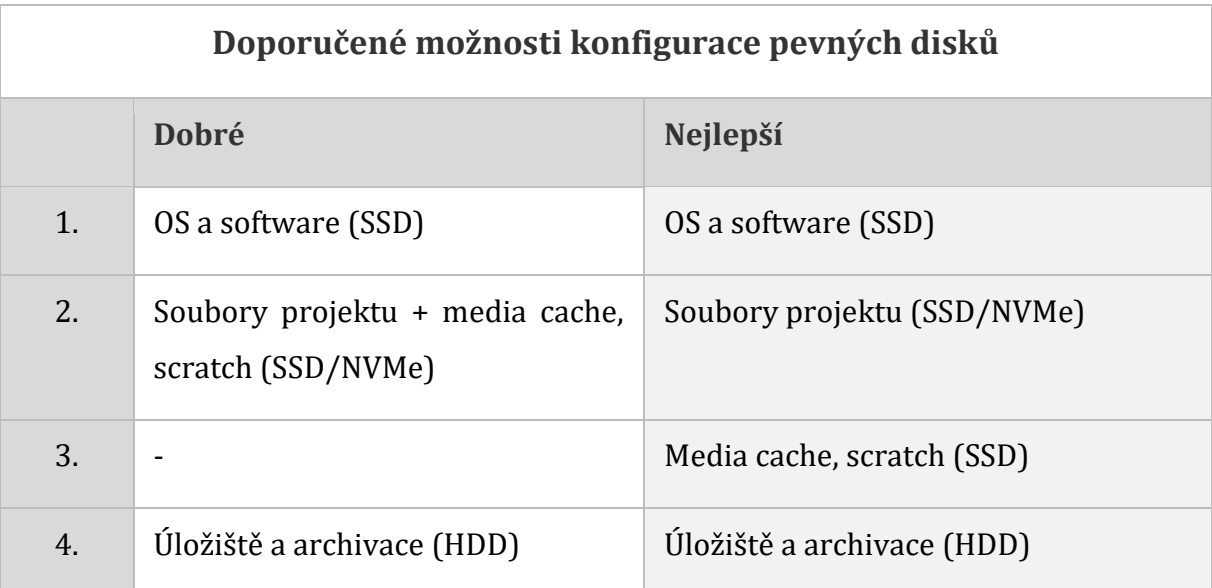

#### <span id="page-34-1"></span>**Tab. 5 – Doporučená konfigurace pevných disků pro Premiere Pro CC 2019 [26]**

# <span id="page-35-0"></span>**10 Pracovní prostředí Premiere Pro**

Pracovní plocha Premiere Pro je složená z panelů, které lze libovolně zvětšovat, přesouvat, seskupovat nebo zavírat. Každý panel má svůj specifický účel. Pracovní plochu je možné maximálně přizpůsobit pro každou část postprodukce, a to díky uložení pracovní plochy do tzv. w*orkspace*. Díky použití *workspace* je možné jedním kliknutím přepnout na optimální rozvržení pracovní plochy, např. pro import záběrů, střih, úpravu zvuku nebo barvení. To dává uživateli maximální volnost a možnost přizpůsobit si prostředí programu na míru podle svého workflow a počtu monitorů. Tím dochází ke značnému nárůstu efektivity práce. [71]

<span id="page-35-1"></span>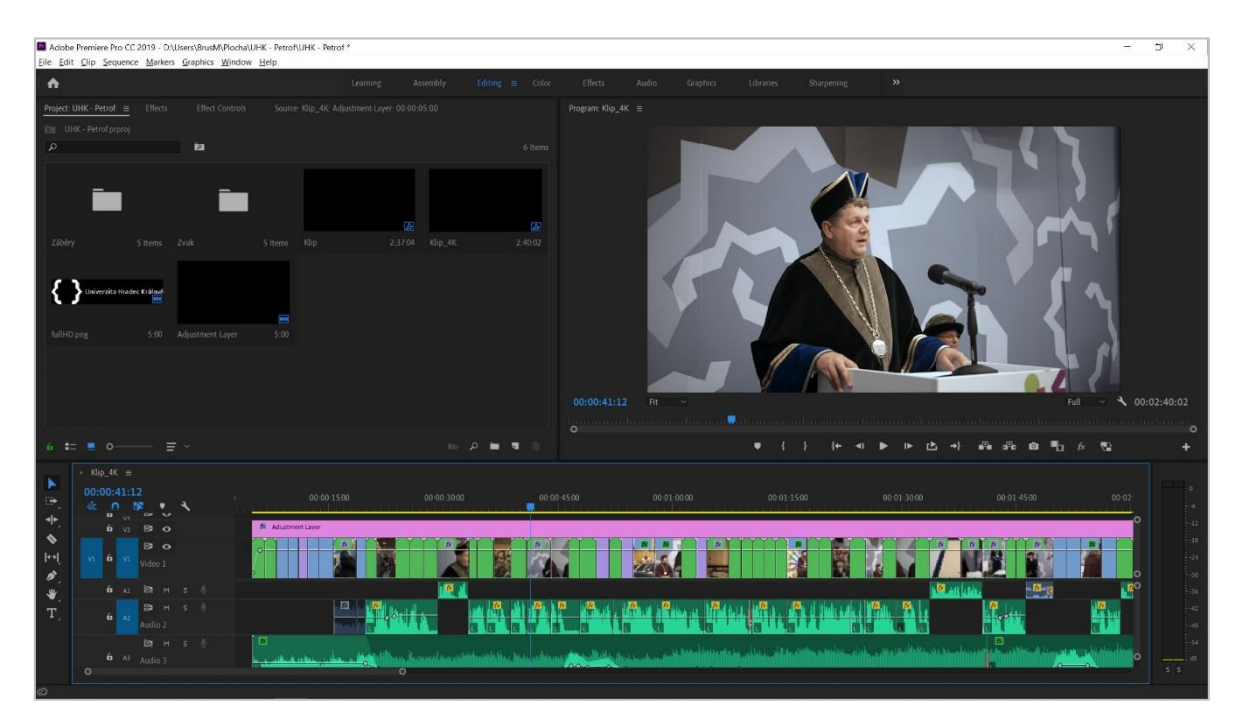

**Obr. 17 – Pracovní plocha Premiere Pro [autor]**
## *10.1 Panely*

Každý panel má svůj specifický účel. V této kapitole budou popsány pouze základní panely. Detailní informace o všech potřebných panelech budou řečeny a názorně ukázány ve video lekcích.

### **10.1.1 Project panel**

*Project panel* je první panel, se kterým budeme pracovat po vytvoření nového projektu. Slouží k importu, organizaci a náhledu záběrů. Záběry je v něm možné roztřídit do složek a řadit podle vybraných parametrů. Také nabízí přehled všech důležitých informací o záběrech.

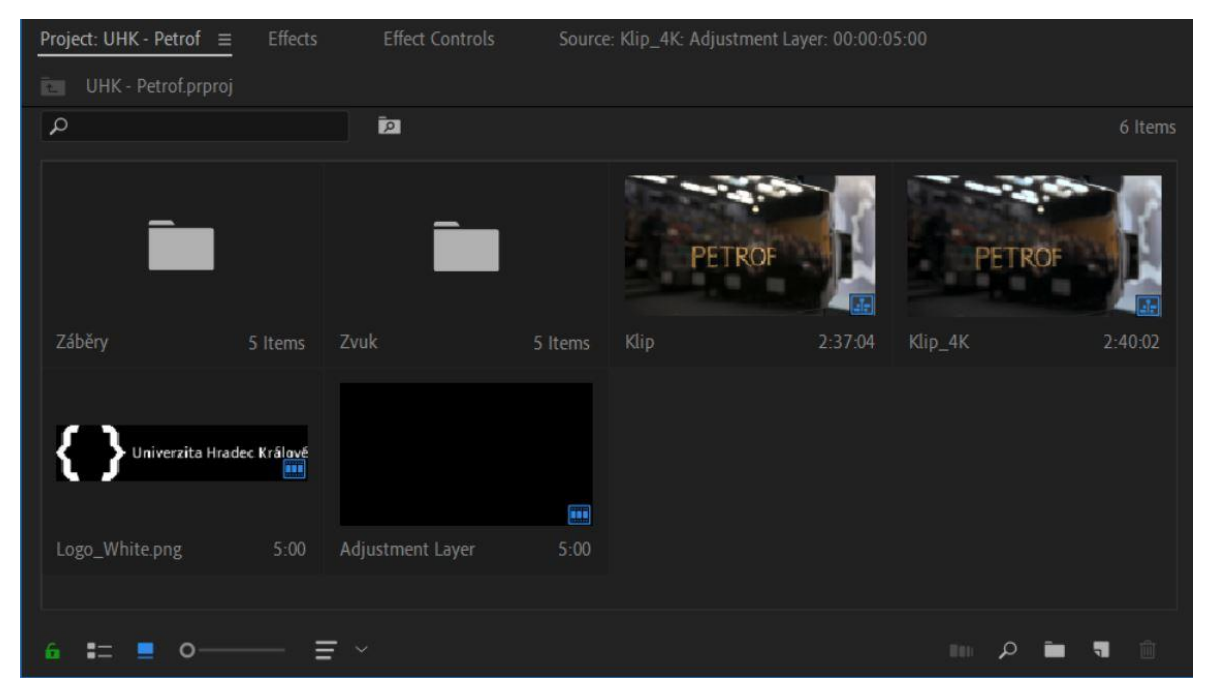

**Obr. 18 – Project Panel [autor]**

### **10.1.2 Timeline panel**

*Timeline*, neboli časová osa, je nejdůležitějším prvkem každého střihového programu. Slouží pro vizualizaci vytvořené sekvence, do které je možné vkládat média (záběry, zvukové stopy, titulky, grafiku, atd.) a uspořádat je do více vrstev nad sebou. Čas je v *Timeline* znázorněn zleva doprava a pohybující se modrá hlavička (playhead) znázorňuje aktuální pozici na *Timeline*, která se přehrává v *Program Monitoru*. [71] *Timeline* je s pomocí střihových nástrojů určen především pro zkracování a střih, skladbu záběrů, mixování a základní úpravu zvuku. Každé médium nebo efekt, který je vidět ve výsledném videu, se musí přidat právě do *Timeline*. [71]

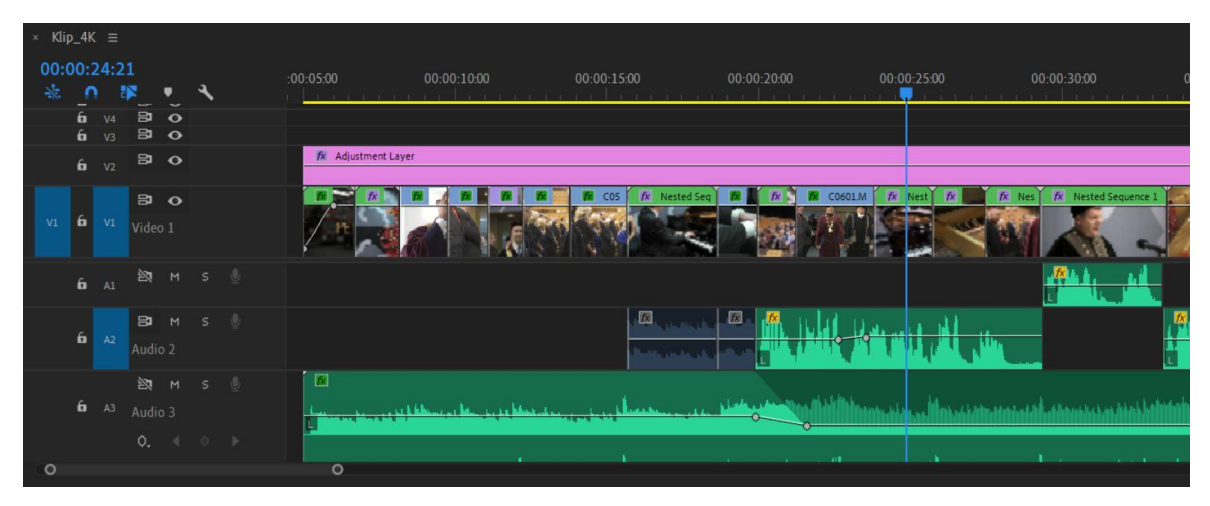

**Obr. 19 – Timeline panel (časová osa) [autor]**

### **10.1.3 Source a Program Monitor**

Většinu času během editace videa zabírá sledování záběrů. K tomu slouží právě tyto dva monitory. *Source Monitor* umožňuje zobrazit náhled surových záběrů z *Project panelu*, které je možné zkrátit, ještě předtím než se vloží do *Timeline*. V *Source monitoru* lze přehrát i záběry již vložené do *Timeline*, a to lze provést dvojklikem na požadovaný záběr. [71]

*Program Monitor* má na první pohled stejný vzhled jako *Source Monitor*, ale obsahuje navíc několik ovládacích prvků. Na rozdíl od *Source Monitoru* je propojený s celou sekvencí v *Timeline*, ne pouze jedním záběrem. Slouží tedy pro přehrávání náhledu klipů v sekvenci se všemi aplikovanými efekty. [71]

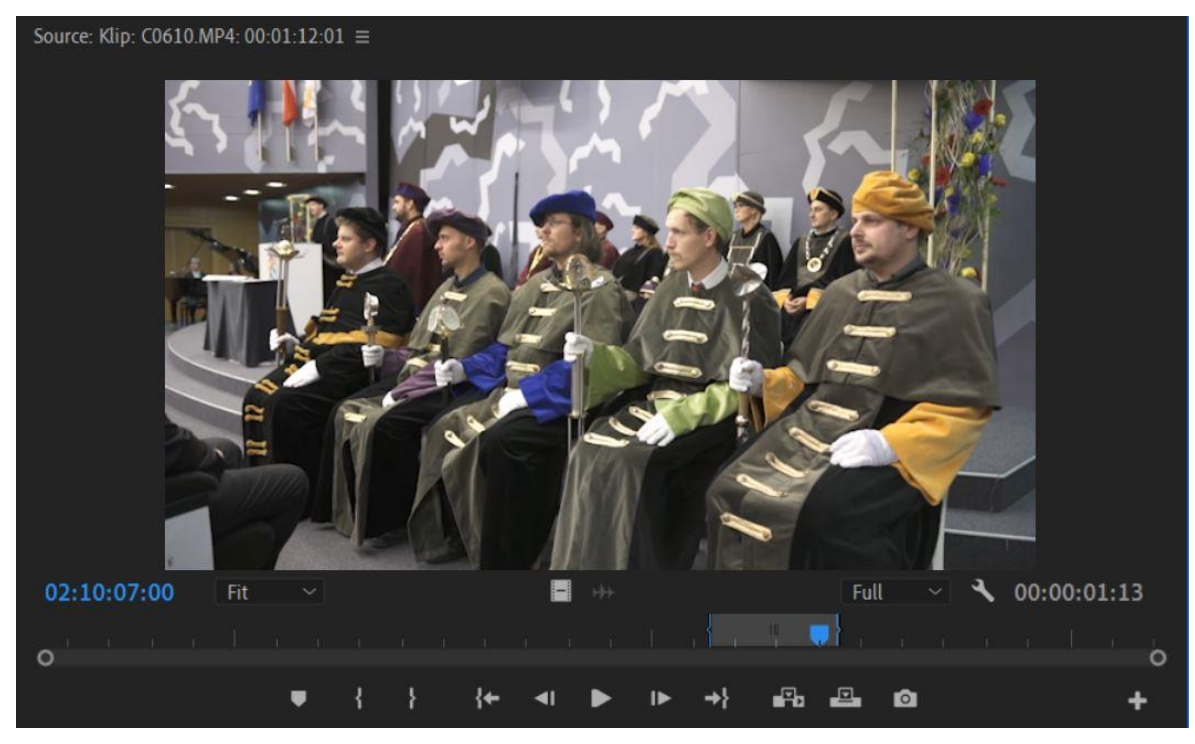

**Obr. 20 – Source Monitor [autor]**

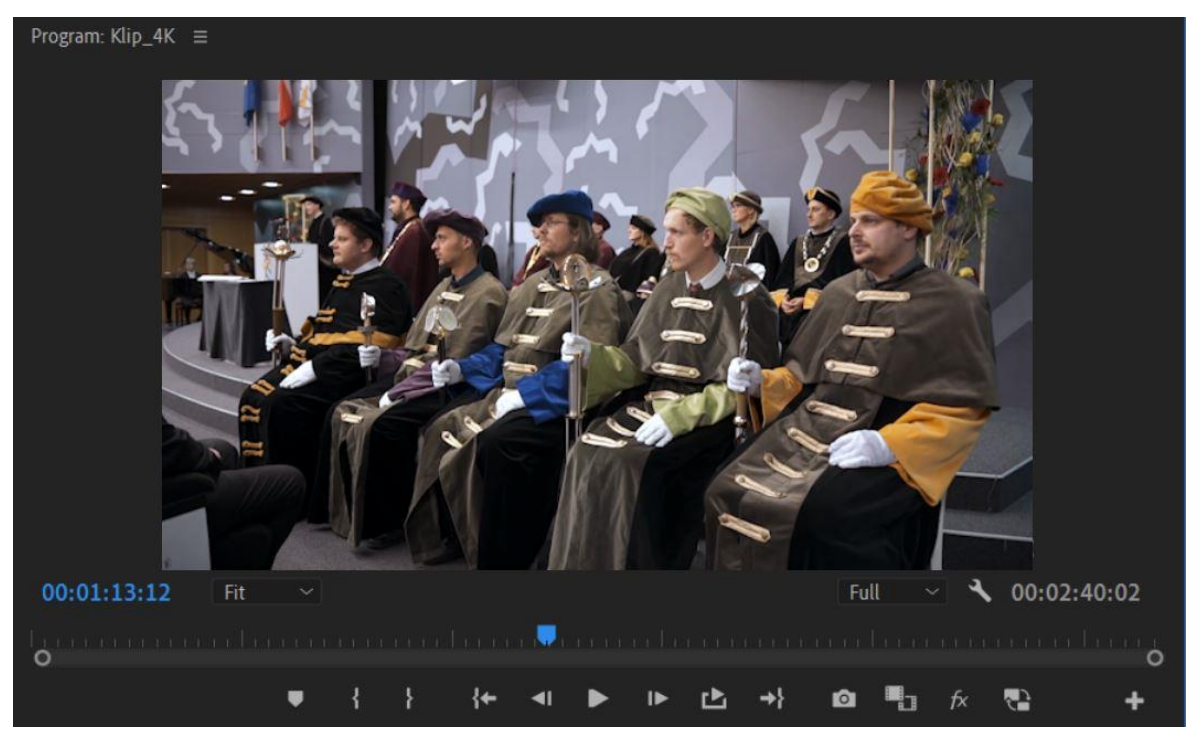

**Obr. 21 – Program Monitor [autor]**

### **10.1.4 Workspace**

*Workspace* je v podstatě jen uložené rozvržení panelů, které slouží pro optimalizaci konkrétní části workflow. Např. pro střih, mixování zvuku nebo barvení jsou potřeba jiné nástroje a mezi nimi je možné se přepínat jedním kliknutím na *workspace*. Premiere Pro nabízí již celou řadu předvytvořených workspace. Pro nastřihání a editaci celého videa na základní úrovni je vhodné využívat těchto šest *workspace: Assembly, Editing, Audio, Graphics, Sharpening a Color*. Tyto *workspace* budou podrobně představeny a přizpůsobeny v příslušných video lekcích.

**Obr. 22 – Workspaces panel [autor]**

# **11 Základy střihové skladby**

Lidský zrak nevnímá okolní svět staticky. Zaujatý pozorovatel vnímá svět tak, že vybírá zajímavé akce nebo objekty, hledá mezi nimi návaznosti, příčiny a následky, hodnotí jejich důležitost a tím i celý jev.

Tyto principy jsou také základem střihové skladby. Akce natočená statickou kamerou se synchronním zvukem je pouze pasivní záznam události. Střihová skladba je umělecká činnost, která je nezbytná pro vytvoření audiovizuálního díla. Za správným vznikem střihové skladby stojí aktivní zhodnocení nějakého jevu, např. ve formě scénáře, a následné tvůrčí složení posloupnosti záběrů tak, aby v divákovi vyvolaly požadované myšlenkové a emociální vyznění. Střihač proto musí mít umělecké, estetické, myšlenkové i technické předpoklady. [40]

## *11.1 Velikosti záběrů*

Proměnlivá vzdálenost vůči natáčeným událostem je základním výrazovým prostředkem, který kameraman využívá. Velikosti záběrů jsou rozčleněny podle velikosti lidské postavy vůči záběru. Obecně lze říci, že širší záběry obsahují hodně informací a uvádějí diváka do děje. Užší záběry naopak lépe vykreslují emoce a směřují pozornost ke konkrétnímu objektu. [41]

### **11.1.1.1 Velký celek (VC)**

Nejširší typ záběru a úplný obraz místa děje. Drobná lidská postava je umístěna do prostředí, které je vůči ní dominantní. Slouží hlavně pro orientaci diváka v prostoru. Velký celek však také může mít emoční náboj. Např. plazící se osoba po poušti bude na diváka působit bezmocně [40], [41]

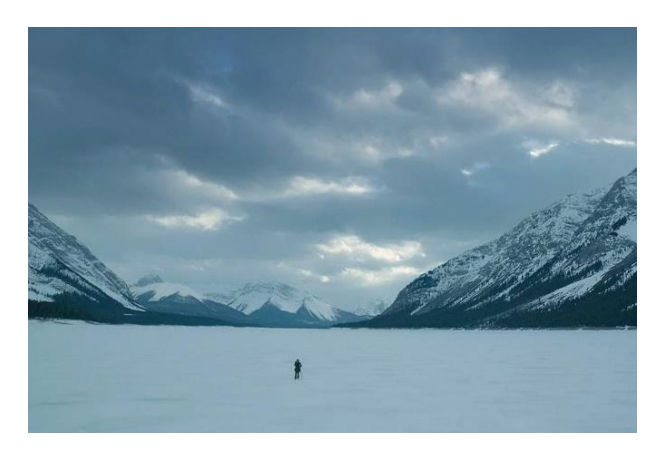

**Obr. 23 – Velký celek – REVENANT Zmrtvýchvstání (2015)**

### **11.1.1.2 Celek (C)**

Přehledně zachycuje prostředí, ve kterém se odehrává daná akce. Ukazuje celou lidskou postavu ve vzájemném vztahu k prostředí. Celek zpřesňuje nejdůležitější údaje velkého celku a přenáší důraz z pozadí na člověka. [40]

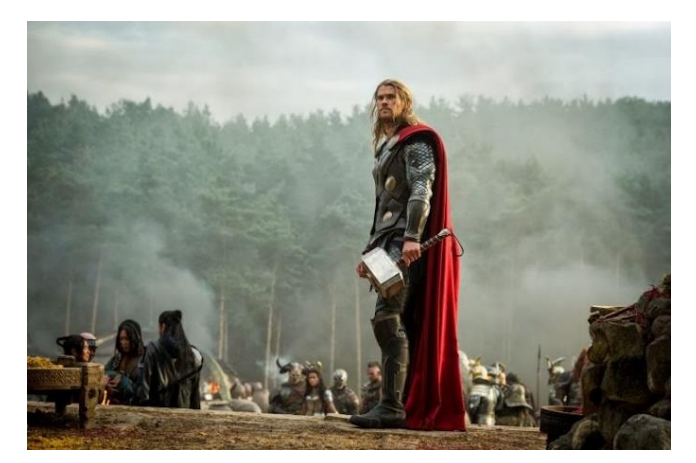

**Obr. 24 – Celek – Thor: Temný svět (2013)**

### **11.1.1.3 Polocelek (PC)**

Postava zabírá celý záběr a prostředí hraje druhořadou roli. Nejlépe zachycuje gestikulaci aktéra a je vhodný pro zachycení celkové řeči těla. To umožňuje vyvolat v divákovi emoce. [40], [41]

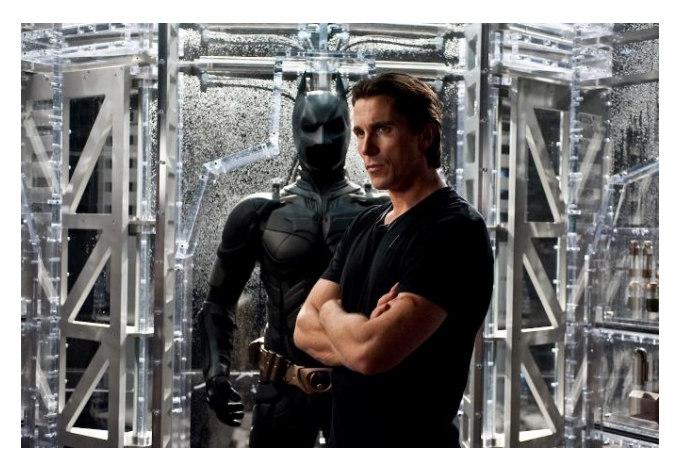

**Obr. 25 – Polocelek – Temný rytíř povstal (2012)**

### **11.1.1.4 Americký plán (AP)**

Postava je zabírána po kolena. Má podobný účel jako polocelek. Americký plán věrně odpovídá způsobu, jakým vnímáme ostatní lidi během rozhovoru. Vznikl v období westernů, kdy filmařům nestačil polocelek, protože nebyly vidět zbraně za opaskem. [40]

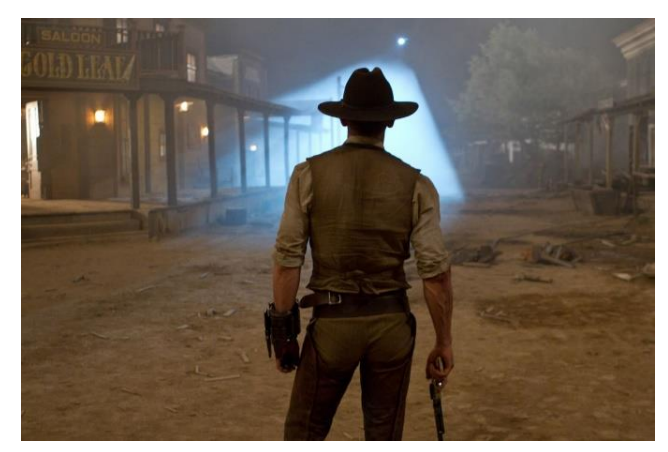

**Obr. 26 – Americký plán – Kovbojové a vetřelci (2011)**

### **11.1.1.5 Polodetail (PD)**

Zobrazuje člověka od hlavy po prsa. Prostředí téměř zaniká. Zřetelně zachycuje mimiku. Dominují emoce a drama. [40]

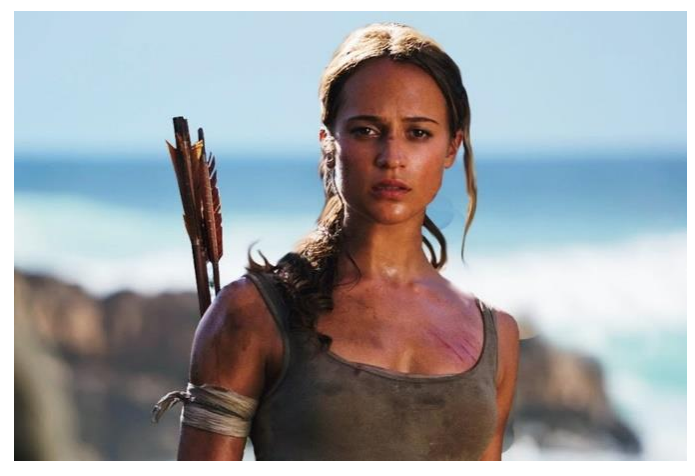

**Obr. 27 – Polodetail – Tomb Raider (2018)**

### **11.1.1.6 Detail (D)**

Většinu obrazu zabírá obličej nebo objekt, na který se má divák soustředit. Prostředí úplně zaniká. Emocionálně nejdůležitější typ záběru. Umožňuje pronikání dovnitř postavy. [40]

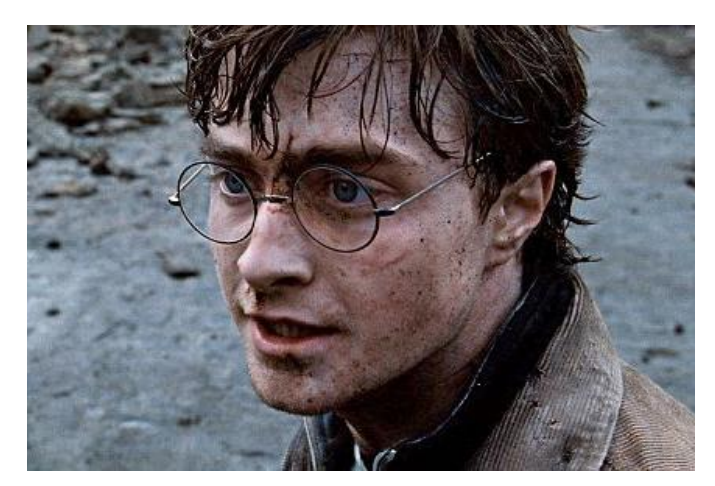

**Obr. 28 – Detail – Harry Potter a relikvie smrti - 2. část (2011)**

### **11.1.1.7 Velký detail (VD)**

Zachycuje důležitou část obličeje nebo předmětu. Ukazuje podrobnosti, které ve větších záběrech nemusí být viditelné. Dokáže zintenzivnit emoce. [40]

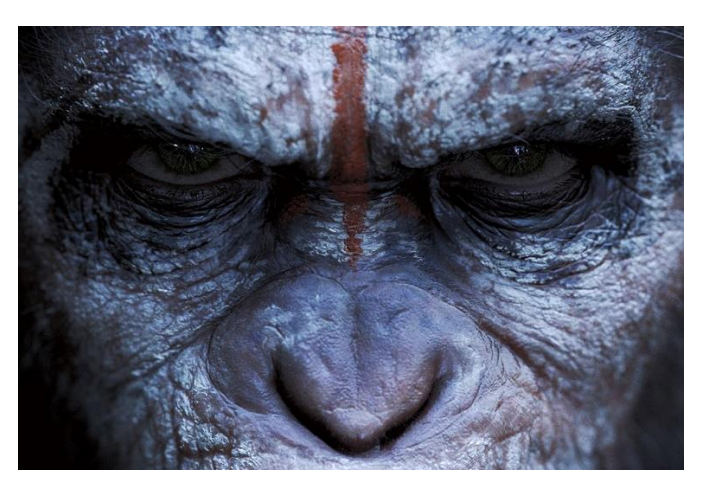

**Obr. 29 – Velký detail – Úsvit planety opic (2014)**

## *11.2 Filmová osa*

Pojem též známý jako pravidlo 180 stupňů. Jedná se o základní pravidla pro udržení orientace v prostoru. Základní příklad pro vysvětlení je dialog dvou osob. Směr jejich pohledů představuje střihovou osu. Pravidlo říká, že všechny záběry musí být natočeny z prostoru na jedné straně osy. Tzn. osoba A se vždy dívá směrem doprava a osoba B směrem doleva [40]

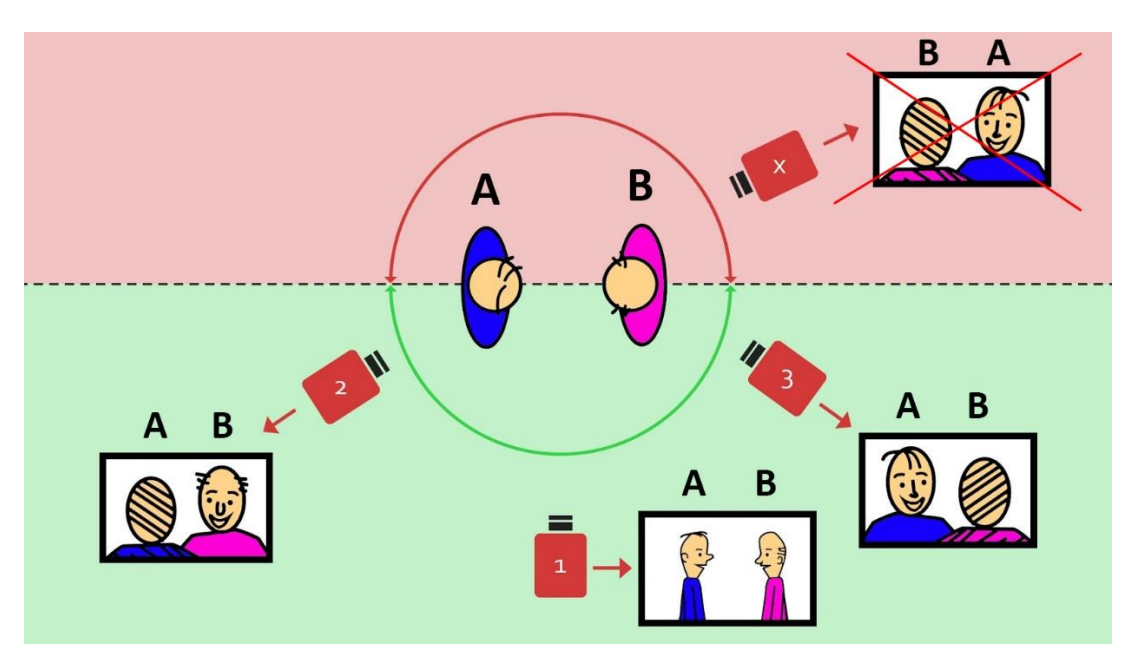

**Obr. 30 – Ukázka pravidla filmové osy [41]**

Na druhou stranu osy se lze přesunout i bez porušení pravidla, a to záběrem přímo z osy. Například při honičce dvou aut je osa tvořena směrem jejich pohybu. Použitím záběru přes zadní sklo auta nebo přímý pohled řidiče umožní překročení osy. [40]

# **12 Střih v Premiere Pro**

Všechny nástroje pro střih jsou umístěny v *Tools panelu*, ale střih pouze pomocí těchto nástrojů je pomalý a neefektivní. Vyšší efektivit lze dosáhnout používáním klávesových zkratek. Všechny způsoby střihu budou podrobně ukázány v příslušných video-lekcích.

## *12.1 Střihové nástroje*

Nástroje z *Tools* panelu jsou provázány s *Timeline panelem* a jinde nejdou použít. Nástroje fungují stejně pro všechny typy médií (video, audio, foto, text, grafika, …).

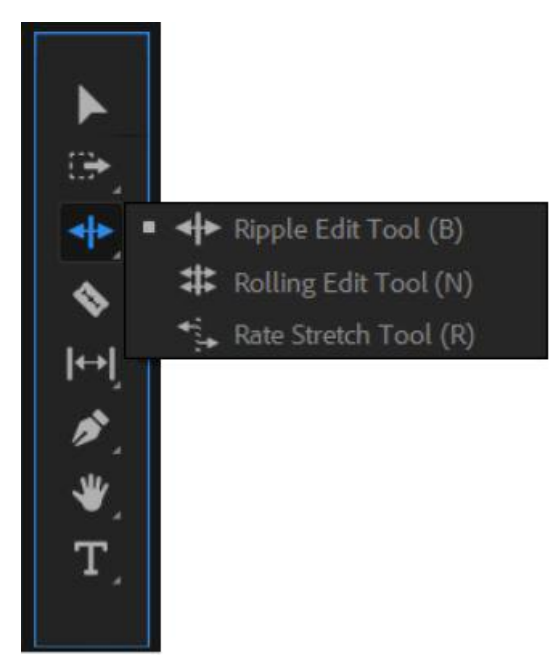

**Obr. 31 – Střihové nástroje Tools panelu [autor]**

## **12.1.1.1 Selection Tool (V)**

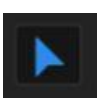

Základní pracovní nástroj, kterým lze označovat a posouvat záběry v časové ose. Stisknutím a tažením na kraji záběru se provede jeho zkrácení nebo prodloužení. Při používání klávesových zkratek nahradí několik dalších střihových nástrojů a poslouží k většině potřebných úkonů.

- Ctrl + myš (na kraji záběru) *Ripple Edit Tool*
- Ctrl + myš (mezi záběry) *Rolling Edit Tool*

### **12.1.1.2 Ripple Edit Tool (B)**

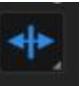

Při stisknutí na kraji záběru a následným tažením lze zkracovat nebo prodlužovat záběr a zároveň automaticky posunout ostatní záběry tak, že mezi nimi nevznikne mezera (ripple). Tím přináší velké urychlení práce, protože při každé změně délky záběru není třeba posunovat ostatní záběry.

### **12.1.1.3 Rolling Edit Tool (N)**

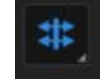

Stisknutím a tažením mezi dvěma záběry zkracuje jeden a zároveň prodlužuje druhý záběr. Při použití na posledním (krajním) záběru se chová stejně jako klasické zkracování *Selection Toolu*.

### **12.1.1.4 Rate Stretch Tool (R)**

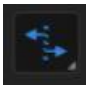

Popotažením za kraj záběru dojde ke změně jeho rychlosti. Při "prodloužení" záběru na dvojnásobný časový interval zůstane jeho obsah stejně dlouhý, jen bude zpomalený na 50 %. Zkracování probíhá stejným principem. U tohoto nástroje pro změnu rychlosti není kontrola nad procenty rychlosti, proto je lepší používat funkci *Speed/Duration*.

### **12.1.1.5 Razor Tool (C)**

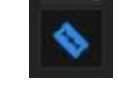

Jak napovídá anglický název i ikona, jedná se o žiletku. Jde o nástroj, který vytváří ostré střihy. Kliknutím na záběr provede rozdělení na dvě části v rámci jedné stopy.

- Shift + myš - provede střih přes všechny stopy nad sebou

### **12.1.1.6 Slip Tool (Y)**

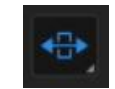

Umožňuje tzv. "přetočení" záběru bez změny pozice na časové ose (vnitřní posun). Využití si nalezne např. v situaci, kdy už je hotové časování střihu a na záběru je potřeba najít lepší místo.

### **12.1.1.7 Slide Tool (U)**

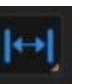

Provede fyzický posun záběru po časové ose a zároveň upraví předchozí a následující záběry tak, aby nevznikla mezera.

### **12.1.1.8 Hand Tool a Zoom Tool**

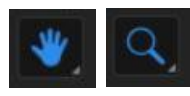

Jedná se o nástroje, které nemají prakticky žádné využití. Slouží pouze k posunu a přiblížení na časové ose. Tyto nástroje je snazší nahradit kolečkem myši a fungují tak s libovolně zvoleným nástrojem.

- Kolečko myši *Hand Tool*
- Alt + kolečko *Zoom Tool*

### **12.1.1.9 Track Selection Tool (A)**

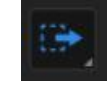

Nástroj slouží k hromadnému označování záběrů a jeho provedení funguje ve více variantách. Základní verze označí a posune všechny následující záběry ve všech stopách. Je to praktické, zejména když je během střihu potřeba vytvořit prostor pro další skladbu záběru.

- Shift + A označení všech předešlých záběrů ve všech stopách
- Shift + myš označení záběrů jen v jedné stopě

### **12.1.1.10 Klávesové zkratky Q/W:**

Jedná se o defaultní klávesové zkratky. Stisknutí klávesy "Q" provede zkrácení záběru od levého kraje po hlavičku a zároveň posun záběru na původní místo. "W" provede zkrácení od konce záběru po hlavičku. V podstatě se jedná o *Rolling Edit Tool*, ale bez nutnosti měnit nástroj a navíc je tato funkce nezávislá na zvoleném nástroji.

# **13 Zvuk**

Zvuk je nedílnou součástí každého videa a dokonce je stejně důležitý jako obraz. Což je u začínajících tvůrců často opomíjené. Pokud se v nějaké části filmu nebo videa zcela přestane vyskytovat zvuk, tak je to pro diváka podivné a matoucí, protože tato situace v reálném světě nikdy nenastane. Všude se vyskytují minimálně ruchy blízkého okolí. [40]

## *13.1 Vnímání zvuku*

Vnímání zvuku se od vnímání obrazu odlišuje ve třech aspektech a ty je potřeba si uvědomit:

- 1. Zvuky slyšíme z celého prostředí, ve kterém se nacházíme (360°), ale obraz vnímáme pouze v omezené výseči. Zorné pole člověka je ve vodorovném směru asi 140° a svislém směru asi 50°.
- 2. Obrazy vidíme postupně, vždy jeden po druhém, zatímco odlišné zvuky na nás doléhají současně. Překrývají se, lze je míchat a sčítat. U obrazu tedy zmnožená expozice (více obrazů zároveň) působí proti smyslovému vnímání. U zvuku nikoliv, tam je to naprosto přirozené.
- 3. Lidský mozek provádí ze všech doléhajících zvuků přísný výběr a sděluje vědomí jenom ty, které pro nás mají určitý význam, jsou překvapující nebo mají neobvyklou intenzitu. Např. hovoří-li u stolu více osob najednou, jsme schopni vnímat pouze tu osobu, které věnujeme pozornost, i když není zvučnější než ostatní hlasy. [40]

## *13.2 Základní kategorie zvuku*

### **13.2.1 Mluvené slovo**

Mluvené slovo může být použito jako dialog dvou nebo více osob. Dialog je přímo nositelem děje. Je zapotřebí dbát na srozumitelnost i jeho dramatickou účinnost. Další formou mluveného slova je vnitřní hlas. Postava v obraze nemluví, pouze vnímáme její hlas, který simuluje její myšlenky. Komentář zase může být použit k vysvětlení, hodnocení nebo uvedení do širších událostí. Autentickou výpověď využívají zejména dokumentaristé za účelem prezentovat názory na určitou otázku nebo představit lidský příběh. [43]

Možností použití mluveného slova je opravdu mnoho. Důležité je však zachování správného charakteru zvuku. Např. normální dialog by měl být srozumitelný a mít reálnou barvou. Ale vnitřní hlas mívá intimní zabarvení. Herec přibližující se ke kameře je slyšet hlasitěji. [43]

### **13.2.2 Hudba**

Hlavním úkolem hudby je vyjádření a dokreslení charakteru postav i prostředí. Správně zvolený hudební podkres dokáže celé audiovizuální dílo sjednotit a dodat mu vhodný rytmus. Hudební i obrazová složka na sebe navzájem působí. Střihač někdy přizpůsobuje délku záběrů tempu zvolené hudby a někdy obsah záběrů vede k zesílení nebo ztlumení hudební složky. Hudba má také velký vliv na celkové emocionální vyznění díla. [43]

### **13.2.3 Ruchy**

Ruchy jsou zvuky z každodenního života, typické pro projev strojů, věcí, při určité činnosti nebo přírody (bublání, praskání, zvuky zvířat), kterým nepřisuzujeme nijak zvláštní význam. V audiovizuálním díle tyto nenápadné zvuky hrají důležitou roli. Dodávají dílu autentičnost, dokreslují atmosféru a rovněž plní dramatickou roli. [43]

# **14 Zvuk v Premiere Pro**

## *14.1 Vizualizace zvuku*

Vynecháme zde rozsáhlou teorii zvukových vln, parametrů zvuku i digitalizace. Tyto pojmy ke zvuku bez pochyby patří, ale pro účely této práce postačí zjednodušené vysvětlení, které je dostačující k pochopení zvukových stop v editačním programu. Vizualizace zvukových médií v editačních programech je zajištěna grafem, který je nazýván *Audio Waveform*. Jedná se o graf vizualizující průběh zvukových vln. Na ose X je znázorněn čas a na ose Y hlasitost zvuku udávána v decibelech (dB). Čím vyšší výkyvy (amplitudy) se na grafu nacházejí, tím je zvuk hlasitější. Rovná čára na grafu vyjadřuje absolutní ticho.

Podle typu mikrofonu, na který byl zvuk zaznamenán, obsahuje *Audio Waveform* buď jeden nebo dva zvukové kanály. Mikrofony se širší směrovou charakteristikou zaznamenávají stereo zvuk a ten je složen z levého a pravého kanálu. A např. záznam z klopového mikrofonu obsahuje pouze jeden zvukový kanál, a tím pádem se jedná o mono zvuk.

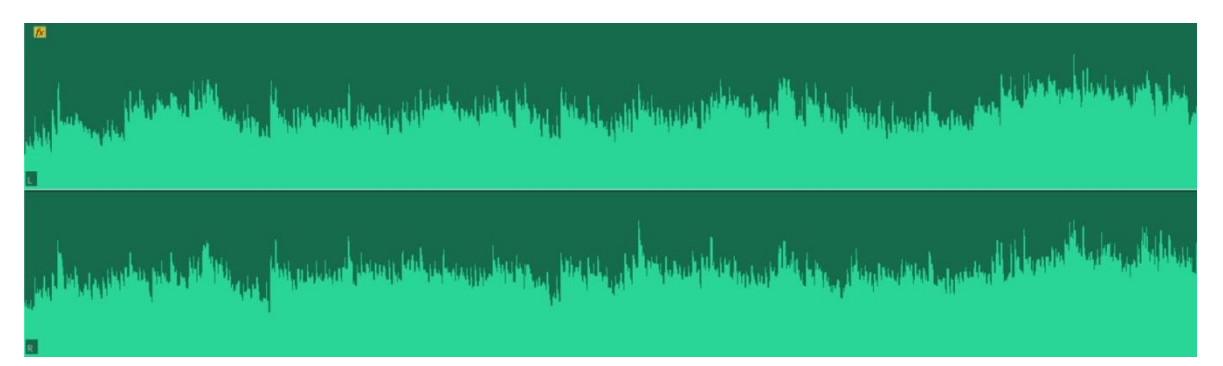

**Obr. 32 – Audio Waveform – hra na klavír (stereo) [autor]**

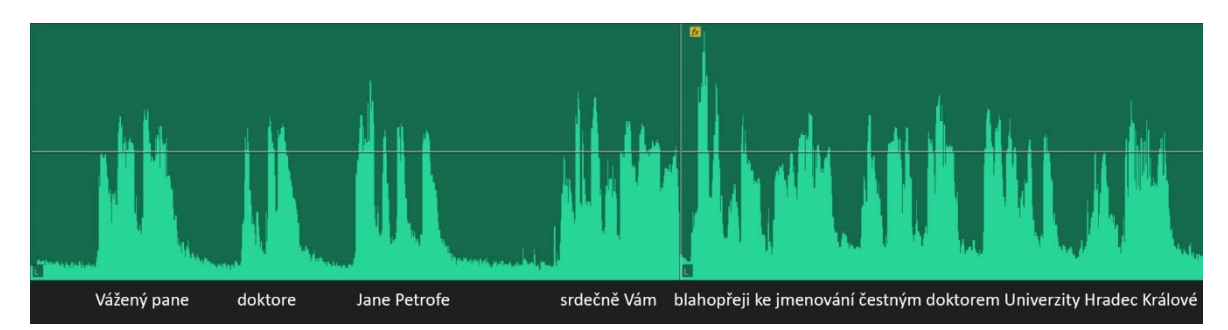

**Obr. 33 – Audio Waveform – proslov (mono) [autor]**

## *14.2 Základní úpravy zvuku*

Při použití více zvukových stop zároveň dojde ke smíchání zvuku a jeho výsledná hlasitost je zobrazena v *Audio Meter panelu*. Hlasitost zvuku by měla být nastavována tak, aby nepřesahovala hodnotu 0 dB. Pokud je hlasitost vyšší než 0dB, dochází k tzv. *Clippingu*, tedy ořezání částí zvukových vln, a tím dochází k degradaci zvuku. [71]

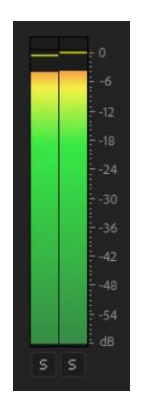

**Obr. 34 – Audio Meter panel [autor]**

### **14.2.1 Změna hlasitosti celého klipu**

První možností je změna hodnoty dB myší přímo na *Audio Waveform* v *Timeline panelu*, ale změna se neprojeví na *Waveformu*.

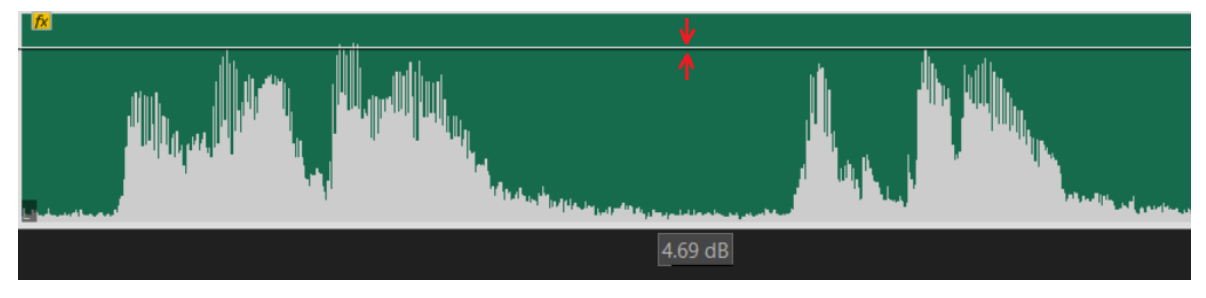

**Obr. 35 – Audio Waveform – zvýšení hlasitosti klipu [autor]**

Druhý způsob je stisknutí pravého tlačítka myši -> *Audio Gain*. Poté lze upravit dB o libovolnou hodnotu nebo normalizovat vrcholy Waveform na určitou hodnotu, a tím zabránit ořezání zvuku.

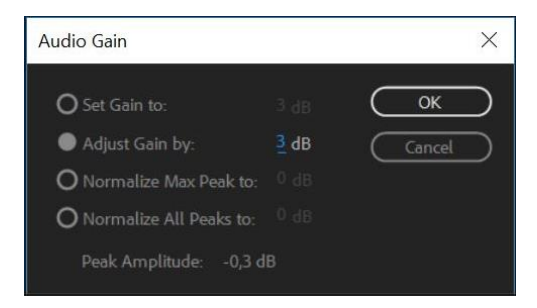

**Obr. 36 – Audio gain – nastavení hlasitosti klipu [autor]**

## **14.2.2 Změna hlasitosti části klipu**

Plynulá změna hlasitosti klipu se používá např. pro ztišení hudby při mluveném slovu nebo pro gradaci hudební složky a zdůraznění dramatu.

Plynulých přechodů lze dosáhnout umístěním libovolného množství *audio keyframes* (klíčových snímků) přímo do *waveform*. Ctrl + myš. Posunem *keyframu* se plynule mění úroveň dB mezi dvěma sousedními *keyframy*.

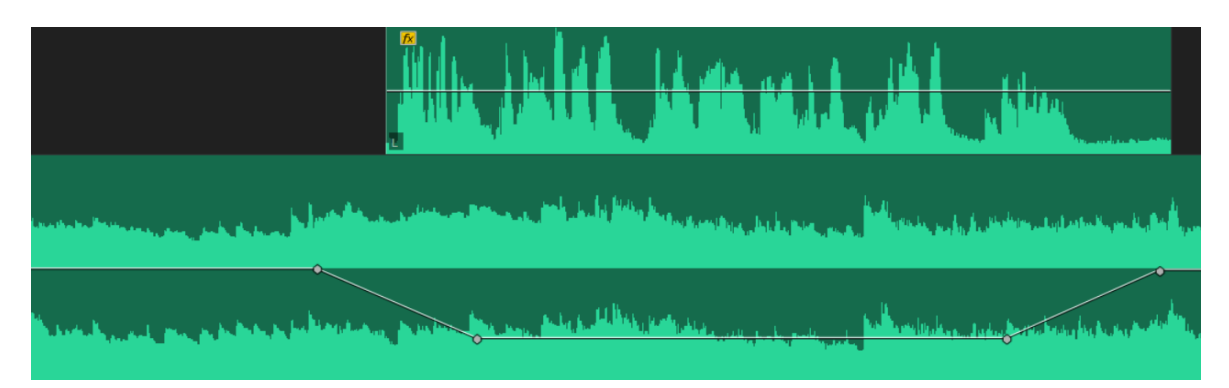

**Obr. 37 – Audio Waveform – změna hlasitosti pomocí keyframů [autor]**

## *14.3 Pokročilé úpravy zvuku*

## **14.3.1 Audio Clip Mixer**

Jedná se o panel pro ruční úpravu hlasitosti částí zvukových klipů v jednotlivých stopách. Pomocí posuvníků lze za běhu videa plynule reagovat a měnit úroveň hlasitosti jednotlivých klipů v každé stopě. S pohybem posuvníku se automaticky vytvoří nové *keyframy.* Po získání citu se jedná o velmi rychlou metodu, ale nevýhoda spočívá v tom, že je vytvářeno velké množství *keyframů* a následná ruční korekce myší je téměř nemožná.

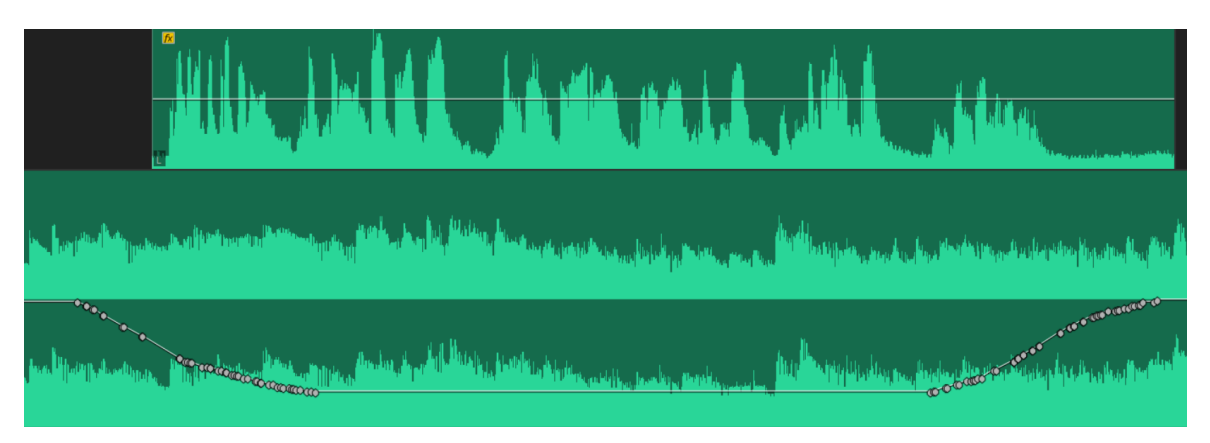

**Obr. 38 – Audio Waveform – manuální změna hlasitosti za běhu videa [autor]**

### **14.3.2 Essential Sound panel**

Poměrně nový a mocný nástroj, který se objevil až ve verzi Premiere Pro CC 2017. Nabízí mnoho inteligentních a automatických funkcí pro úpravu zvuku, jako např. automatické nastavení hlasitosti, vylepšení mluveného slova, odstranění šumu, simulace zvuku z různých prostor nebo místností. Funkce *Audio Ducking* umí zajistit automatické ztlumení hudby v částech, kde začíná mluvené slovo. [71]

*Essential Sound panel* nepřináší až tak mnoho nových zvukových efektů, ale hlavně je seskupuje do praktického celku. Jejich použití je tak mnohem snazší a rychlejší, než bylo v minulosti.

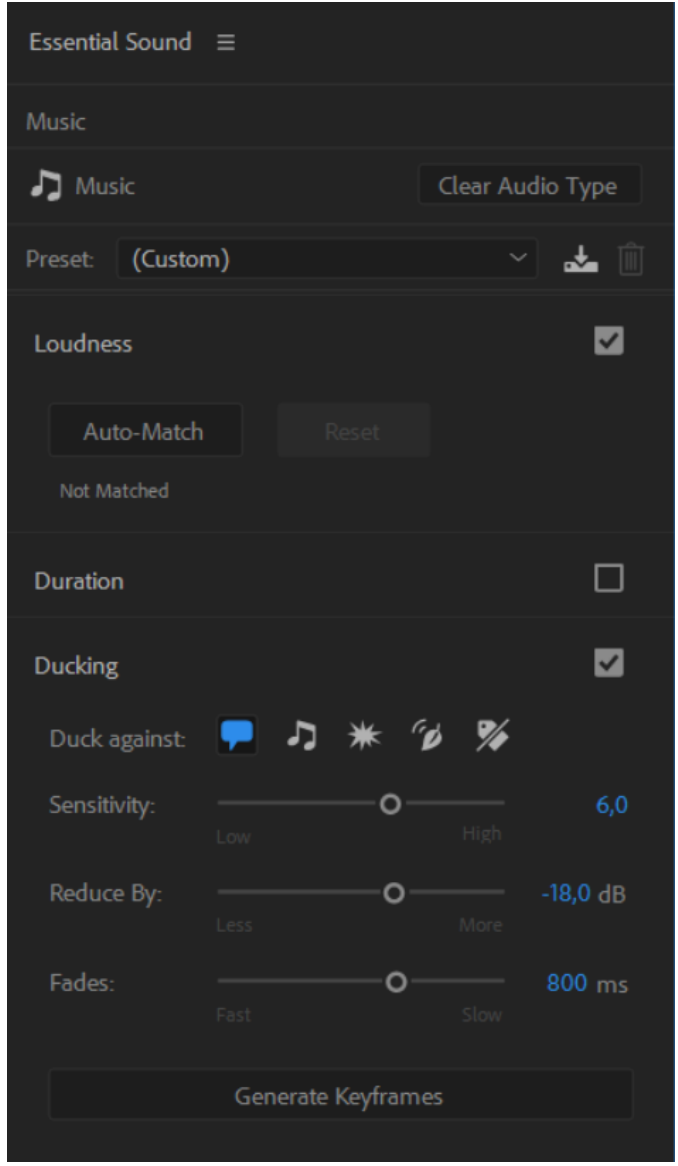

**Obr. 39 – Funkce Audio Ducking v Essential Sound panelu [autor]**

# **15 Barvy**

Barvy, jejich význam a správné použití je téma na samostatnou diplomovou práci, proto budou v této kapitole popsány jen nejdůležitější informace, které budou dostačující pro pochopení základů barvení videí.

Asi 80 % informací přijímá člověk prostřednictvím zrakových vjemů a barvy jsou vyjádřením zrakového vjemu. Proto je pro tvorbu videa nezbytné pochopit jejich vznik, význam a psychologické účinky. [46]

Barvy viditelné lidským okem se označují jako barevné spektrum. Jedná se o část elektromagnetického spektra o vlnových délkách 380 nm až 750 nm. [46]

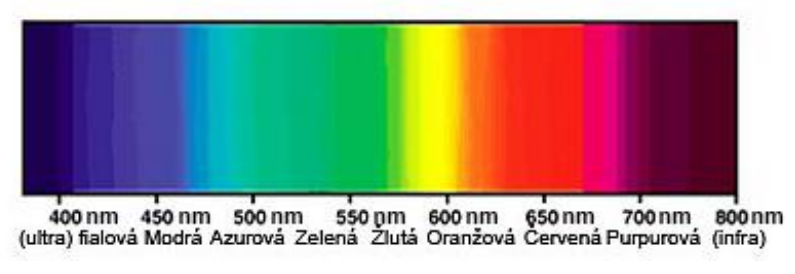

**Obr. 40 – Barevné spektrum [45]**

Aby člověk barvu vnímal, potřebuje světlo. Podle jeho intenzity a na jaký povrch dopadá, pak může vnímat různé odstíny, světlosti a sytosti.

Pro vyjádření barev existuje více barevných modelů. Nejznámější je RGB model, který je založen na aditivním míchání červené, zelené a žluté složky. Používá se zejména pro reprezentaci barev na displejích a monitorech. [44]

Další známý model je HSL model, který barvy vyjadřuje pomocí třech atributů – odstínu, světlosti a sytosti. Tento model více odpovídá lidskému chápání, a proto se často využívá právě pro editaci barev u fotografie a videa. [44]

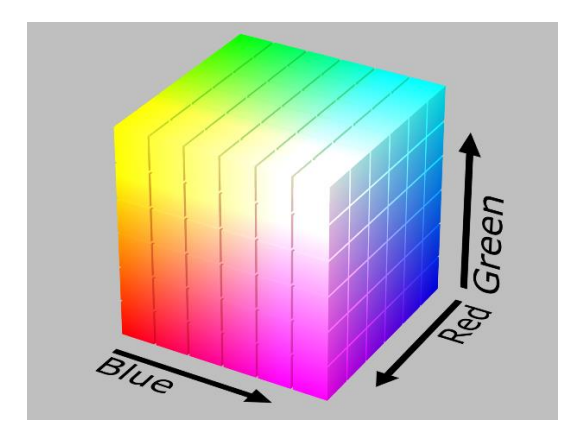

**Obr. 41 – Znázornění RGB modelu [44] Obr. 42 – Znázornění HSL modelu [44]**

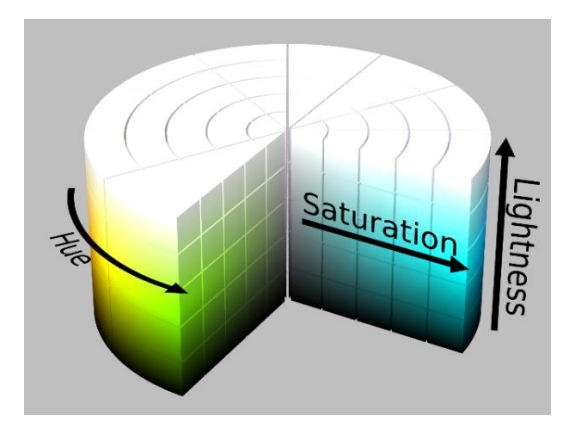

## *15.1 Základní atributy barev*

### **15.1.1 Odstín**

Odstín, neboli barevný tón, je určen vlnovou délkou z barevného spektra a nese vlastní označení (žlutá, modrá, oranžová, atd.), což umožňuje odstíny jednoduše identifikovat. Jednotlivé odstíny plynule přecházejí jeden v druhý (např. červená na jedné straně v oranžovou a na druhé ve fialovou) a tvoří uzavřený barevný kruh. Průměrně je člověk schopen rozlišit kolem 180 barevných odstínů, ale vnímání barev je velmi individuální. [47]

### **15.1.2 Světlost**

Světlost udává intenzitu světla barevného odstínu. Její rozsah je vždy od černé, přes zvolený odstín, až k bílé. Čím má barva nižší hodnotu světlosti, tím více se blíží černé a naopak, nejvyšší hodnota světlosti každé barvy je bílá. Na šedé škále je člověk schopen vnímat okolo 300 jasových stupňů. [47]

### **15.1.3 Sytost**

Udává intenzitu, neboli čistotu barvy. Představuje množství šedi v poměru k odstínu. Odstín s 0% sytosti vyjadřuje barvu v šedé škále a naopak 100% sytost mají čisté barvy spektra. Nejvíce sytostních stupňů je člověk schopen rozeznat u červené barvy, a to 25 až 30. Nejméně naopak u žluté, a to 4 až 8 stupňů. [47]

### *15.2 Psychologie barev ve filmu*

Každá barva dokáže vyvolat určité emoce, a proto je důležité znát jejich vliv na diváka. Barevná kompozice je jedna z nejdůležitějších součástí obrazu a mocná zbraň pro dokreslení požadované atmosféry, vyvolání emocí nebo usměrnění pozornosti. Ovšem jedná se o velmi komplikovanou disciplínu, kde je třeba brát v úvahu mnoho aspektů. Důležité je brát ohled na vzájemný účinek více barev, barevný kontrast, sytost, poměr velikosti barevných ploch a tak dále. [49] Působení barev je založené na asociaci typických situací v přírodě. Teplé a syté barvy působí optimisticky, energicky a budí pocit bezpečí a dobré nálady. Podobné pocity lze nalézt u teplého letního dne plného slunečních paprsků nebo hořícího ohně krbu. Naopak studené a málo saturované barvy dokážou vyvolat strach, pocit chladu, nebezpečí, bezmoci nebo zlých úmyslů. Tyto odstíny je možné spatřit pod temnou zataženou oblohou, v chladné noci nebo v nemocné bledé tváři. [49]

#### **15.2.1 Barevný kruh**

Ittenův barevný kruh je jedna z nejpoužívanějších pomůcek pro kombinování barev. Kruh se skládá z dvanácti barev, kde sousedící barvy jsou barvy harmonické a barvy na opačné straně kruhu jsou kontrastní. Základem kruhu jsou tři primární barvy, a to červená, žlutá a modrá. Pomocí nich jdou vytvořit sekundární barvy, zelená, oranžová a fialová, které jsou komplementární k primárním barvám (leží na opačné straně kruhu). Zbylých šest terciálních barev vznikne kombinací jedné primární a jedné sekundární barvy. [47]

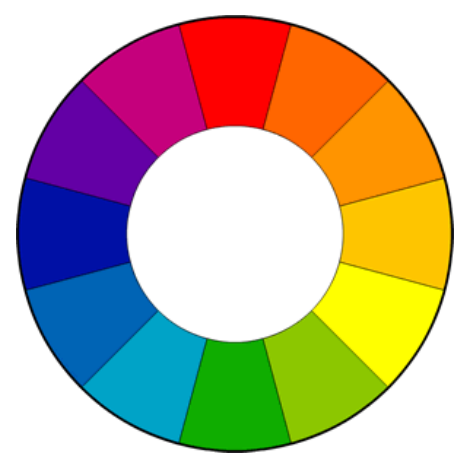

**Obr. 43 – Ittenův barevný kruh [50]**

### **15.2.1.1 Červená**

Pro lidský zrak nejzajímavější barva. Všimneme si jí jako první. Probouzí lidskou mysl a červené objekty vystupují do popředí. Má v sobě velké množství energie a vyvolává silné emoce. Může nést pozitivní i negativní význam. Symbolizuje život. Je to barva krve, války i sexuality. [48]

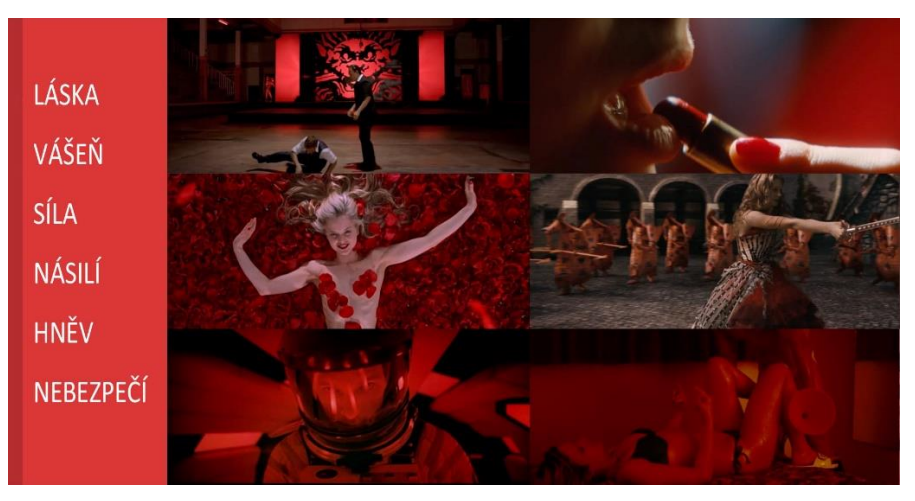

**Obr. 44 – Význam červené barvy [49]**

### **15.2.1.2 Žlutá**

Barva nejvíce spojená se sluncem a jeho zářením. Je velmi energická a zároveň nejjasnější ze všech odstínů. Barva mládí, jara a štěstí. V syté podobě může být symbolem šílenství, závisti nebo zrady. [48]

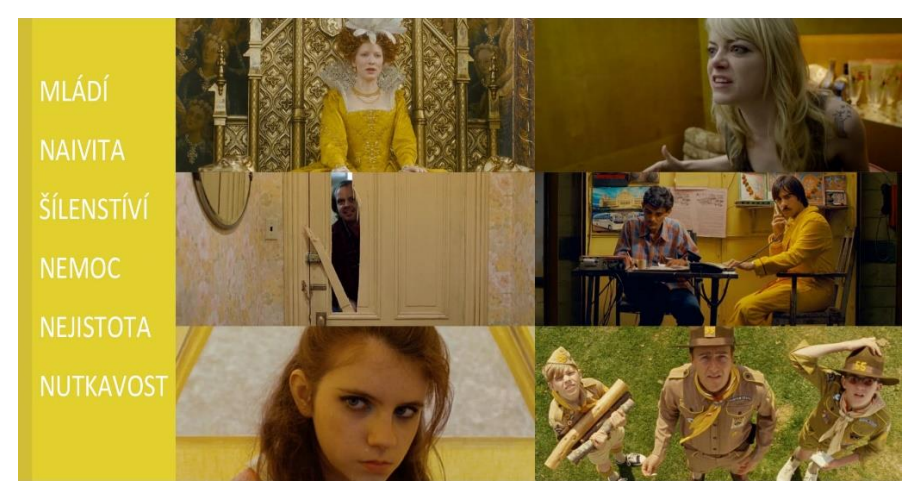

**Obr. 45 – Význam žluté barvy [49]**

### **15.2.1.3 Modrá**

Velmi pasivní a hluboká barva. Uklidňuje, pobízí k zamyšlení. Je to barva intelektu a důvěryhodnosti. Jedná se o nejchladnější barvu spektra. Může vyjadřovat i smutné emoce a depresi. [48]

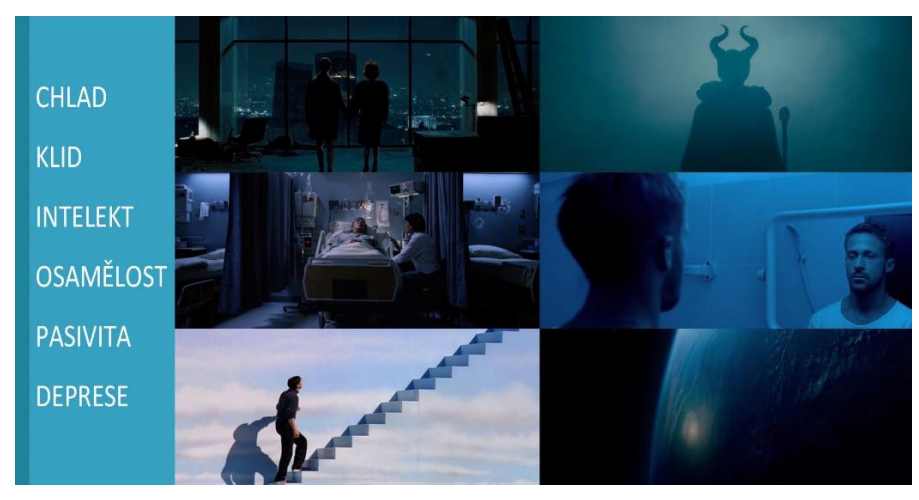

**Obr. 46 – Význam modré barvy [49]**

### **15.2.1.4 Oranžová**

Nejteplejší barva spektra. Je velmi pozitivní, všeobecně příjemná a má sbližující účinky. Je to barva zapadajícího slunce, má blízko k hnědé přírodní barvě. [48]

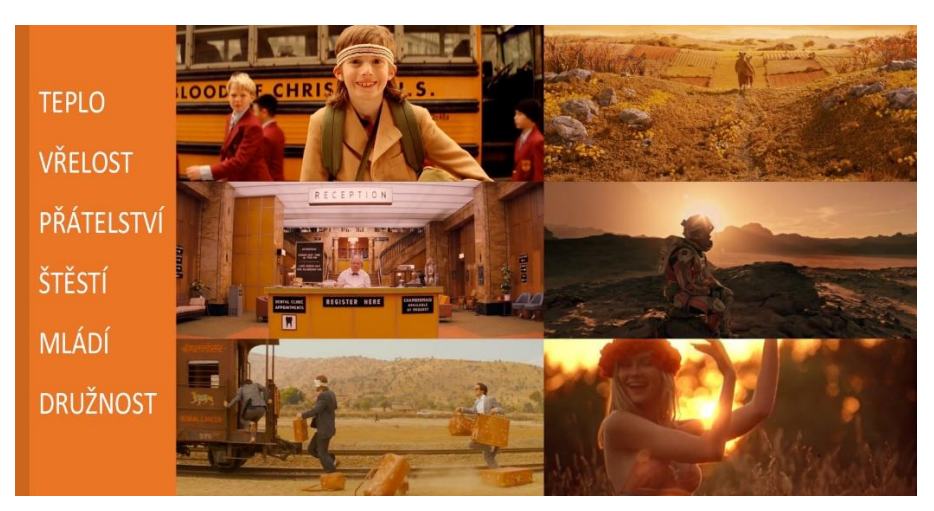

**Obr. 47 – Význam oranžové barvy [49]**

### **15.2.1.5 Zelená**

Jedná se o nejrozporuplnější barvu spektra. Její účinky se odvíjejí od způsobu použití. V přírodě značí čerstvost, čistotu a harmonii. Ve spojení s lidmi zase nevolnost, nemoc a nebezpečí. Často bývá používána pro zlou magii. [48]

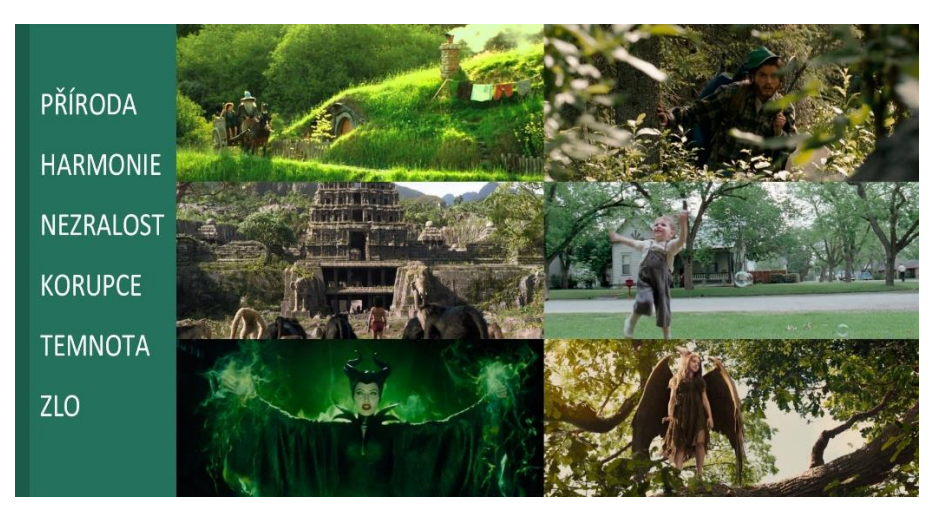

**Obr. 48 – Význam zelené barvy [49]**

### **15.2.1.6 Fialová**

Rozpor mezi klidnou modrou a energickou červenou z ní činí tajemnou a mystickou barvu. Nejlépe vystihuje magické a fantasy schopnosti. V temném podání je spojována i se smrtí. [48]

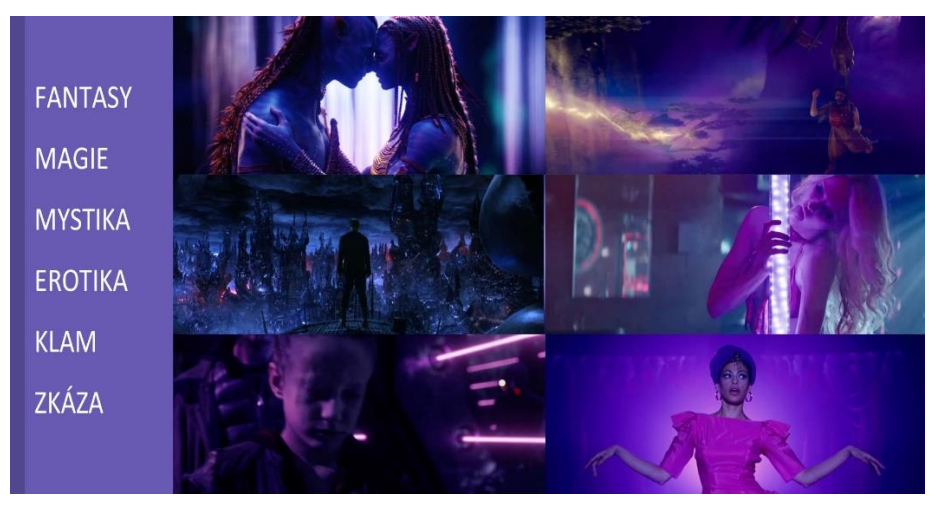

**Obr. 49 – Význam fialové barvy [49]**

### **15.2.2 Barevná schémata**

Některé filmy i videa vsázejí na co nejrealističtější vzhled, ale stále víc je oblíbená stylizace do barevných schémat, která provázejí celý film a silněji tak působí na požadovanou náladu. Kombinace barev je velmi mocný vizuální nástroj, a to si uvědomují hlavně tvůrci lepších videí a hollywoodských filmů, kde jsou tyto možnosti dotaženy k dokonalosti. Nejedná se o pouhé barvení záběrů v postprodukci, ale hlavně jde o barevnou kombinaci lokací, nábytku, oblečení a především barvu osvětlení. [50]

### **15.2.2.1 Komplementární schéma**

Jedná se o nejjednodušší barevné schéma založené jen na dvou komplementárních barvách. Komplementární barvy jsou na barevném kruhu naproti sobě a mají tak největší barevný kontrast, vyvolávají silný vizuální vjem a současně působí příjemně a přirozeně. Nejpoužívanější variantou tohoto schématu v akčních hollywoodských filmech je Teal and Orange. Oranžové tóny pokožky výrazně oddělí hrdinu od modrozeleného pozadí. Kombinace těchto výrazných odstínů působní energicky a aktivně. Skvěle tak podporuje akční a napínavé scény. [49]

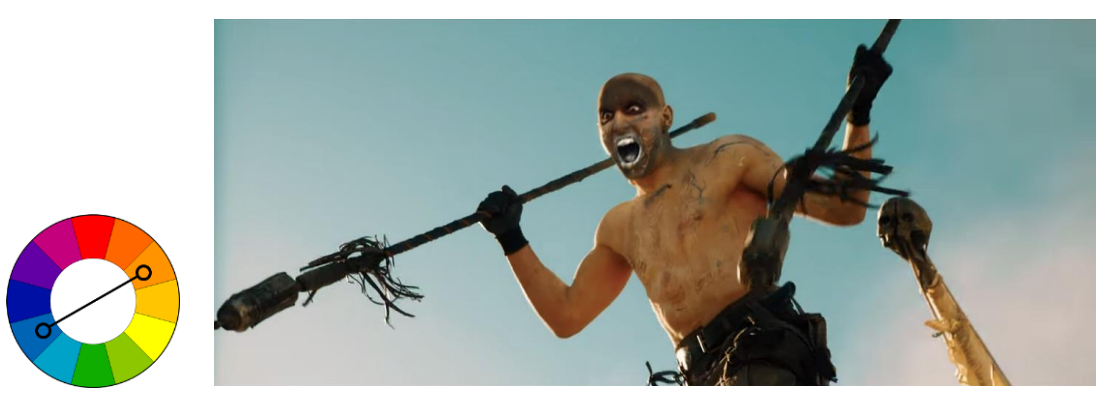

**Obr. 50 – Šílený Max: Zběsilá cesta (2015)**

#### **15.2.2.2 Analogické schéma**

Schéma se obvykle skládá se tří barevných odstínů, které spolu sousedí na barevném kruhu. Barvy tak tvoří klidnou a harmonickou kombinaci. Můžou být teplé nebo studené. Často se používá k navození atmosféry určitého prostředí. [49]

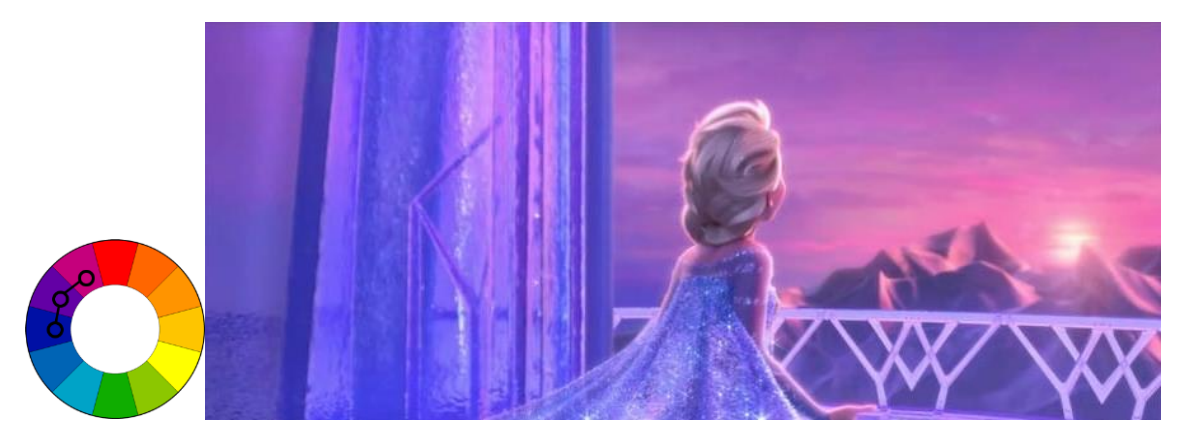

**Obr. 51 – Ledové království (2013)**

### **15.2.2.3 Triádové schéma**

Schéma je založeno na třech barvách rovnoměrně rozložených na barevném kruhu. Jedna barva by měla být dominantní a ostatní slouží pro doplnění. Schéma působí velmi barevným dojmem i při použití málo sytých barev. [49]

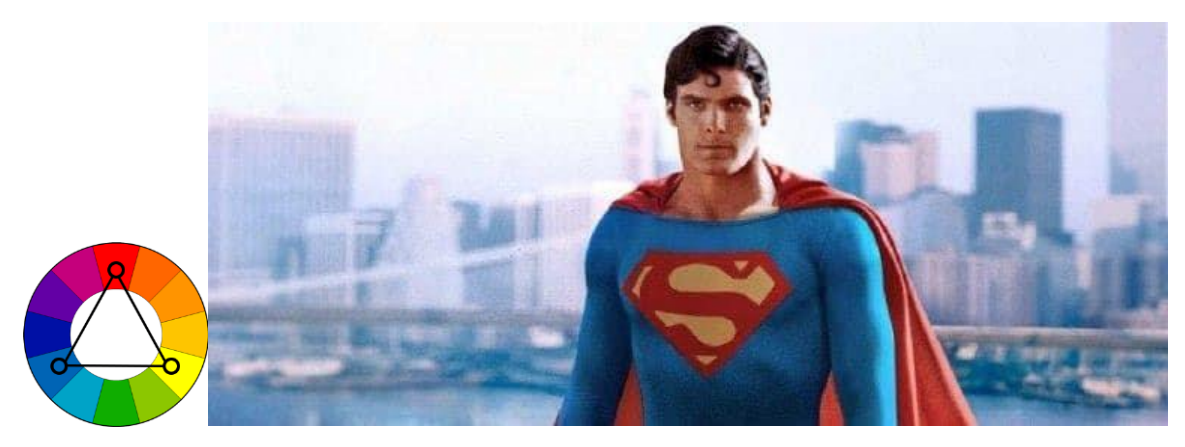

**Obr. 52 – Superman (1978)**

### **15.2.2.4 Tetrádové schéma**

Skládá se ze dvou komplementárních dvojic a tvoří tak velmi pestrý obraz. Kombinace čtyř barev je považována za horní hranici. Jedna barva zpravidla dominuje a ostatní tři jí doplňují. Správné použití tohoto schématu je velmi obtížné. [50]

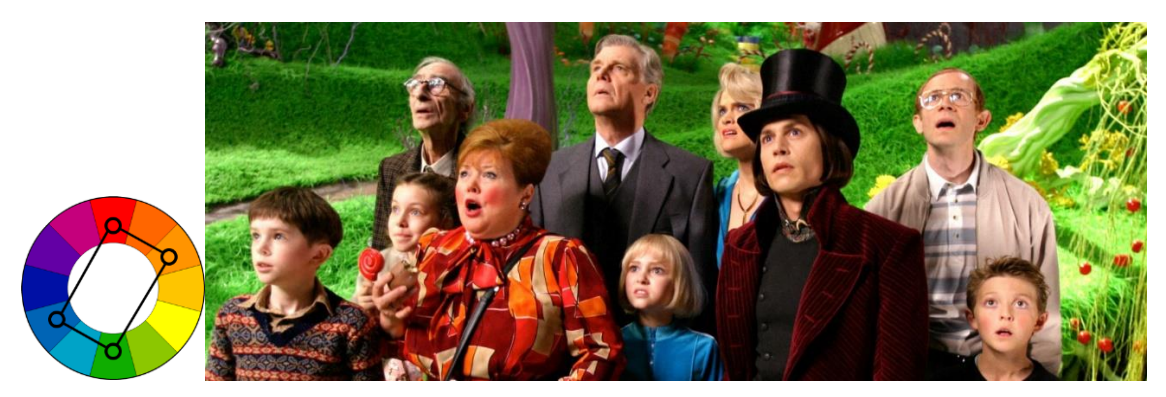

**Obr. 53 – Karlík a továrna na čokoládu (2005)**

### **15.2.2.5 Další schémata**

Většina filmů používá výše představená barevná schémata, ovšem vždy se najdou výjimky, které si jdou vlastní cestou a pokud se výsledek povede, tak je vizuální pohled o to zajímavější. Zdárným příkladem je Sin City: Město Hříchů, kde jsou velmi kontrastní černobílé scény občas doplněny o jednu výraznou barvu, a film tak působí jedinečně. [49]

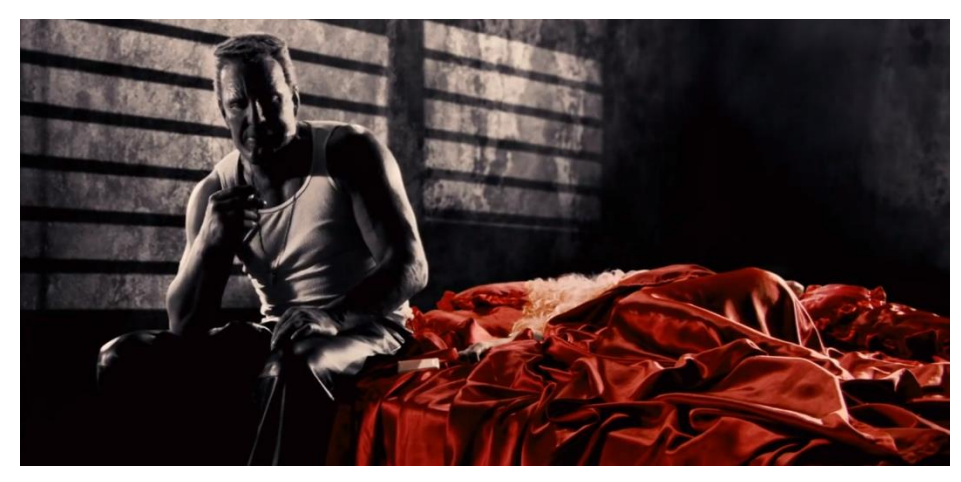

**Obr. 54 – Sin City: Ženská pro kterou bych vraždil (2014)**

## **16 Color grading v Premiere Pro**

V předchozí kapitole bylo popsáno, jak obrovský význam mají pro audiovizuální dílo barvy. *Color grading* je jedna z možností jak barvy ovlivnit. *Color grading* bývá poslední fází postprodukce a jedná se o digitální úpravy barev a jasové složky.

Hlavní funkce gradingu jsou obrazová stylizace, tvorba nálady a emocí, udržování obrazové kontinuity v případě změny světelných podmínek nebo natáčení v jiný den nebo na jiném místě. Bezesporu důležitou roli hraje i v opravě chyb, které vznikly během natáčení, jako jsou špatné vyvážení bílé barvy, nevhodná barva oblečení, rušivé předměty v obraze atd. Ale nemělo by to být jeho hlavním účelem. Důležité je snažit se přiblížit požadovanému výsledku už během natáčení a nedohánět to v postprodukci pomocí digitálních korekcí. Rozsah jejich úprav je omezený a při větším posunu barev může docházet k degradaci obrazu. [51]

Často se prolínají pojmy *color grading* a *color correction*. *Color grading* je proces barevných úprav, který se skládá z jednotlivých korekcí (*color correction*). Barevné korekce můžeme rozlišit na primární a sekundární. V Premiere Pro se veškerý *Color Grading* provádí pomocí funkcí *Lumetri Color panelu* a pomocné nástroje pro vizualizaci jasu a barev se nachází v *Lumetri Scopes panelu*. [51]

### *16.1 Primární korekce*

Primární korekce jsou úpravy celkové plochy záběrů. Jedná se o úpravy jasové i barevné složky. Jsou to první úpravy, které se v gradingu provádějí. Pomocí nich se docílí určení základní atmosféry. [51]

#### **16.1.1 Jas a kontrast**

Luma, neboli jasová složka obrazu, určuje jak bude obraz tmavý nebo světlý. S jasem je také úzce spojen kontrast, neboť se jedná o jasový rozdíl mezi nejtmavší a nejsvětlejší částí obrazu. Úpravy jasu a kontrastu jsou úplně ty nejzákladnější ze všech a provádí se na každém záběru. A to hlavně z toho důvodu, že se dnes často natáčí do tzv. flat nebo log barevných profilů, kde se pro zachycení většího dynamického rozsahu zaznamenává nevýrazný "šedivý" obraz s minimálním kontrastem a obnova kontrastu se provádí až v postprodukci. Změnou jasu můžeme upravit podexponované či přeexponované záběry a kontrast zase ovlivňuje míru dramatičnosti. [51]

Pro úpravy jasové složky můžeme použít několik nástrojů: posuvníky v *Basic Correction*, *Color Wheels* nebo *Luma Curve*. Ruční tvarování *Luma Curve* nabízí největší možnosti úpravy jasu.

|               | <b>Basic Correction</b> |                             |
|---------------|-------------------------|-----------------------------|
|               |                         | $\blacktriangledown$ Active |
|               | Input LUT               | <b>None</b>                 |
|               | <b>White Balance</b>    |                             |
|               | <b>WB Selector</b>      | 1                           |
|               | > Ŏ Temperature         | 0,0                         |
| $\mathcal{P}$ | $\circ$ Tint            | 0,0                         |
|               | Tone                    |                             |
|               | > Ö Exposure            | 0,0                         |
| $\mathcal{P}$ | <b>Ö</b> Contrast       | 0,0                         |
|               | > O Highlights          | 38,0                        |
|               | > Ö Shadows             | $-51,0$                     |
| $\mathcal{F}$ | O Whites                | 17,0                        |
| >             | <b>O</b> Blacks         | $-2,0$                      |

**Obr. 55 – Lumetri Color – Basic Correction [autor]**

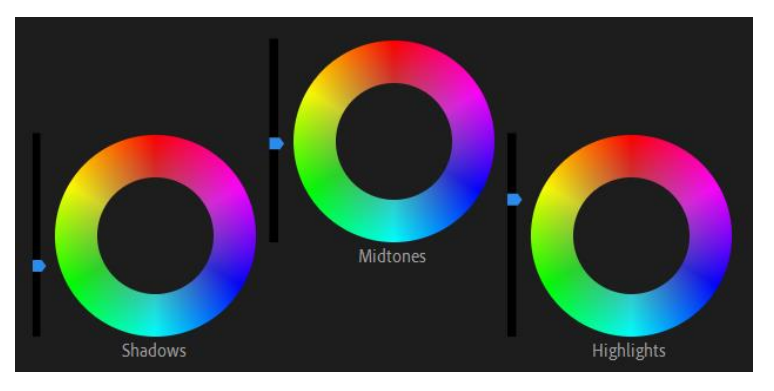

**Obr. 56 – Lumetri Color – Color Wheels [autor]**

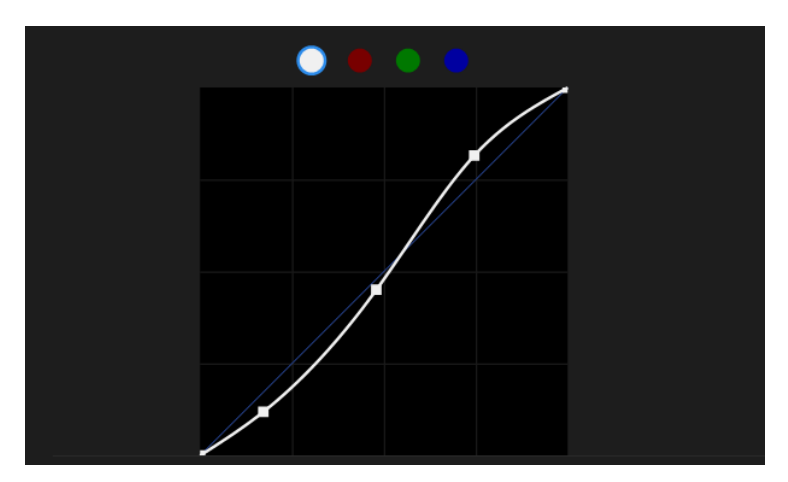

**Obr. 57 – Lumetri Color – Luma Curves [autor]**

Pro objektivní vyjádření jasové složky nejlépe poslouží nástroj *Waveform*, kde na vertikální škále je reprezentována hodnotu jasu od 0 do 100 a na horizontální škále pozice sloupců jednotlivých pixelů. Tudíž lze přesně vidět, jaká část obrazu odpovídá jednotlivým jasovým hodnotám. [51]

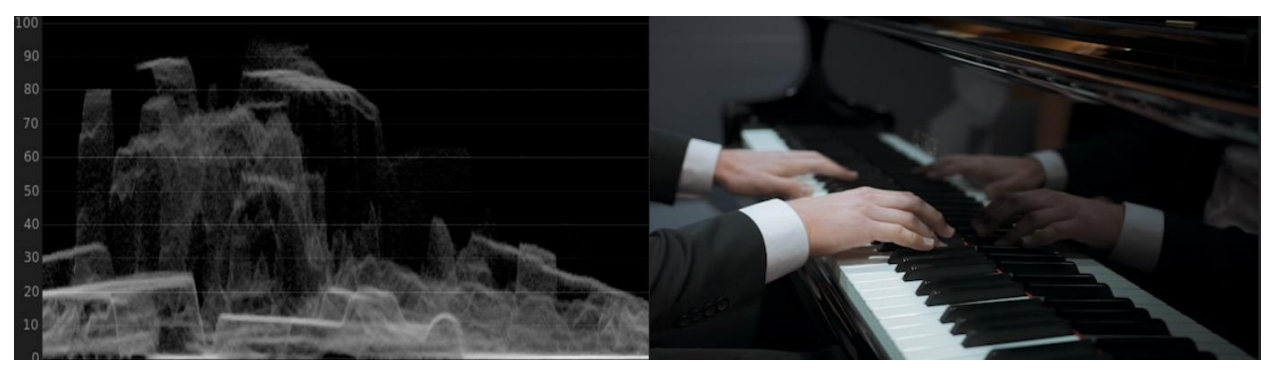

**Obr. 58 – Waveform – grafická vizualizace jasové složky [autor]**

### **16.1.2 Vyvážení bílé barvy**

U každého zdroje světla, ať je to slunce, studiové světlo nebo svíčka, má určitou barevnou teplotu neboli teplotu chromatičnosti, která se udává v Kelvinech. Čím je barevná teplota světla nižší, tím žlutější (teplejší) světlo vzniká. Naopak světlo s vysokou hodnotou kelvinů je namodralé (studené). [52]

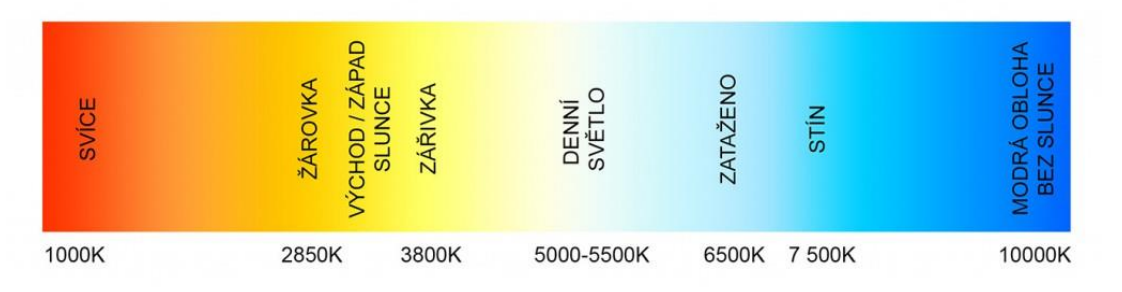

**Obr. 59 – Barevné teploty viditelného spektra [52]**

Lidský zrak má schopnost subjektivně přizpůsobovat barevnou teplotu světelným podmínkám. Např. bílý papír stále vnímáme jako bílý, i když je vlivem osvětlení zabarvený třeba do žluta. Fotoaparáty a kamery tuto vlastnost nemají, a proto se u nich vyvažuje tzv. vyvážení bílé barvy, aby se odstranil barevný nádech způsobený světelným zdrojem nebo naopak, aby se při kreativní stylizaci zvýraznil. [52]

V postprodukci se vyvážení bílé barvy nastavuje pomocí dvou posuvníků v *Basic Correction*. Posuvník *Temperature nastavuje* pomocí červené a modré složky

barevnou teplotu. *Tint* nastavuje pomocí zelené složky odstín (zelený a růžový nádech). Ještě přesnějších výsledků vyvážení bílé lze dosáhnout pomocí *RGB Curves*, protože je možné hýbat s každou barevnou složkou zvlášť, libovolně tvarovat její křivku. Cílem je sjednotit podání bílé barvy u všech záběrů stejné scény, aby byla zachována kontinuita a atmosféra.

|                                         | <b>Basic Correction</b>    |               |  |
|-----------------------------------------|----------------------------|---------------|--|
|                                         |                            | $\vee$ Active |  |
|                                         | Input LUT                  | <b>None</b>   |  |
|                                         | <b>White Balance</b>       |               |  |
|                                         | <b>WB Selector</b>         |               |  |
|                                         | > Ö Temperature            | 25,0          |  |
|                                         | $\rightarrow$ $\circ$ Tint | 5,0           |  |
| Ohr, 60 - Lumetri Color - White Ralance |                            |               |  |

**Obr. 60 – Lumetri Color – White Balance [autor]**

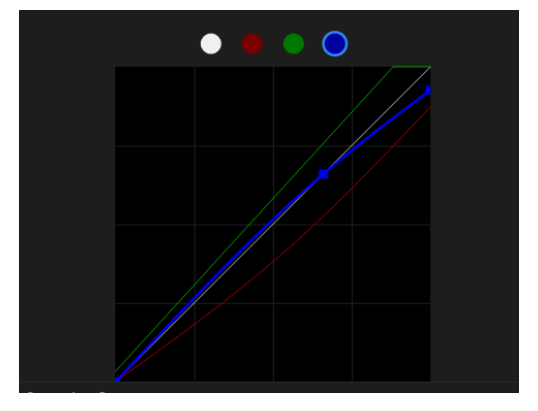

**Obr. 61 – Lumetri Color – RGB Curves [autor]**

Pro kontrolu vyvážení poslouží nástroj *RGB Parade*. Ten je v podstatě složen ze tří *Waveform* grafů, které nereprezentují hodnotu jasu, ale pouze intenzitu jednotlivých RGB složek. Pro neutrální vyvážení je potřeba všechny tři složky v celé výšce grafu zarovnat. [51]

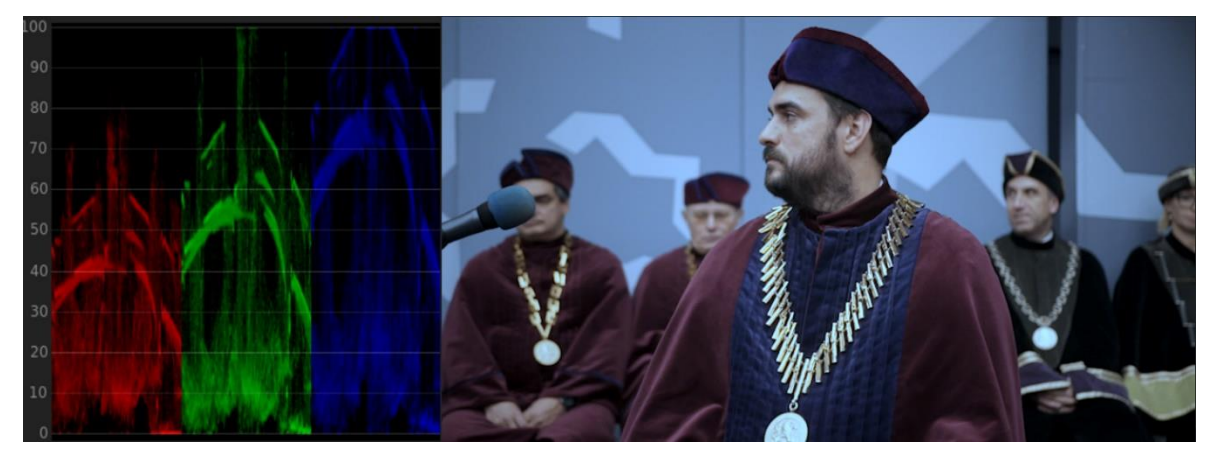

**Obr. 62 – RGB parade – špatně vyvážená bílá barva [autor]**

#### **16.1.3 Barva**

Základní barevná korekce je nastavení saturace na potřebnou hodnotu. Ta se liší podle žánru videa a citu tvůrce. Jediné pravidlo, které by mělo být u úprav saturace dodržené, je zachování tzv. "*broadcast safe*" normy, což znamená 75 % hodnoty saturace. Ta určuje maximální přípustné hodnoty saturace pro televizní vysílání. Pro zachování této normy je nezbytné, aby saturace nepřesáhla vytyčený šestiúhelník na nástroji zvaném *Vectorscope*. [53]

Další možné barevné úpravy jsou pootočení všech barevných odstínů pomocí funkce *Hue* nebo zvýraznění barevných odstínů v *Shadow*, *Midtones* nebo *Higlight* pomocí nástroje *Color Wheels* nebo opět pomocí *RGB Curves*. Oba nástroje slouží k podobnému účelu, ale každý pracuje jiným způsobem. Na *Color Wheels* se barva posunuje přímo k odstínu, kterého chceme dosáhnout a pro práci s křivkami je nutné znát principy míchání barev, protože se změny provádí posunem RGB kanálů. Práce na *Color Wheels* je pro začátečníka intuitivnější, ale *RGB Curves* je nejmocnější barvící nástroj. [53]

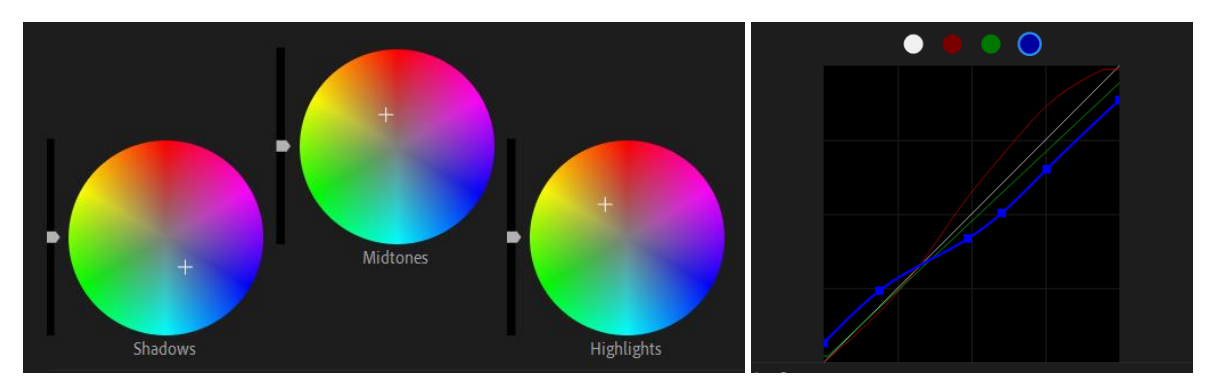

**Obr. 63 – Stejné barevné úpravy pomocí Color Wheels a RGB Curves [autor]**

Nejen pro nastavování saturace, ale i pro přesný přehled o barevných odstínech slouží *Vectorscope*. Jedná se o kruhový nástroj, který na obvodu kruhu definuje barevné tóny a vzdálenost od středu určuje jejich intenzitu. Uvnitř kruhu se nachází značky pro základní a sekundární barvy, které určují orientaci na grafu a leží na 75 % hodnotách saturace. *Vectorscope* v Premiere Pro také obsahuje *Skin Tone Line*, která určuje odstín pleťové barvy. Pokud je odstín pleti vychýlen od dané čáry, tak pleť působí nepřirozeně, a to platí bez rozdílu pro Evropany, Asiaty i Afričany. *Vectorscope* je tedy nezbytný nástroj pro nastavení saturace a hlavně pro posun důležitých barevných odstínů jako jsou pleťová barva. [53]

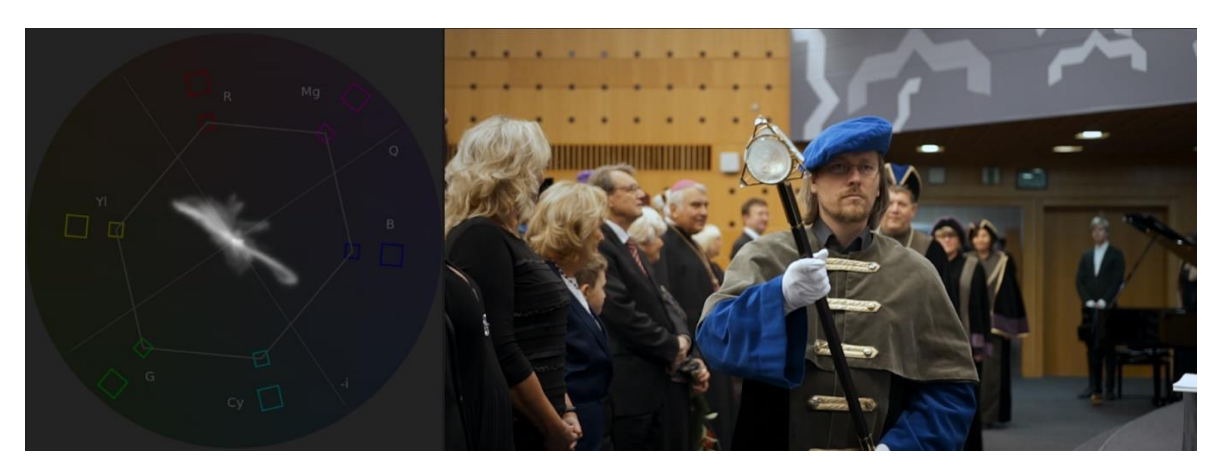

**Obr. 64 – Vectoroscope – vizualizace barevných odstínů [autor]**

### *16.2 Sekundární korekce*

Pokud je potřeba upravit pouze lokální část obrazu, ať už z kreativního nebo technického hlediska, je třeba sáhnout po sekundárních korekcích. Už z názvu vyplývá, že se sekundární korekce provádí až po aplikaci primárních úprav. Sekundární korekce se aplikují pomocí dvou způsobů. [51]

### **16.2.1 Masky**

*Masky* slouží k vymezení určité části obrazu, na které se poté aplikují úpravy. Mohou mít tvar obdélníku, elipsy i komplikovaného mnohoúhelníku vytvarovaného přesně podle tvaru objektu, který chceme upravit. Použití *masky* je velmi praktické. Skvěle poslouží např., pokud je třeba upravit expozici osoby vůči pozadí nebo snížit saturaci výrazného rušivého objektu. Často je nezbytné použít automatický nebo ruční *tracking m*asky, který zajistí posun masky spolu s pohyblivým objektem. [51]

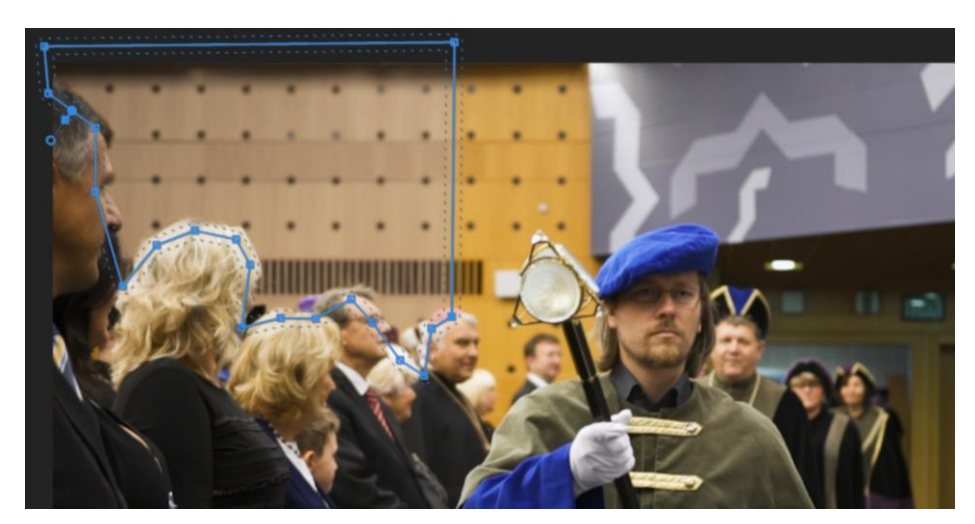

**Obr. 65 – Aplikace masky [autor]**

### **16.2.2 HSL úpravy**

Tyto úpravy se týkají třech základní složek barvy (odstín, sytost a světlost), jež byly popsány v kapitole Barvy. Verze Premiere Pro CC 2019 tento typ úprav výrazně zrychlila přidáním nástroje *Saturation Curves*. Pomocí těchto křivek lze posouvat vybrané barevné odstíny, měnit saturaci nebo světlost jen některým odstínů. Upravit odstín oblečení, pleťovky nebo zvýraznit důležitou barvu je nyní otázka pár vteřin. Pro složitější lokální úpravy, kde je potřeba pracovat nejen s odstínem, ale i sytostí a světlostí, je zde nástroj *HSL Secondary*. [51]

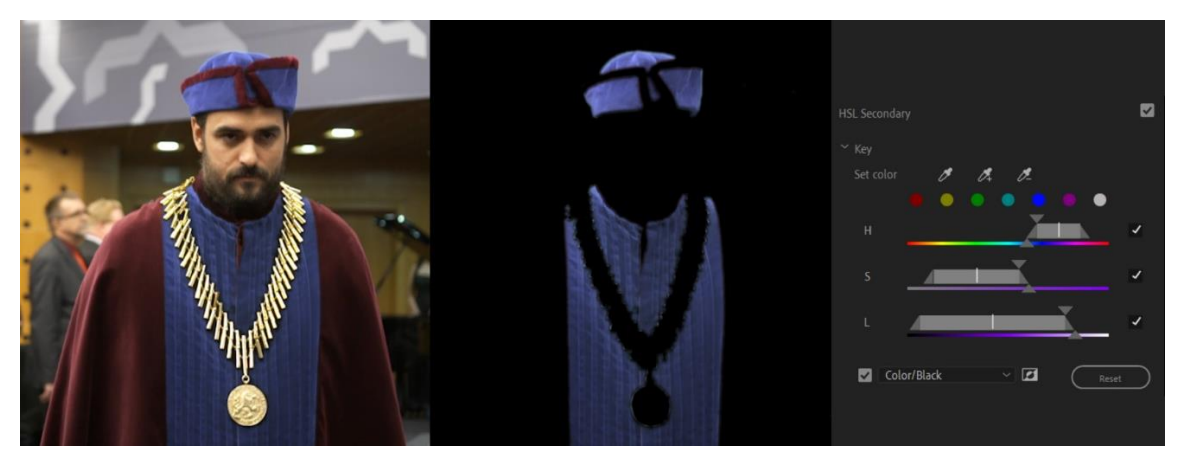

**Obr. 66 – HSL Secondary – lokální úpravy obrazu [autor]**

Masky a lokální HSL úpravy lze také kombinovat. Tím dostáváme ještě větší možnosti. Stačí vytvořit *masku* pro část obrazu a v ní použít HSL úpravy.

## **16.2.3 Lookup Table (LUT)**

*LUT* je velmi populární nástroj pro *Color Grading* hlavně mezi začátečníky. Jedná se o vyhledávácí tabulku, která v obraze změní hodnoty barev, posune odstíny nebo upraví jas. Je to v podstatě zamčený preset, který může být složen z libovolných barevných úprav. [54]

Aplikací *LUTky* lze teoreticky dosáhnout hezkého obrazu jedním kliknutím, ale přesto její používání pro tento kurz není doporučeno. Nevýhodou *LUTky* je, že není vidět, jaké dílčí změny byly v obrazu provedeny a není možné upravit její části. Lze pouze měnit sílu (průhlednosti) celé *LUTky*, což je dosti nepraktické. [54]

Pokud si vytvoříme vlastní preset na míru, tak ho kdykoliv můžeme snadno upravit. Používáním *LUTek* se hlavně začínající colorista nenaučí do hloubky ovládat potřebné nástroje a nezíská zkušenosti, které si lze osvojit pouze manuálním barvením.

# **17 Upscaling vida**

Pojem *uspcaling* představuje zvětšení digitální fotografie nebo videa za účelem zvýšení kvality a následné uložení ve větším rozlišení, než bylo jeho původní rozlišení. Postoj, který k *upscalingu* zaujímá většina lidí, je takový, že tato operace nemá žádný přínos, protože upscalingem nelze do obrazu dostat nové informace. Toto tvrzení není úplně pravdivé a vše bude v následujících odstavcích uvedeno na pravou míru.

*Upscaling* je běžně používána technologie například u 4K televizí, kde se aplikuje zvětšení obrazu z Full HD na UHD (4K) rozlišení, protože v České republice zatím žádná stanice v pozemním digitálním vysílání (DVB-T2) nevysílá ve 4K. Reálné porovnání lze pozorovat na následujících fotografiích televizních obrazovek. První snímek zachycuje výřez z Full HD obrazu na Full HD televizi. Druhý snímek zachycuje výřez stejného Full HD obrazu, ale je s použitím upscalingu zvětšen na 4K a zobrazen na 4K televizi. [55]

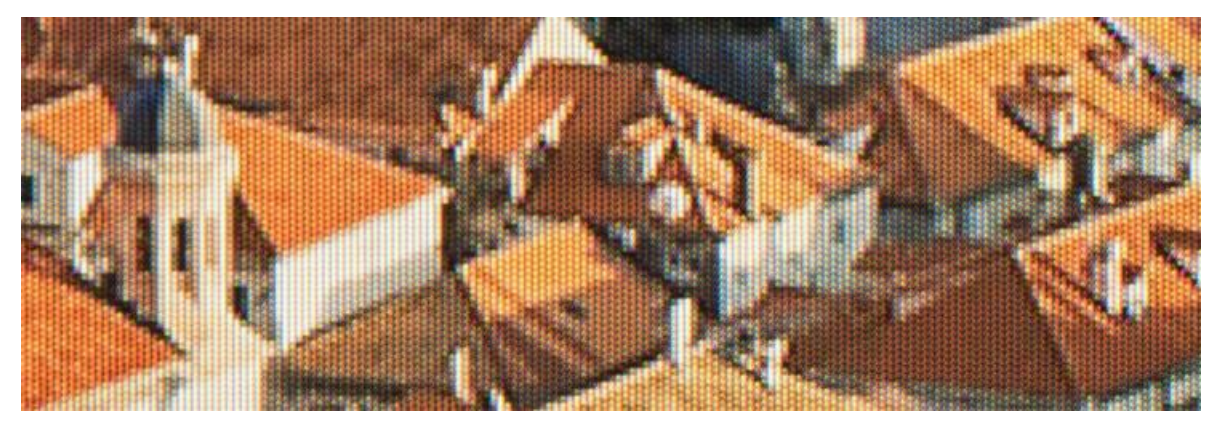

**Obr. 67 – Full HD obraz na Full HD televizi [55]**

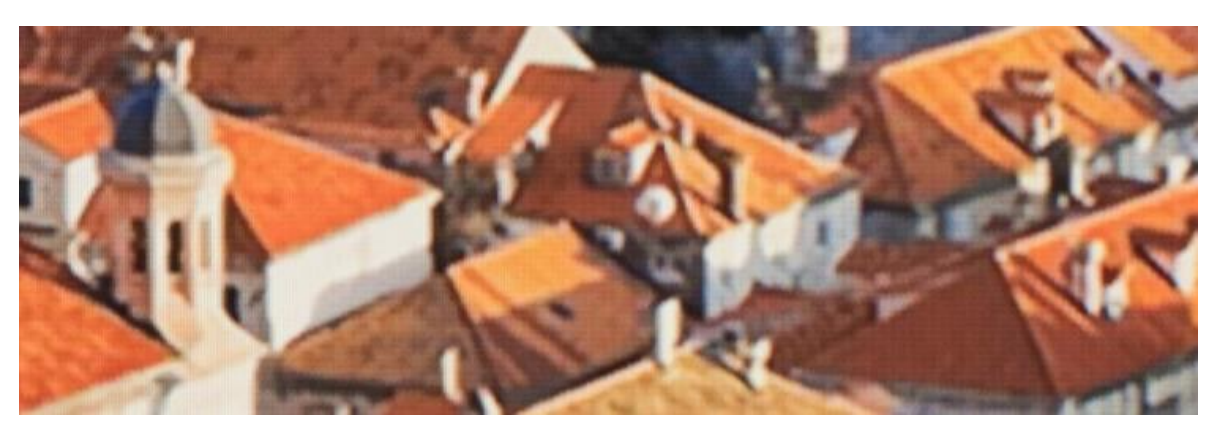

**Obr. 68 – Full HD upscalovaný obraz na 4K televizi [55]**

## *17.1 Princip upscalingu*

Při upscalingu není možné do obrazu dostat nové skutečné informace (detaily), ale je možné tyto informace odhadnout a dopočítat pomocí interpolace založené na známých hodnotách okolních pixelů. Vzniknou tak nové pixely s interpolovanou hodnotou, díky kterým obraz dosáhne většího rozlišení a může se jevit detailnější. Na obrázku níže ukazuje výrobce profesionálních kamer RED princip interpolace a porovnání s plnohodnotným rozlišením. [56]

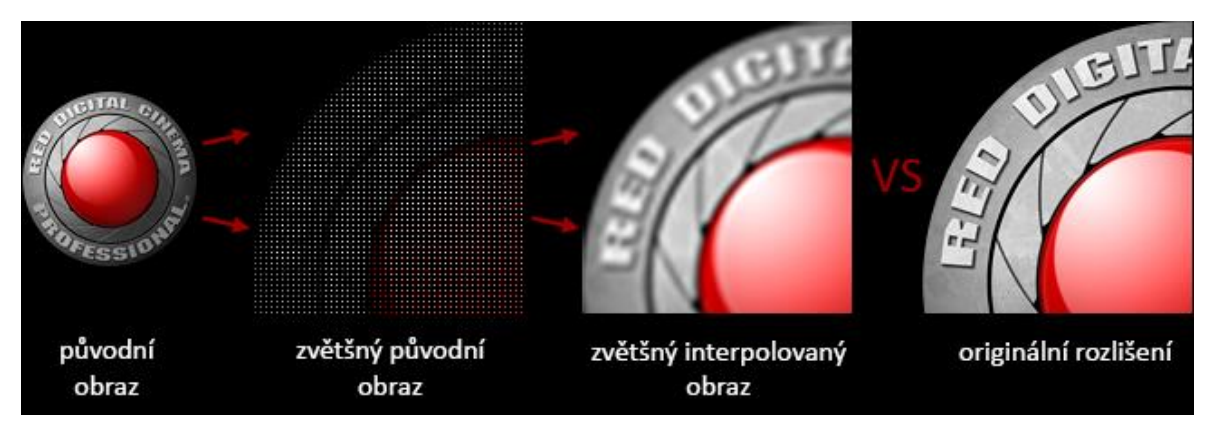

**Obr. 69 – Interpolovaný vs plnohodnotný obraz [56]**

Existuje několik metod výpočtu interpolovaných hodnot, takže každý software nebo plugin může vytvořit jiný výsledek. Nicméně každá interpolace přináší řadu problémů jako rozostření, aliasing nebo tzv. halo efekt. K dosažení nejlepšího efektu je tedy nutné vybrat správnou kombinaci interpolační metody doostření a vyhlazení hran. [57]
## *17.2 Upscaling na YouTube*

YouTube je dnes největší videoplatforma na světě a většina kameramanské tvorby směřuje právě na něj. Proto se zaměříme na výhody a specifika upscalingu z Full HD na 4K přímo na YouTube.

Při porovnání Full HD videa s datovým tokem 50 Mb/s a Full HD videa upscalovaného na 4K se stejným datovým tokem, je možné pozorovat patrné zvýšení množství detailů v upscalovaném videu, což potvrzuje předešlou teorii o interpolaci.

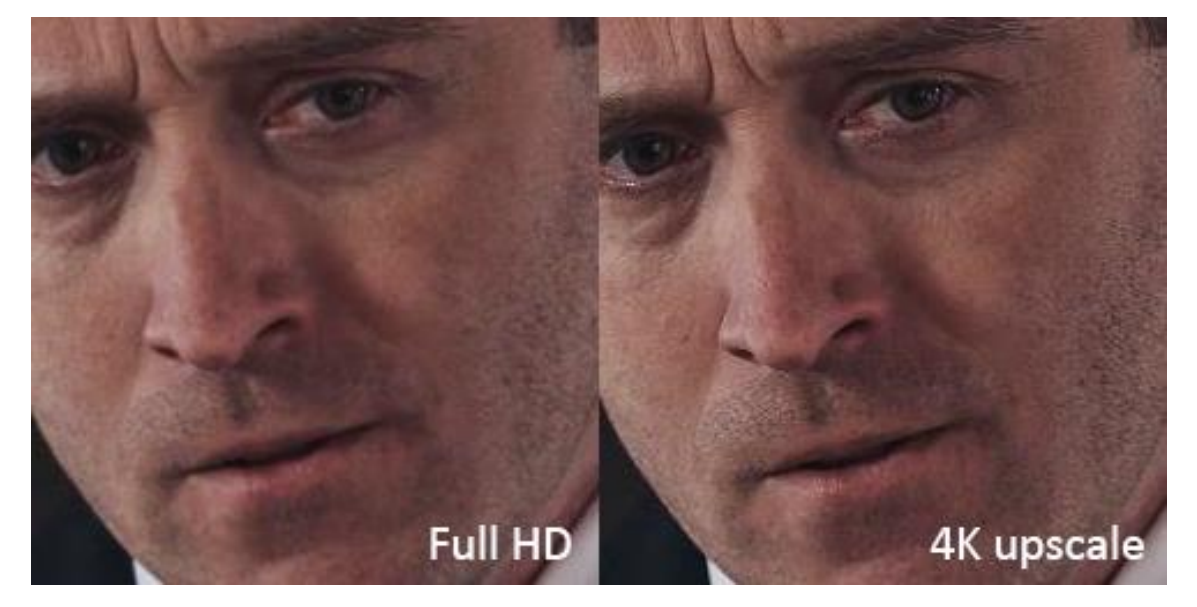

**Obr. 70 – YouTube – Full HD video vs upscalované Full HD video [58]**

Ovšem zajímavé je následující zjištění, že upscalované 4K video obsahuje více detailů než originální Full HD i při přehrání pouze ve Full HD.

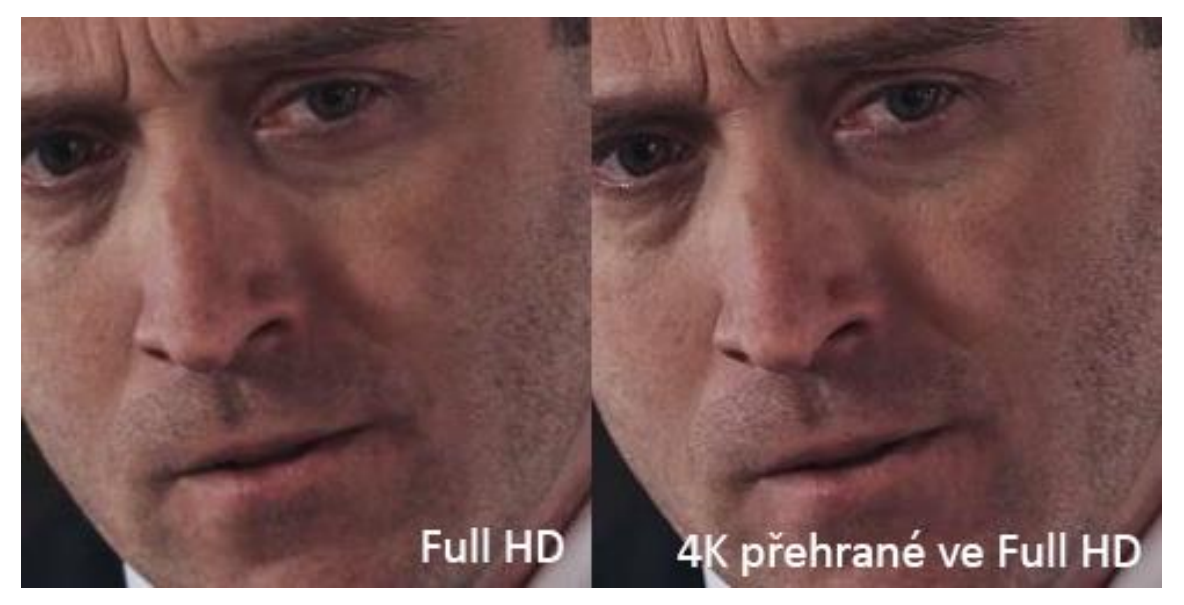

**Obr. 71 – YouTube – Full HD vs upscalované Full HD přehrané ve Full HD [58]**

Tento jev je v podstatě skrytý bonus *upscalingu* na YouTube. Zvýšení kvality bylo dosaženo díky tomu, že YouTube všechna videa nahraná s větším rozlišením než Full HD automaticky konvertuje do formátu kódování VP9 a ten zachová ve videu více detailů, než jejich standardně používaný formát AVC1 (H.264). Formát VP9 lze zpozorovat i u některých Full HD videí, ale jsou to pouze videa s větším počtem zhlédnutí nebo videa nahraná na kanál s velkým počtem odběratelů. Tady se ukazuje, že YouTube všem uživatelům nenabízí stejné prostředky, ale pomocí upscalingu to lze obejít.

Pro kontrolu, v jaké kvalitě je video na YouTube nahrané, stačí kliknout do videa pravým tlačítkem myší a zobrazit statistiky pro experty.

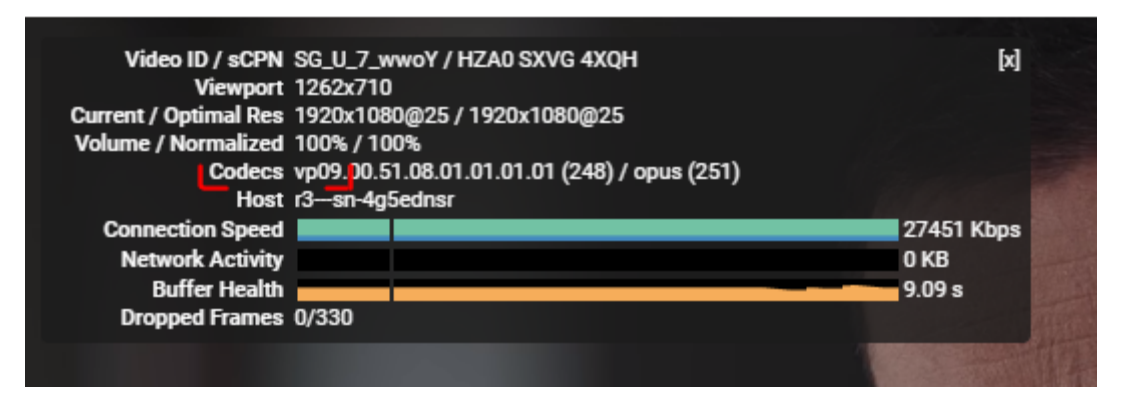

**Obr. 72 – YouTube – statistiky pro experty [59]**

## **18 Export videa**

Export videa je poslední a také velmi důležitou částí *workflow* při tvorbě audiovizuálního díla. Pokud totiž budou špatně zvoleny parametry exportu, úplně zbytečně dojde ke ztrátě výsledné kvality, kterou jsme se snažili v každé části *workflow* dostat na co nejvyšší úroveň. Hrozí také problémy s kompatibilitou a video někomu vůbec nemusí jít přehrát.

Nejprve je třeba se zamyslet, kde bude výsledné video publikováno a zjistit, zdali má vybraná platforma nějaká omezení nebo doporučené parametry ohledně formátu kódování, počtu FPS nebo datovém toku. Tato kapitola bude zaměřená na nastavení exportu pro dosažení maximální kvality na YouTube. Toto nastavení je taktéž vhodné pro upload videa na Facebook.

Premiere Pro při exportu nabízí velmi obsáhlou nabídku nastavení. Všechny potřebné položky budou podrobně vysvětleny ve videokurzu. Zde budou popsány základní a nejdůležitější možnosti nastavení, kterým je třeba věnovat největší pozornost.

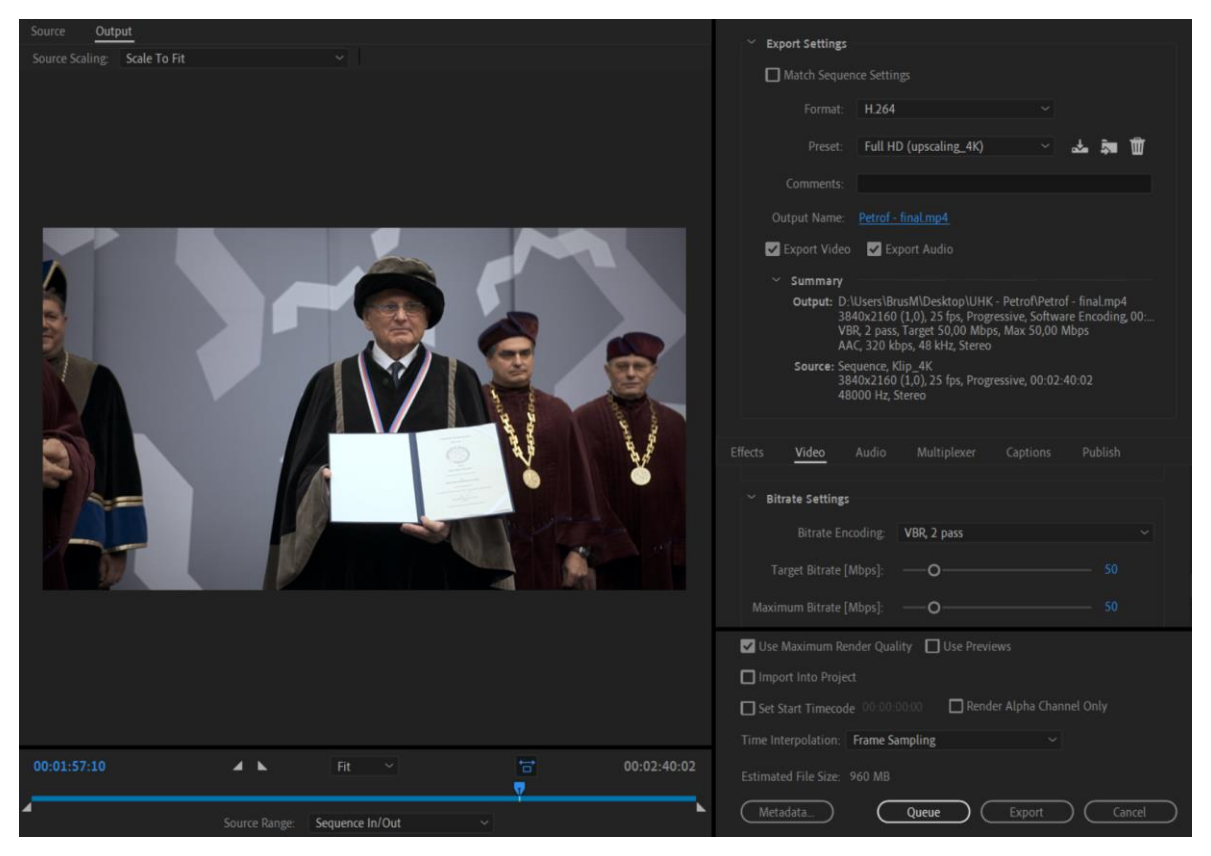

**Obr. 73 – Export Settings [autor]**

## *18.1 Kontejner*

Multimediální kontejner si lze představit jako obal, který obsahuje jeden nebo více proudů multimediálních dat a zajišťuje jejich vzájemnou synchronizaci. Může obsahovat video záznam, audio záznam, titulky i metadata. Jedná se o spustitelný soubor, který je určen příponou např. .mp4, .mkv, .mov, .avi. Existují také výhradně audio kontejnery jako .mp3 nebo .wav, ale ty nejsou pro naše účely podstatné. [60]

#### **18.1.1 MP4**

Nejvíce rozšířeným kontejnerem je MP4, který představuje alternativu k zastaralému kontejneru AVI. Oproti AVI může obsahovat menu, více zvukových stop (jazyků), titulků a umožňuje *live streaming*, avšak podporuje pouze některé formáty kódování skupiny MPEG. MP4 lze bez problému přehrát na každém moderním počítači či smartphonu. [61]

Je to také oficiálně doporučený kontejner pro nahrávání videa na YouTube, Vimeo i Facebook.

#### **18.1.2 MOV**

Za vývojem kontejneru QuickTime s příponou .mov stojí Apple. Jedná se o kontejner velmi podobný MP4. Je používaný hlavně uživateli Mac OS. Jeho podpora není tak široká jako MP4, ale zase podporuje víc formátů kódování. [62]

### *18.2 Formát kódování*

Formát kódování, neboli formát komprese, je specifikace pro ukládání a přenos digitálního videa nebo audia. Jedná se v podstatě o souhrn pravidel potřebných k zakódování a dekódování video či audio souboru. Existují bezeztrátové a ztrátové formáty. Multimediální soubory jsou běžně kódovány ztrátovou kompresí, při které dochází k nevratné ztrátě části informací. Malá ztráta kvality je vyvážena výraznou úsporou místa, což je u velkých video souborů často nezbytné.

Formát kódování je často mylně označován jako kodek, tento omyl bude vysvětlen v následující podkapitole. Formátů kódování je mnoho, a proto zde budou popsány jen ty nejdůležitější video formáty. [63]

#### **18.2.1 H.264 (MPEG-4 AVC)**

Nejpoužívanějším formátem je dnes bezesporu H.264, který dosahuje stejné kvality jako starší H.262 (MPEG-2 Part 2) při poloviční velikosti. Je jedním ze standardů kódování videa pro Blu-ray Disc. Běžně se používá pro HDTV vysílání, ať pro pozemní (DVB-T, DVB-T2), kabelové (DVB-C) i satelitní (DVB-S2). Používá se na YouTube, Vimeu i Facebooku, kde je také doporučen pro upload. Používá se také pro záznam videa u většiny dnešních kamer a fotoaparátů. Sony si například pro natáčení vytvořila své vlastní formáty AVCHD a XAVC, které používají kódování H.264 a jen k němu přidala dodatečné funkce a omezení. [64], [65]

H.264 v nejnovější verzi zvládá rozlišení až 8K, ale dnes už jsou vyvinuty efektivnější formáty, které ho postupně začínají nahrazovat.

### **18.2.2 H.265 (HEVC)**

Jedná se o nástupce H.264, který zvládá podobnou kvalitu při polovičním datovém toku, avšak za použití vyššího výpočetního výkonu. Díky nižšímu datovému toku přináší výhodu pro všechny internetové přenosy. Jeho nasazení je v plánu i pro televizní vysílání DVB-T2 ve 4K rozlišení. H.265 se začíná objevovat i u nejnovějších kamer. [66]

Používá ho například dron DJI Mavic 2 Pro nebo profesionální fotoaparát pro natáčení videa Panasonic GH5S.

#### **18.2.2.1 VP9**

VP9 je bezpoplatkový a otevřený formát vyvíjený Googlem jako konkurence pro H.265. Sice nedosahuje takové efektivity, ale těží z otevřené licence a není za jeho použití nutné platit jako u ostatních patentovaných konkurentů. Používá ho například Netflix nebo YouTube pro videa větší než Full HD [67]

#### **18.2.2.2 AV1**

Nejmodernější a zatím stále vyvíjený formát AV1 je také bezpoplatkový a opět vylepšuje efektivitu datového toku. Má se stát nástupcem VP9 i H.265. Netflix i YouTube už spustili jeho testování, ale jeho veřejné spuštění a následné rozšíření ještě nějaký čas potrvá. [68]

### *18.3 Kodek*

Kodek je hardwarové zařízení nebo software, který je tvořen ze dvou částí, kodéru a dekodéru. Kodér podle formátu kódování provede kompresi a převede video/audio do určitého formátu za účelem zmenšení velikosti, přenosu nebo archivace. Vzniklý video/audio proud se posléze uloží do multimediálního kontejneru. Dekodér zase zajišťuje dekompresi souboru do původní podoby, která je potřeba pro přehrání. Pojem kodek je často nadužíván a mylně zaměňován s formátem kódování. Formát kódování je definovaný standard (specifikace) a kodeky jsou jeho konkrétními implementacemi. Výstupy různých kodeků, implementující stejný formát, mohou mít různou kvalitu a velikost, ale vždy budou vzájemně kompatibilní. Například implementace formátu H.264 jsou kodeky x264, QuickTime a DivX. [63] Nicméně v Premiéře si u formátu H.264 i většiny ostatních formátů nelze vybrat kodek, a tudíž je možnost nastavit jen formát a s ním spojený kontejner.

### *18.4 Metody kódování*

Metoda kódování videa určuje jakým stylem bude během komprese videa rozložen datový tok a tím může ovlivnit výslednou kvalitu videa.

#### **18.4.1 Constant Bitrate (CBR)**

Tato metoda kóduje celé video s konstantním datovým tokem bez ohledu na množství změn v obraze. Jedná se rychlou, však neefektivní metodu. V místech videa, jako je například prázdná černá obrazovka, není potřeba stejný datový tok jako při akční sekvenci. [69]

#### **18.4.2 Variable Bitrate (VBR)**

Kódování s variabilním datovým tokem zajistí maximalizaci kvality videa při zachování co nejmenší velikosti. Velikost datového toku je variabilně přizpůsobována množství změn v obraze. Scéna se statickým obrazem nebo pozadí se závěrečnými titulky bude obsahovat jen zlomek průměrného datového toku. Kvalita této metody je vyvážena větší náročností výpočtu a tím pádem delším časem kódování. [70]

Parametry, které jsou v Premiere Pro potřeba nastavit, jsou průměrný datový tok (*Target Bitrate*), který určuje výslednou velikost videa a maximální datový tok (*Maximum Bitrate*), který určuje datový tok nejnáročnějších částí. Posledním parametrem je množství průchodů kódování.

#### **18.4.2.1 Single-pass encoding**

V jediném průchodu zároveň probíhá analýza i kódování videa. Jedná se o rychlou metodu, avšak se zbytečnou ztrátou kvality. [70]

#### **18.4.2.2 Two-pass encoding**

V prvním průchodu kódování probíhá pouze analýza dat a ve druhém samotné kódování podle získaných dat o videu. To umožní efektivnější rozložení datového toku a maximální kvalitu videa. Samozřejmostí je větší časová náročnost, ale to u exportu nebývá nejdůležitější parametr. [70]

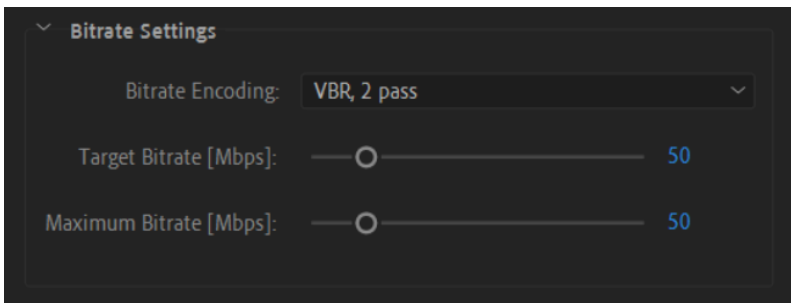

**Obr. 74 – Variable Bitrate – Two-pass encoding [autor]**

Pro nahrání 4K videa s 25 FPS na YouTube je aktuálně doporučený datový tok 50 Mb/s. Vhodné kódování v Premiere Pro bude pomocí metody *VBR* se dvěma průchody a průměrným i maximálním datovým tokem 50Mb/s.

## **19 Metodika videokurzu editace digitálního videa**

Videokurz editace digitálního videa v Adobe Premiere Pro CC 2019 je nejdůležitější částí celé práce a veškerá výše sepsaná teorie je koncipována tak, aby kurz co nejvíce doplňovala a podrobněji rozváděla teoretické informace, které mohou studenti využít pro pochopení širších souvislostí.

Po prostudování celého kurzu bude student schopen ovládat všechny důležité funkce tohoto editačního programu a hlavně se naučí editovat video rychle a efektivně, což je nesmírně důležité, protože tvorba jednoho složitějšího videa zabere několik desítek hodin.

## *19.1 Motivace ke tvorbě videokurzu*

Za posledních několik let se autor podílel na vzniku mnoha školních videí, ale brzy již školu opustí. Byl by rád, kdyby formou kurzu mohl své znalosti předat dál, aby pomohly i dalším studentům.

Videokurz je pro tento obor nejlepší forma samostudia. Při použití více monitorů může student praktické ukázky snadno aplikovat do svého editačního programu bez čtení složitě popsaného postupu, který by byl nutný v písemných materiálech. U lidí, kteří se zajímají o tvorbu videa, také většinou dominuje obrazové myšlení.

## *19.2 Příprava kurzu*

Celé prostředí Premiere Pro je v anglickém jazyce, a proto je pro úspěšné absolvování kurzu vhodné mít alespoň základy angličtiny. I kdyby existovala česká lokalizace, autor by stejně vytvořil kurz s anglickou verzí. Ovládat anglickou verzi je obrovská výhoda při řešení různých problémů i učení se nových věcí, protože většina informací o Premiere Pro je na internetu dostupná právě v angličtině. Překlad do češtiny způsobuje velké zdržení a komplikace při hledání i triviální rad.

#### **19.2.1 Průzkum hotových kurzů**

Úplně zpočátku před tvorbou diplomové práce bylo nutné udělat průzkum již vytvořených materiálů a zjistit, zdali bude možné vytvořit kurz, který se bude něčím lišit a bude mít nějaký přínos.

Hlavní platforma pro veřejně dostupné videomateriály je YouTube, který autor podrobně prohledal. Na YouTube se aktuálně nachází jeden komplexní česky komentovaný kurz střihu v Premiere Pro, ale jedná se o kurz k verzi CS 5.5, která vyšla v roce 2011, dnes je již velmi zastaralá a mnoho funkcí se v programu změnilo. Ještě je na YouTube několik českých videí, které se zabývají střihem v Premiere Pro, ale jejich kvalita není nijak vysoká. Jsou vytvořena spíše youtubery než kameramany a střihači. Shrnují celé základy Premiere Pro v jednom delším videu, což je pro naučení skutečného používání programu žalostně málo. Další videa se zaměřují jen na úzkou část informací, například obrazové efekty.

V angličtině je na YouTube obrovské množství videí týkajících se Premiere Pro a je velmi obtížné vyhledat v nich ucelený kurz, ve kterém by bylo vše potřebné. Videa na YouTube jsou tvořena hlavně za účelem co největšího zhlédnutí a s tím spojeného zisku, a proto jsou zaměřena především na často vyhledávané a moderní věci, jako efekty, barvení videa, obrazové přechody nebo základy střihu. Existují také placené kurzy, ale z nich měl autor možnost vyzkoušet jen kurz barvení.

#### **19.2.2 Tvorba scénářů lekcí**

Pro předání všech důležitých informací bylo nutné ke všem lekcím vytvořit bodové scénáře, které autor postupně sepisoval podle zkušeností ze své praxe.

Podle vytvořených scénářů bylo možné si představit celkový koncept kurzu a následně všechny lekce vysvětlit na jediném projektu a vytvořit tak smysluplný celek. Scénáře byly také velmi užitečné při samotném natáčení lekcí, kdy bylo možné se rychle zorientovat, co přesně má lekce obsahovat.

Scénáře mohou posloužit divákům jako obsah pro rychlejší orientaci v kurzu. Obsahují patnáct stran a jsou přiloženy k práci na USB flash disku (příloha č. 1).

Velmi důležitá fáze přípravy byla najít vhodné záběry pro jednotlivé lekce a vymyslet způsob, jak výstižně dané téma vysvětlit. V tomto směru se autor spoléhal čistě na své zkušenosti a cit.

### **19.2.3 Výběr hardware a software**

Pro obrazové části lekcí bylo nutné vybrat software pro snímání obrazovky počítače. Po pročtení mnoha internetových článků, reakcí v největší české kameramanské skupině na Facebooku DSLR video a shlédnutí několika videí na YouTube, byl jednoznačně zvolen Open Broadcaster Software, který byl v posledních letech přejmenován na OBS Studio. Jedná se nejpoužívanější open-source software pro streamování a nahrávání obrazovky počítače, který se těší popularitě i mezi náročnějšími youtubery. Byl vybrán kvůli možnosti zaznamenávat více zvukových stop do kontejneru .mkv. Bylo tak možné vypnout nebo ztišit zaznamenaný zvuk ze střihového programu, aby lépe vynikla zvuková stopa s mluveným komentářem. OBS Studio má také široké možnosti nastavení video výstupu a je schopen vytvořit kvalitní video i s minimálním datovým tokem.

Pro zvýšení přehledu o pohybu myši byl vybrán program PointerFocus, který při stisku tlačítek myši vytvoří kolem kurzoru kruh, který lze barevně rozlišit pro levé i pravé tlačítko.

Pro nahrávání mluveného komentáře byl testován klopový mikrofon RODE SmartLav+ zapojený do notebooku, ale výsledek nebyl nijak přesvědčivý. Možná kvůli horší zvukové kartě v notebooku. Dále byl testován zvuk z externího rekordéru Tascam DR-10L v kombinaci s klopovým mikrofonem Sennheiser ME2. U této kombinace by bylo nepraktické neustálé kopírování zvuku do počítače, následná synchronizace s obrazem a špatná kontrola nastavení dB. Hlavním problémem byla všesměrová charakteristika klopového mikrofonu, který zaznamenával hlasité větráky autorova výkonného notebooku Lenovo Legion Y720 a další okolní ruchy, jako stisky kláves nebo myši.

72

Za účelem nahrávání kvalitního zvuku byl nakonec zakoupen studiový mikrofon Blue Microphones Yeti s USB rozhraním. Mikrofon svou kardioidní charakteristikou eliminuje okolní ruchy a díky USB rozhraní není zvuk závislý na kvalitě zvukové karty v počítači, protože mikrofon má vlastní zvukovou kartu.

## *19.3 Struktura kurzu*

Ve všech lekcích kurzu je látka vysvětlována na rozpracovaném projektu Udělení čestného doktorátu Univerzity Hradec Králové Ing. Janu Petrofovi. Toto video bylo vybráno právě proto, že studenti v něm mohou vidět známé prostředí a známé tváře. Také se jedná o komplexní projekt, který obsahuje všechnu problematiku, kterou bylo potřeba v kurzu ukázat.

Kurz je složen ze dvaceti sedmi lekcí a jeho celková délka činí přibližně 230 minut. Nultá úvodní lekce vysvětluje, jak bude kurz probíhat, co se v něm je možné naučit a obsahuje také celé video z vyznamenání Ing. Jana Petrofa. Studenti ve videu mohou vidět, co je autor kurzu schopen vytvořit a sami si mohou udělat názor na jeho dovednosti.

Následujících dvacet jedna lekcí je řazeno tak, jak při skutečné tvorbě videa probíhá celý editační proces. Nejen že se studenti v kurzu naučí, jak ovládat program Premiere Pro CC 2019, ale také dostanou přehled o tom, jak může vypadat průběh celé editace.

Na závěr je v kurzu pět bonusových lekcí s tipy, jak lze práci v Premiere Pro ještě zefektivnit.

## **19.3.1 Struktura lekcí**

Úvodem lekce je krátké vysvětlení obsahu a odůvodnění, proč se tyto kroky vykonávají, nebo odkázání na písemnou kapitolu diplomové práce. Následně je s pomocí komentáře a vhodného příkladu prakticky ukázána daná problematika. Pokud existuje více způsobů jak úkol provést, tak jsou všechny ukázány a nakonec je doporučen ten nejefektivnější.

## *19.4 Postup tvorby kurzu*

Lekce kurzu byly vytvářeny v chronologickém pořadí od nulté po poslední dvacátou šestou. Mnoho lekcí na sebe navazuje, tak bylo důležité mít v projektu následující lekci v takovém stavu, ve kterém skončila předchozí lekce.

Samotná tvorba spočívala ve snímání monitoru se spuštěným Adobe Premiere Pro CC 2019. Snímání obrazu i zvuku externího 2K monitoru uskutečnil program OBS Studio. A zároveň na monitoru notebooku byly zobrazeny scénáře lekcí a díky tomu byl autor i během natáčení schopen rychlé orientace v obsahu lekce.

Velká výhoda v natáčení statické obrazovky je ta, že pokud se nehýbe s myší, tak je možné obraz libovolně a neznatelně střihat. Mnoho částí lekcí bylo namlouváno opakovaně kvůli nulové zkušenosti autora s tvorbou komentářů, častým přeřekům a hledání správné formulace slov.

Po sestřihání finální stopáže obrazu i zvuku byla do všech lekcí vytvořena textová vizualizace všech stisknutých klávesových zkratek, aby divák vždy věděl, jaká činnost se v programu odehrála.

Kvůli extrémně hlučnému chlazení použitého notebooku bylo u komentářů nutné provést redukci šumu. A ve snaze o vyšší kvalitu zvuku komentářů byla použita také úprava ekvalizéru a několik dalších kreativních úprav.

Nakonec byly lekce vyexportovány do velmi rozšířeného kontejneru .mp4 a formátu kódování H.264. Tím by měla být zaručena kompatibilita pro každý dnes používaný počítač. Rozlišení lekce bylo zvoleno 2560x1440, protože to odpovídá rozlišení snímaného monitoru a zmenšení sekvence na Full HD se projevilo mírným zhoršením detailů obrazu. VBR kódování se dvěma průchody a cílovým datovým tokem 3 Mb/s zajistilo dostatečnou kvalitu obrazu i malou velikost videí. Všechny lekce byly přidány k diplomové práci na USB flash disku (příloha č. 2).

## *19.5 Problémy a komplikace při tvorbě kurzu*

První komplikací při záznamu zvuku byl nekvalitní zvuk z mikrofonů, které měl autor k dispozici, a proto musel být zakoupen studiový mikrofon Blue Microphones Yeti.

Další problém spojený se zvukem, který bylo nutné vyřešit, byl extrémní hluk z větráků použitého notebooku. Výkonný stolní počítač nebyl k dispozici. Jedna možnost bylo připojení externí klávesnice a odsunutí notebooku do patřičné vzdálenosti, ale to by pak monitor notebooku nebyl k dispozici pro zobrazení scénářů a poznámek potřebných během natáčení. Hluk byl ze zvuku nakonec odstraněn pomocí efektu na redukci šumu.

S tím se vyskytl další spojený problém ve finální fázi tvorby. Po aplikaci zvukových efektů na všechny lekce se projekt s kurzem spouštěl i několik minut a po chvíli se objevovala chybová hlášení o nedostatku paměti a Premiere Pro opakovaně padal. Po delším pátrání bylo zjištěno, že 16 GB RAM na takto rozsáhlý projekt s mnoha videi plných zvukových efektů opravdu nestačí. Operační paměť se totiž swapovala na pevný disk a její celková velikost činila i 45 GB! Program padal z toho důvodu, že došlo místo na disku a tím místo, kam se mohla paměť swapovat. Počítač stále ukazoval volné místo přes 30 GB, ale to pouze proto, že místo vyhrazené pro swapování operační paměti v tomto ukazateli není zahrnuto. Problém byl odstraněn uvolněním dalšího místa na disku a rozdělením projektu na tři části. Menší projekt vyžaduje méně RAM.

Poslední komplikací byla obrovská časová náročnost na vytvoření celého kurzu. K tomu částečně přispěly výše zmíněné komplikace, ale také zkreslená představa autora o zpracování tak velkého množství lekcí.

### *19.6 Zhodnocení kurzu*

Pro získání zpětné vazby na případné úpravy byl videokurz zaslán několika respondentům s různou úrovní znalostí editace videa. Respondenti byli požádáni o sepsání vlastního zhodnocení kurzu. Pro lehké usměrnění jim byla poskytnuta osnova s těmito body - uspořádání lekcí, tempo a srozumitelnost výkladu, kvalita/správnost informací, užitečnost kurzu, kvalita obrazu, kvalita zvuku. V následujícím odstavci budou jednotlivá hodnocení stručně shrnuta a celá hodnocení v originálním znění budou přiložena k práci v příloze č. 3. Oslovení respondenti v kurzu neshledali žádné závažné nedostatky, a proto již nebylo nutné kurz upravovat.

**Ing. František Hašek** (student doktorského studia UHK. Aktivní školní fotograf a kameraman a začínající svatební kameraman). Lekce kurzu jsou díky podrobnému popisu a bohatým zkušenostem autora vhodné pro začátečníky i pokročilé uživatele. Optimální tempo výkladu umožňuje současně s přehráváním kurzu zkoušet nově nabyté znalosti. Obsah kurzu je velmi rozsáhlý. Věřím, že i velmi zkušení uživatelé Adobe Premiere Pro najdou v kurzu zajímavé informace a užitečné tipy na práci v tomto prostředí.

**Petr Hovorka** (student bakalářského studia na VŠE, svatební a maturitní fotograf, příležitostný kameraman). Celý kurz je pojat tak, aby vše pochopili i naprostí začátečníci. Na druhou stranu jsou v kurzu popsány i pokročilejší techniky. Tím si na své přijdou i pokročilejší uživatelé. Pomalejší tempo umožňuje začátečníkům jednodušeji pochopit probíranou lekci a pokročilejším uživatelům nic nebrání v tom si přehrávání trochu zrychlit. Kvalitě obrazu a zvuku nemám co vytknout. Kurz předá začátečníkům veškeré potřebné informace a naučí je dobrým návykům při střihání videa. Sám jsem se s tímto programem několikrát setkal, ale přesto jsem se zde naučil několik klávesových zkratek a velice zajímavá mi přišla část rozebírající rozdíly nástrojů pro úpravu jasové křivky.

**Ing. Jakub Lisa** (absolvent Informačního managementu na UHK, amatérský kameraman). Uspořádání lekcí je dle mého názoru přehledné. Autor v daném případě supluje práci reálného učitele, avšak působí velice obětavě a příjemně. Přestože jsem program znal již z minulosti, v každém videu jsem se dozvěděl nějakou novinku. Kvalita informací je velice přesná, ale některé odborné zkratky a slangové výrazy nebyly ve videu vysvětleny. Předmětná videa jsou příkladným instruktážním materiálem pro začínající uživatele. Každý díl lze samostatně shlédnout a naučit se z něj.

**Ing. Václav Kňourek** (absolvent Informačního managementu na UHK, bývalý velmi aktivní kameraman UHK). Jednotlivé lekce jsou uspořádány logicky a za sebou tak, jak by se mělo přistupovat k celému procesu postprodukce videa. Líbí se mi přístup, jakým je kurz vytvořen, jelikož dochází k naučení nejenom základní orientaci ve střižně, ale i vysvětlení podrobnějších možností, které vychází z autorových zkušeností. Je poznat, že autor má za sebou již řadu projektů a dokáže tak předat své osobní poznatky, které jsou mnohdy velkou nadstavbou. Pro pokročilého uživatele bude výklad pomalejší, nicméně pro začátečníka adekvátní. Za důležité považuji uvedení do barvení záběrů a celkové představení , proč je color grading důležitý pro celkový vizuální efekt. Hlavním přínosem tohoto kurzu vnímám a oceňuji osobní přínos autora, který předává své dlouholeté zkušenosti a popisuje i různé tipy, na které sám postupně přišel.

## **20 Závěr**

Cílem této práce bylo vytvořit výukový materiál, který bude schopen naučit studenty UHK efektivně ovládat nejznámější video editační software Adobe Premiere Pro CC 2019. Cíl byl splněn a vzniklo komplexní dílo složené z komentovaného videokurzu doplněného o psaný teoretický podklad. Kurz i bodové scénáře, které nyní slouží jako obsah kurzu, jsou k práci přiloženy na USB flash disku.

Teoretická část má, stejně jako celá práce, velmi široký rozsah. Doplňuje videokurz o potřebné teoretické základy, ale také přináší mnoho odborných znalostí, které se využijí při editaci. Nejprve byly popsány nutné základy potřebné k editaci videa. Dále byl stručně shrnut vývoj a důležité milníky v historii editace videa. Proč byl zvolen právě Adobe Premiere Pro, bylo vysvětleno představením a porovnáním několika dalších konkurenčních programů. Střihové programy kladou velké nároky na výkon počítače, proto byla část práce zaměřena i na výběr vhodného hardwaru. Všechny informace nebylo možné zahrnout do samotného videokurzu, protože by přesáhl vhodnou časovou kapacitu a studenty s pokročilejšími znalostmi by mohl nudit. Právě proto přináší druhá polovina teoretické části rozšíření samotného kurzu, kde je možné získat širší souvislosti k probírané látce.

Praktickou část tvoří videokurz s mluveným komentářem, který je složen z 27 lekcí s celkovou délkou 230 minut. Jako vhodný výukový materiál byly pro kurz zvoleny záběry ze školního videa Udělení čestného doktorátu Univerzity Hradec Králové Ing. Janu Petrofovi. Rozsah kurzu zahrnuje celou editaci videa, kdy byl kladen velký důraz na naučení efektivního ovládání Premiere Pro. Pořadí lekcí odpovídá průběhu skutečného editačního procesu, takže kromě ovládání Premiere Pro je možné nahlédnout i na to, jak při editace postupovat.

Studenti se v kurzu naučí porozumět pracovnímu prostředí Premiere Pro. Naučí se importovat a organizovat záběry u větších projektů, střihat video ve více vrstvách, ovládat všechny střihové nástroje, upravovat zvuk, vytvářet titulky a pracovat se základními efekty. Značná část kurzu se také věnuje pokročilejším postupům barvení videa, ostření, stabilizaci i finálnímu exportu videa.

Vytváření kurzu doprovázelo několik komplikací a tvorba zabrala mnohem více času, než byl původní odhad. Tvorbu komplikoval velmi hlučný notebook, kvůli kterému musel být zakoupen studiový mikrofon a bylo nutné provést redukci šumu. Málo výkonný hardware notebooku v kombinaci s velikým projektem způsoboval zpomalení a pády programu. Všechny komplikace se nakonec podařilo odstranit a kurz byl úspěšně dokončen. Vzniklo audiovizuální dílo, které svým rozsahem a kvalitou předčí všechny volně dostupné kurzy s podobnou problematikou.

Kurz byl předložen k hodnocení několika uživatelům Adobe Premiere Pro. Ti ho hodnotili velmi pozitivně a ocenili osobní přínos autora, který předává své praktické zkušenosti a neshledali v něm žádné závažné nedostatky.

Přínos této práce diplomové práce je ve vytvoření komplexního materiálu, podle kterého se studenti budou schopni sami naučit editovat video. Diplomová práce, a zejména videokurz, je připraven jako podpůrný materiál pro výuku předmětů videa. Učitel nebude muset věnovat tolik času výuce střihu videa a zbyde mu více prostoru na základy filmové řeči, seznámení s natáčecí technikou a na samotné natáčení videa. Videokurz je rovněž připraven pro využití v e-learningovém kurzu Institutu dalšího vzdělávání (IDV). Kurz také mohou využít začínající členové školního kameramanského týmu, kterým pomůže získat nové znalosti a rychleji se začlenit do týmu. Možností využití je tedy několik, ale všechny by měly vést ke vzniku kvalitnějších videí, které reprezentují naší školu - Univerzitu Hradec Králové.

Diplomová práce se zabývá základy velmi široce zaměřeného oboru. Nabízí se zde více možností pro její pokračování. Je možné jít cestou specializace a podrobněji se zaměřit na jednotlivé části postprodukce, například barvení, mastering zvuku nebo efekty. Také by bylo praktické vytvořit výukový materiál pro program After Effects, který je s Premiere Pro velmi úzce provázán a slouží pro pokročilou tvorbu 2D i 3D kompozice, motion grafiky a vizuálních efektů.

78

## **21 Seznam použité literatury**

- [1] WIKIPEDIA. *Sallie Gardner at a Gallop*, [online]. Poslední aktualizace 27. 1. 2019, [cit. 5. 3. 2019]. Dostupné na www: https://en.wikipedia.org/wiki/Sallie Gardner at a Gallop
- [2] WIKIPEDIA. *Film*, [online]. Poslední aktualizace 5. 3. 2019, [cit. 5. 3. 2019]. Dostupné na www:<https://en.wikipedia.org/wiki/Film>
- [3] IMDb. *Blacksmith Scene*, [online]. [cit. 5. 3. 2019]. Dostupné na www: <https://en.wikipedia.org/wiki/Film>
- [4] ANDREWS, Dale. *Digital Overdrive: Communications & Multimedia Technology.* Digital Burlington: Overdrive, 2011. 232 s. ISBN 978-1-897507-01-8.
- [5] TARANTOLA, Andrew. *Why Frame Rate Matters*, [online]. 2015, [cit. 5. 3. 2019]. Dostupné na www:<https://gizmodo.com/why-frame-rate-matters-1675153198>
- [6] ESQUINAS, Luis. *Video Digital*, [online]. [cit. 5. 3. 2019]. Dostupné na www: <http://luisesquinas.blogspot.com/p/video-digital.html>
- [7] OSEMAN, Neil. *Aspect Ratio*, [online]. 2016 [cit. 5. 3. 2019]. Dostupné na www: <http://neiloseman.com/aspect-ratio/>
- [8] NELSON, Karen. *Screen Resolution Comparison: 720p VS 1080p VS 4K VS 8K*, [online]. 2019 [cit. 5. 3. 2019]. Dostupné na www: [https://www.videosolo.com/tutorials/screen](https://www.videosolo.com/tutorials/screen-resolution-comparison.html)[resolution-comparison.html](https://www.videosolo.com/tutorials/screen-resolution-comparison.html)
- [9] STARPOWR. *What is 4K Ultra HD?*, [online]. 2016 [cit. 5. 3. 2019]. Dostupné na www: <https://star-power.com/tv/what-is-4k-ultra-hd/>
- [10] KERPHON, Mike. *What is Bit Rate?*, [online]. 2015, [cit. 5. 3. 2019]. Dostupné na www: [https://www.videomaker.com/video/watch/tips-and-techniques/17316-what-is-bit](https://www.videomaker.com/video/watch/tips-and-techniques/17316-what-is-bit-rate)[rate](https://www.videomaker.com/video/watch/tips-and-techniques/17316-what-is-bit-rate)
- [11] MISTERYDIGITAL. *The History of Video Tape and Camera*, [online]. 2007, [cit. 5. 3. 2019]. Dostupné na www: [https://misteridigital.wordpress.com/2007/09/24/the](https://misteridigital.wordpress.com/2007/09/24/the-history-of-video-tape-and-camera/163/)[history-of-video-tape-and-camera/163/](https://misteridigital.wordpress.com/2007/09/24/the-history-of-video-tape-and-camera/163/)
- [12] WIKIPEDIA. *Georges Méliès*, [online]. Poslední aktualizace 25. 2. 2019, [cit. 5. 3. 2019]. Dostupné na www: https://en.wikipedia.org/wiki/Georges\_M%C3%A9li%C3%A8s
- [13] WIKIPEDIA. *Non-linear editing system*, [online]. Poslední aktualizace 1. 3. 2019, [cit. 5. 3. 2019]. Dostupné na www: [https://en.wikipedia.org/wiki/Non-linear\\_editing\\_system](https://en.wikipedia.org/wiki/Non-linear_editing_system)
- [14] YOUTUBE. *EditDroid: Rise and Fall SD HQ*, [online]. 2016, [cit. 5. 3. 2019]. Dostupné na www:<https://www.youtube.com/watch?v=z99wO2utddo>
- [15] CAT, Ellis. *Lightworks review*, [online]. 2018, [cit. 5. 3. 2019]. Dostupné na www: <https://www.techradar.com/reviews/lightworks>
- [16] CAT, Ellis. *Shotcut review*, [online]. 2018, [cit. 5. 3. 2019]. Dostupné na www: <https://www.techradar.com/reviews/shotcut>
- [17] WILSON, Mark. *HitFilm Express review*, [online]. 2017, [cit. 5. 3. 2019]. Dostupné na www:<https://www.techradar.com/reviews/hitfilm-express>
- [18] FACEBOOK. *DSLR video*, [online]. 2019, [cit. 5. 3. 2019]. Dostupné na www: <https://www.facebook.com/groups/DSLRvid/>
- [19] PARIS, Steve. *Pinnacle Studio 22 Ultimate review*, [online]. 2018, [cit. 5. 3. 2019]. Dostupné na www[: https://www.techradar.com/reviews/pinnacle-studio-22-ultimate](https://www.techradar.com/reviews/pinnacle-studio-22-ultimate)
- [20] PIXEL. *Vegas Pro 16*, [online]. 2018, [cit. 5. 3. 2019]. Dostupné na www: <https://www.pixel.cz/recenze/vegas-pro-16-t705.html>
- [21] AXON, Samuel. *Final Cut Pro X review*, [online]. 2018, [cit. 5. 3. 2019]. Dostupné na www:<https://www.macworld.com/article/3250207/final-cut-pro-x-review.html>
- [22] BLACKMAGIC DESIGN. *DaVinci Resolve 15*, [online]. 2018, [cit. 5. 3. 2019]. Dostupné na www:<https://www.blackmagicdesign.com/products/davinciresolve/>
- [23] PARIS, Steve. *DaVinci Resolve 15.2 review*, [online]. 2018, [cit. 5. 3. 2019]. Dostupné na www:<https://www.techradar.com/reviews/davinci-resolve-152>
- [24] ANDREW, James. *How to Build the Best PC for Video Editing*, [online]. 2018, [cit. 5. 3. 2019]. Dostupné na www[: http://www.logicalincrements.com/articles/videoediting](http://www.logicalincrements.com/articles/videoediting)
- [25] PUNCH TENCHNOLOGY. *Choosing a Graphics Card for a Video Editing PC*, [online]. 2018, [cit. 5. 3. 2019]. Dostupné na www: [https://www.punchtechnology.co.uk/choosing](https://www.punchtechnology.co.uk/choosing-a-graphics-card-for-a-video-editing-pc/)[a-graphics-card-for-a-video-editing-pc/](https://www.punchtechnology.co.uk/choosing-a-graphics-card-for-a-video-editing-pc/)
- [26] PUGET SYSTEMS. *Recommended Systems for Adobe Premiere Pro CC*, [online]. 2018, [cit. 5. 3. 2019]. Dostupné na www: [https://www.pugetsystems.com/recommended/Recommended-Systems-for-Adobe-](https://www.pugetsystems.com/recommended/Recommended-Systems-for-Adobe-Premiere-Pro-CC-143/Hardware-Recommendations#storage)[Premiere-Pro-CC-143/Hardware-Recommendations#storage](https://www.pugetsystems.com/recommended/Recommended-Systems-for-Adobe-Premiere-Pro-CC-143/Hardware-Recommendations#storage)
- [27] ALZA. *Pevné disky*, [online]. 2019, [cit. 5. 3. 2019]. Dostupné na www: <https://www.alza.cz/pevne-disky/18842851.htm>
- [28] WIKIPEDIA. *Adobe Inc.*, [online]. 2019, [cit. 20. 2. 2019]. Dostupné na www: [https://en.wikipedia.org/wiki/Adobe\\_Inc.](https://en.wikipedia.org/wiki/Adobe_Inc)
- [29] ADOBE. *Adobe*, [online]. 2019, [cit. 5. 3. 2019]. Dostupné na www: <https://www.adobe.com/cz/>
- [30] ADOBE. *Adobe Creative Cloud*, [online]. 2019, [cit. 5. 3. 2019]. Dostupné na www: <https://www.adobe.com/cz/creativecloud.html>
- [31] ROBERTS, Bill. *Celebrating 25 Years of Premiere Pro*, [online]. 2017, [cit. 5. 3. 2019]. Dostupné na www: [https://blogs.adobe.com/creativecloud/celebrating-25-years-of](https://blogs.adobe.com/creativecloud/celebrating-25-years-of-premiere-pro/)[premiere-pro/](https://blogs.adobe.com/creativecloud/celebrating-25-years-of-premiere-pro/)
- [32] MATHIES, Daven. *After 25 years, Adobe Premiere Pro's story is only just beginning*, [online]. 2017, [cit. 5. 3. 2019]. Dostupné na www: <https://www.digitaltrends.com/photography/25-years-adobe-premiere-pro-future/>
- [33] ADOBE. *What's new in Premiere Pro*, [online]. 2018, [cit. 5. 3. 2019]. Dostupné na www:<https://helpx.adobe.com/premiere-pro/using/whats-new.html>
- [34] ADOBE. *Introducing Premiere Rush CC*, [online]. 2018, [cit. 5. 3. 2019]. Dostupné na www:<https://www.adobe.com/products/premiere-rush.html>
- [35] ADOBE. *Adobe Premiere Pro CC system requirements*, [online]. 2018, [cit. 5. 3. 2019]. Dostupné na www[: https://helpx.adobe.com/premiere-pro/system-requirements.html](https://helpx.adobe.com/premiere-pro/system-requirements.html)
- [36] Puget Systems. *About Us*, [online]. [cit. 5. 3. 2019]. Dostupné na www: <https://www.pugetsystems.com/aboutus.php>
- [37] RESELLER RATINGS. *Puget Custom Computers*, [online]. 2019, [cit. 5. 3. 2019]. Dostupné na www[: https://www.resellerratings.com/store/Puget\\_Custom\\_Computers](https://www.resellerratings.com/store/Puget_Custom_Computers)
- [38] ALZA. *CPU - Procesory*, [online]. 2019, [cit. 5. 3. 2019]. Dostupné na www: <https://www.alza.cz/procesory/18842843.htm>
- [39] ALZA. *Grafické karty*, [online]. 2019, [cit. 5. 3. 2019]. Dostupné na www: <https://www.alza.cz/graficke-karty/18842862.htm>
- [40] PLAZEWSKI, Jerzy. Filmová řeč*.* 1. vyd. Praha: Orbis, 1967. 461 s.
- [41] DISE, Justin. *Filmmaking 101: Camera Shot Types*, [online]. 2015, [cit. 5. 3. 2019]. Dostupné na www: [https://www.bhphotovideo.com/explora/video/tips-and](https://www.bhphotovideo.com/explora/video/tips-and-solutions/filmmaking-101-camera-shot-types)[solutions/filmmaking-101-camera-shot-types](https://www.bhphotovideo.com/explora/video/tips-and-solutions/filmmaking-101-camera-shot-types)
- [42] WILLIAMS, Dillan. *The 180 Degree Rule*, [online]. 2018, [cit. 5. 3. 2019]. Dostupné na www: [http://dillanwilliamsg321.blogspot.com/2015/12/the-180-degree-rule-180](http://dillanwilliamsg321.blogspot.com/2015/12/the-180-degree-rule-180-rule-in-filming.html) [rule-in-filming.html](http://dillanwilliamsg321.blogspot.com/2015/12/the-180-degree-rule-180-rule-in-filming.html)
- [43] BLÁHA, Ivo. *Zvuková dramaturgie audiovizuálního díla*. 2. dopl. vyd. Praha: Akademie múzických umění v Praze, 2004. ISBN 80-7331-010-4.
- [44] WIKIPEDIA. *Color model*, [online]. Poslední aktualizace 5. 11. 2018, [cit. 5. 3. 2019]. Dostupné na www[: https://en.wikipedia.org/wiki/Color\\_model](https://en.wikipedia.org/wiki/Color_model)
- [45] FOTORÁDCE. *Světlo a barva ve fotografii*, [online]. 2010, [cit. 5. 3. 2019]. Dostupné na www:<https://www.fotoradce.cz/svetlo-a-barva-ve-fotografii-blog>
- [46] WIKIPEDIA. *Zrak*, [online]. Poslední aktualizace 6. 12. 2018, [cit. 5. 3. 2019]. Dostupné na www:<https://cs.wikipedia.org/wiki/Zrak>
- [47] DANNHOFEROVÁ, Jana. *Velká kniha barev: kompletní průvodce pro grafiky, fotografy a designéry*. 1. vyd. Brno: Computer Press, 2012. ISBN 978-80-251-3785-7
- [48] BELLANTONI, *Patti. If it's purple, someone's gonna die: the power of color in visual storytelling*. New York: Focal Press, 2013. ISBN 978-0240806884
- [49] RISK, Mary. *How to Use Color in Film: 50+ Examples of Movie Color Palettest*, [online]. 2019, [cit. 5. 3. 2019]. Dostupné na www: [https://www.studiobinder.com/blog/how-to](https://www.studiobinder.com/blog/how-to-use-color-in-film-50-examples-of-movie-color-palettes/)[use-color-in-film-50-examples-of-movie-color-palettes/](https://www.studiobinder.com/blog/how-to-use-color-in-film-50-examples-of-movie-color-palettes/)
- [50] LACKEY, Richard. *5 Common Film Color Schemes – Learning Cinematic Color Design*, [online]. 2015, [cit. 5. 3. 2019]. Dostupné na www: [https://www.cinema5d.com/film](https://www.cinema5d.com/film-color-schemes-cinematic-color-design/)[color-schemes-cinematic-color-design/](https://www.cinema5d.com/film-color-schemes-cinematic-color-design/)
- [51] VAN HURKMAN, Alexis. *Color correction handbook: professional techniques for video and cinema*. Berkeley, CA: Peachpit Press, c2011, 533 s. ISBN 03-217-1311-7
- [52] ZEMAN, Honza. *Ovládněte barvy fotografie: Vyvážení bílé*, [online]. 2015, [cit. 5. 3. 2019]. Dostupné na www: [https://www.milujemefotografii.cz/ovladnete-barvy](https://www.milujemefotografii.cz/ovladnete-barvy-fotografie-vyvazeni-bile)[fotografie-vyvazeni-bile](https://www.milujemefotografii.cz/ovladnete-barvy-fotografie-vyvazeni-bile)
- [53] HULLFISH, Steve. *The art and technique of digital color correction*. 2. vyd. Oxford: Focal, 2012. ISBN 978-0-240-81715-6
- [54] LANNOM, SC. *What are LUTs? The Ultimate Guide to Color Grading*, [online]. 2017, [cit. 5. 3. 2019]. Dostupné na www: https://www.studiobinder.com/blog/what-is-lut/
- [55] DEMERS, Cedric a AZZABI Mehdi4k vs 1080p and upscaling: Is UHD worth the upgrade?, [online]. 2017, [cit. 5. 3. 2019]. Dostupné na www: [https://www.rtings.com/tv/learn/4k-ultra-hd-uhd-vs-1080p-full-hd-tvs-and-upscaling](https://www.rtings.com/tv/learn/4k-ultra-hd-uhd-vs-1080p-full-hd-tvs-and-upscaling-compared)[compared](https://www.rtings.com/tv/learn/4k-ultra-hd-uhd-vs-1080p-full-hd-tvs-and-upscaling-compared)
- [56] RED. *Upscaled 1080P vs native 4K*, [online]. [cit. 5. 3. 2019]. Dostupné na www: <https://www.red.com/red-101/upscaled-1080P-vs-4K>
- [57] SLAVÍČEK, Tomáš. *Všudypřítomná interpolace*, [online]. 2007, [cit. 5. 3. 2019]. Dostupné na www[: https://digiarena.e15.cz/vsudypritomna-interpolace\\_5](https://digiarena.e15.cz/vsudypritomna-interpolace_5)
- [58] TIME IN PIXELS. *Upscaling 1080p videos for YouTube and Vimeo*, [online]. 2016, [cit. 5. 3. 2019]. Dostupné na www: [http://timeinpixels.com/2016/07/upscaling-1080p-videos](http://timeinpixels.com/2016/07/upscaling-1080p-videos-youtube-vimeo/)[youtube-vimeo/](http://timeinpixels.com/2016/07/upscaling-1080p-videos-youtube-vimeo/)
- [59] YOUTUBE. *Quality Test h264 4k*, [online]. 2016, [cit. 5. 3. 2019]. Dostupné na www: [https://www.youtube.com/watch?v=SG\\_U\\_7\\_wwoY](https://www.youtube.com/watch?v=SG_U_7_wwoY)
- [60] WIKIPEDIA. *Multimediální kontejner*, [online]. Poslední aktualizace 7. 5. 2018, [cit. 5. 3. 2019]. Dostupné na www: [https://cs.wikipedia.org/wiki/Multimedi%C3%A1ln%C3%AD\\_kontejner](https://cs.wikipedia.org/wiki/Multimedi%C3%A1ln%C3%AD_kontejner)
- [61] WIKIPEDIA. *MPEG-4 Part 14* [online]. Poslední aktualizace 25. 2. 2019, [cit. 5. 3. 2019]. Dostupné na www: [https://en.wikipedia.org/wiki/MPEG-4\\_Part\\_14](https://en.wikipedia.org/wiki/MPEG-4_Part_14)
- [62] WIKIPEDIA. *QuickTime File Format*, [online]. Poslední aktualizace 25. 2. 2019, [cit. 5. 3. 2019]. Dostupné na www: [https://en.wikipedia.org/wiki/QuickTime\\_File\\_Format](https://en.wikipedia.org/wiki/QuickTime_File_Format)
- [63] WIKIPEDIA. *Video coding format*, [online]. Poslední aktualizace 29. 11. 2018, [cit. 5. 3. 2019]. Dostupné na www[: https://en.wikipedia.org/wiki/Video\\_coding\\_format](https://en.wikipedia.org/wiki/Video_coding_format)
- [64] WIKIPEDIA. *H.264/MPEG-4 AVC*, [online]. Poslední aktualizace, [cit. 5. 3. 2019]. Dostupné na www[: https://en.wikipedia.org/wiki/H.264/MPEG-4\\_AVC](https://en.wikipedia.org/wiki/H.264/MPEG-4_AVC)
- [65] HERWIG, Bohumil. *Přecházíte na české DVB-T2/HEVC?*, [online]. 2018, [cit. 5. 3. 2019]. Dostupné na www: [http://www.televizniweb.cz/2018/06/prechazite-na-ceske-dvb](http://www.televizniweb.cz/2018/06/prechazite-na-ceske-dvb-t2hevc-zkontrolujte-si-kompatibilitu-sveho-starsiho-televizoru/)[t2hevc-zkontrolujte-si-kompatibilitu-sveho-starsiho-televizoru/](http://www.televizniweb.cz/2018/06/prechazite-na-ceske-dvb-t2hevc-zkontrolujte-si-kompatibilitu-sveho-starsiho-televizoru/)
- [66] WIKIPEDIA. *High Efficiency Video Coding*, [online]. Poslední aktualizace 6. 3. 2019, [cit. 5. 3. 2019]. Dostupné na www: https://en.wikipedia.org/wiki/High\_Efficiency\_Video\_Coding
- [67] WIKIPEDIA. *VP9*, [online]. Poslední aktualizace 24. 2. 2019, [cit. 5. 3. 2019]. Dostupné na www:<https://en.wikipedia.org/wiki/VP9>
- [68] WIKIPEDIA. *AV1*, [online]. Poslední aktualizace 6. 3. 2019, [cit. 5. 3. 2019]. Dostupné na www:<https://en.wikipedia.org/wiki/AV1>
- [69] WIKIPEDIA. *CBR*, [online]. Poslední aktualizace 12. 8. 2014, [cit. 5. 3. 2019]. Dostupné na www: [https://en.wikipedia.org/wiki/Constant\\_bitrate](https://en.wikipedia.org/wiki/Constant_bitrate)
- [70] WIKIPEDIA. *Variable bitrate*, [online]. Poslední aktualizace 16. 1. 2019, [cit. 5. 3. 2019]. Dostupné na www: https://en.wikipedia.org/wiki/Variable\_bitrate
- [71] JAGO, Maxim. *Adobe Premiere Pro CC Classroom in a Book (2019 Release).* 1. vyd. Adobe Press, 2019. 232 s. ISBN 978-0135298893.

# **22 Přílohy**

Příloha č. 1: Bodové scénáře videokurzu na USB flash disku

Příloha č. 2: Videokurz na USB flash disku

Příloha č. 3: Zhodnocení kurzu oslovených respondentů

Univerzita Hradec Králové Fakulta informatiky a managementu Akademický rok: 2017/2018

#### Podklad pro zadání DIPLOMOVÉ práce studenta

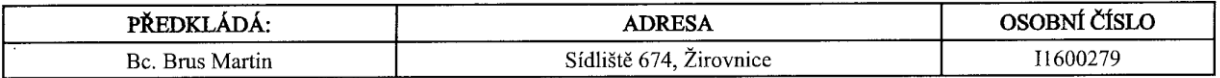

#### TÉMA ČESKY:

Nelineární editační software Adobe Premiere Pro

#### TÉMA ANGLICKY:

Nonlinear editing software Adobe Premiere Pro

#### **VEDOUCÍ PRÁCE:**

doc. Ing. Filip Malý, Ph.D. - KIKM

#### ZÁSADY PRO VYPRACOVÁNÍ:

Cíl práce:

Vytvoření podpůrného materiálu pro studenty digitálního videa a další, kteří se chtějí zabývat postprodukcí videa na vyšší úrovni.

Obsah:

- 1. Úvod
- 2. Teoretická část
- 2.1. Historie editace videa
- 2.2. Postprodukce digitálního videa
- 2.3. Software pro Editaci digitálního videa
- 2.4. Význam barev
- 3. Praktická část
- 3.1. Návrh online videokurzu Práce s Adobe Premiere Pro

4. Závěr

#### SEZNAM DOPORUČENÉ LITERATURY:

VAN HURKMAN, Alexis. Color correction handbook: professional techniques for video and cinema. Berkeley, CA: Peachpit Press, c2011. ISBN 0321713117.

JAGO, Maxim. Adobe Premiere Pro CC: 2015 release. Classroom in a book. ISBN 9780134309989. PŁAŻEWSKI, Jerzy. Filmová řeč. Přeložil Zdeněk SMEJKAL. Praha: Orbis, 1967.

Podpis studenta:

Isus<br>Chip

Podpis vedoucího práce:

Datum: 11.10.2017

Datum: 11.10.2017

(c) IS/STAG, Portál - Podklad kvalifikační práce, I1600279, 11.10.2017 01:45